aliah **CISCO** 

# Ciscolive!

January 29 - February 2, 2018 · Barcelona

**BRKCRS-2650**

# Next Generation High Availability in Campus

Minhaj Uddin, Technical Marketing Engineer

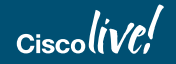

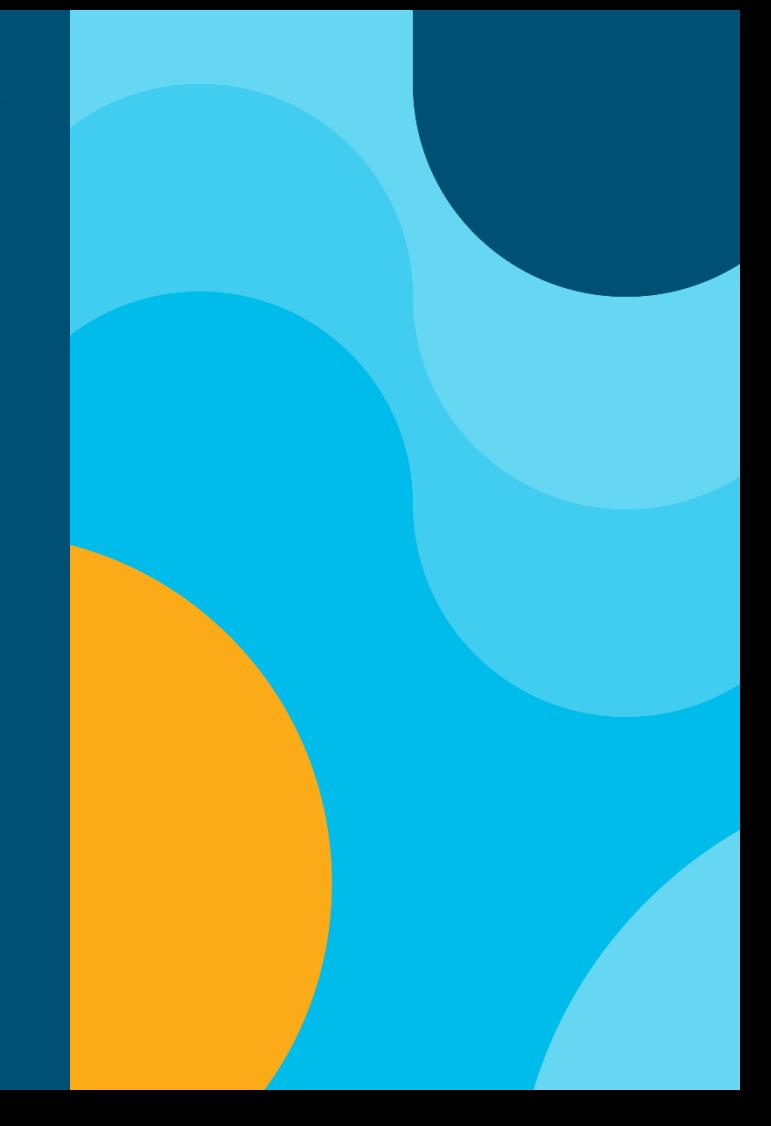

# **Cisco Spark**

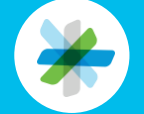

Questions? Use Cisco Spark to communicate with the speaker after the session

#### How

- 1. Find this session in the Cisco Live Mobile App
- 2. Click "Join the Discussion"
- 3. Install Spark or go directly to the space
- 4. Enter messages/questions in the space

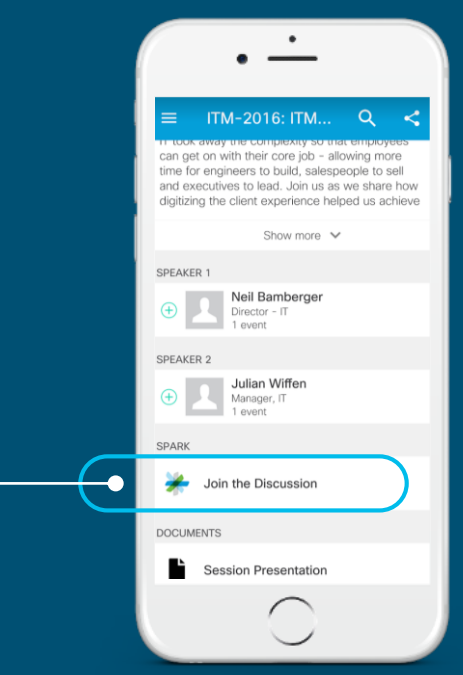

cs.co/ciscolivebot#BRKCRS-2650

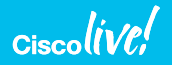

#### High Availability in the Access Session Overview and Objectives

**High Availability has become part of the Cisco DNA and is being deployed on all levels of products**

In this session, Our focus will be to learn about the existing and new High Availability features present on the Catalyst 9k Switches. We will also categorize features based on access and Distribution layer in the Enterprise Network. In the end we will see how these features can be leveraged effectively to achieve highly available network. We will also show good design practices across all the features that will help us achieve better service availability.

## **Agenda**

- High Availability Overview and Evolution
- High Availability Solution on the Campus Access
	- Stackable High Availability Solution
	- Modular High Availability Solution
- High Availability Solution on the Campus Distribution
- High Availability Solution in IOS
- Summary/Q&A

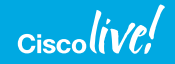

# Enterprise-Class Availability

Campus Systems Approach to High Availability

- Network-level redundancy
- System-level resiliency
- Enhanced management
- Human ear notices the difference in voice within 150–200 msec
- 10 consecutive G711 packet loss
- Video loss is even more noticeable
- 200-msec end-to-end campus convergence

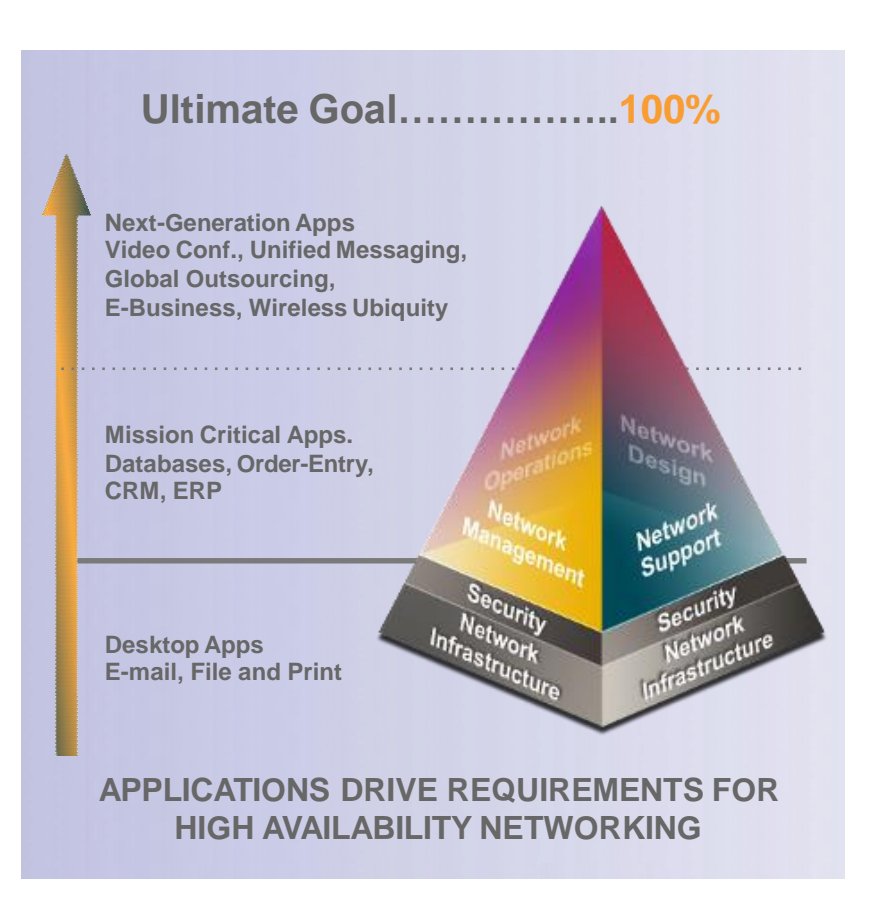

## Cisco HA Evolution

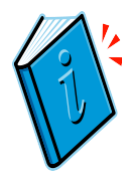

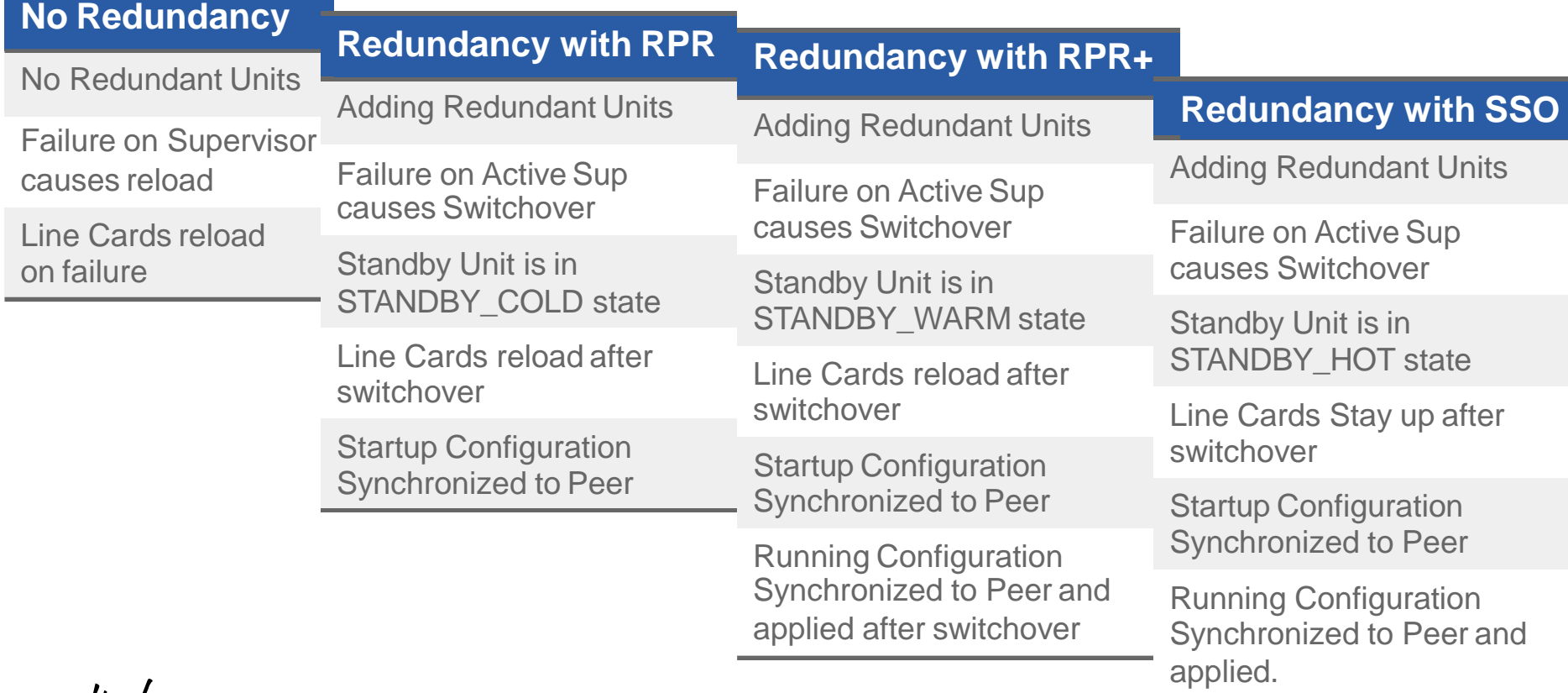

## Cisco HA Evolution

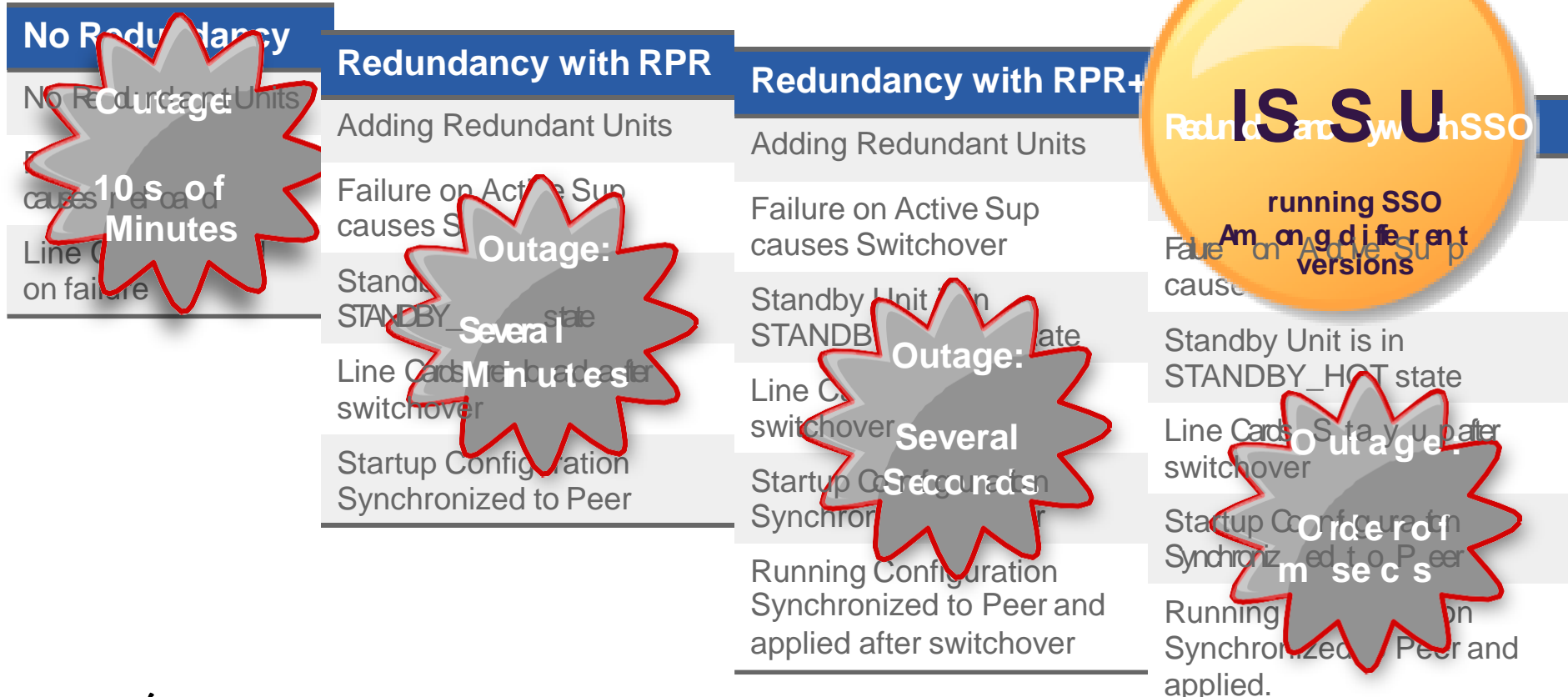

#### Agenda

- **High Availability Overview and Evolution**
- High Availability Solution in the Campus Access
	- Stackable High Availability Solution
	- Modular High Availability Solution
- High Availability Solution on the Campus Distribution
- High Availability Solution in IOS
	- Summary/Q&A

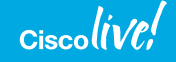

#### Importance of High Availability for Access switches

Feature and Device rich layer

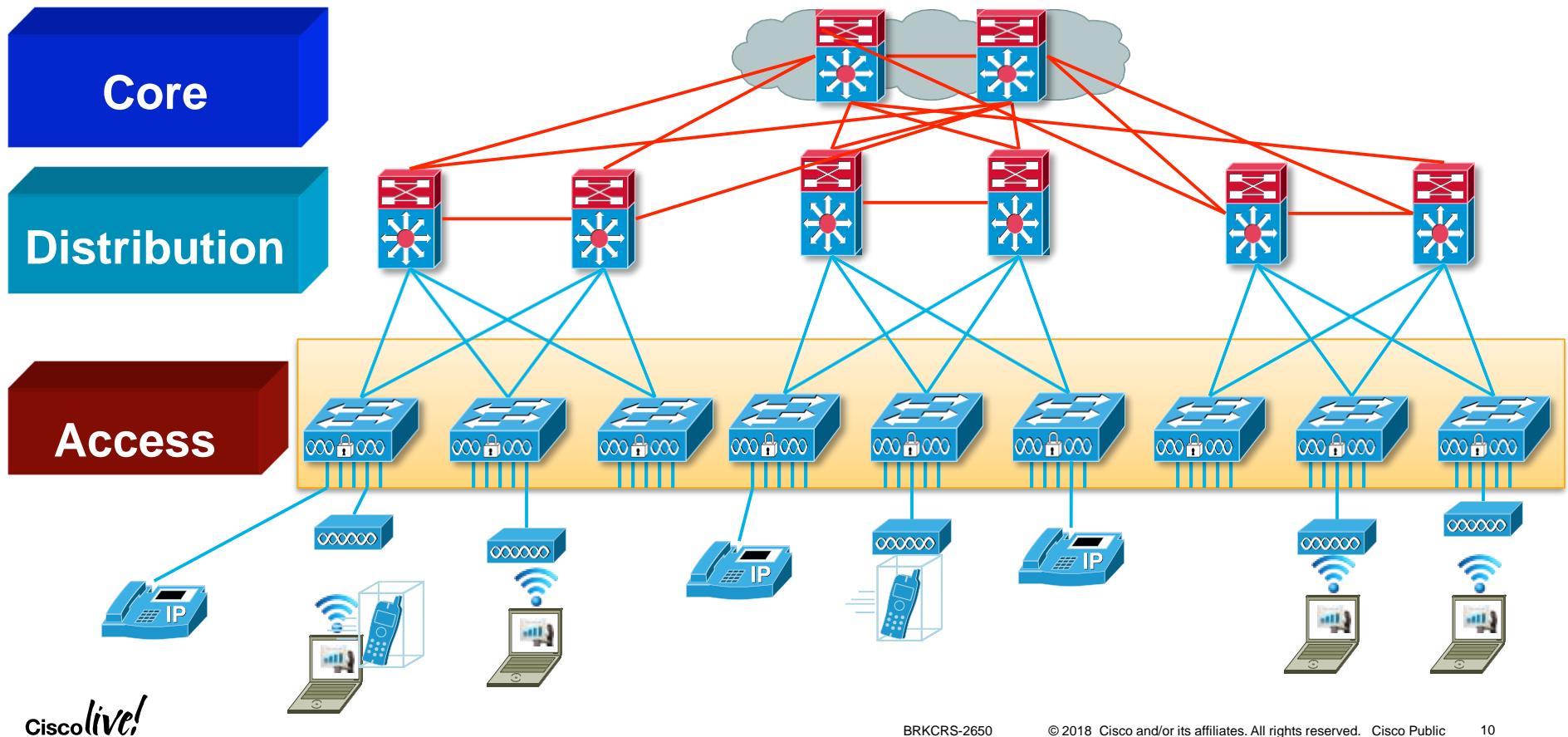

# Stacking High Availability Evolution

Access Layer

• One Active and Standby Unit • Rest are Member Units

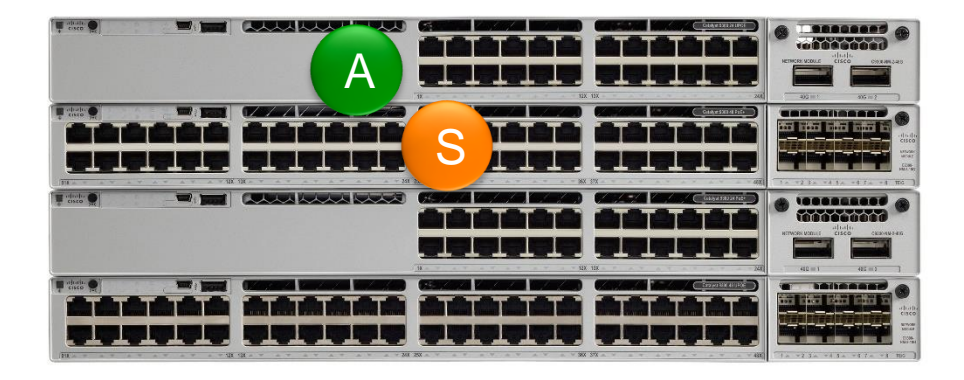

#### Catalyst 9300

#### Catalyst 9400

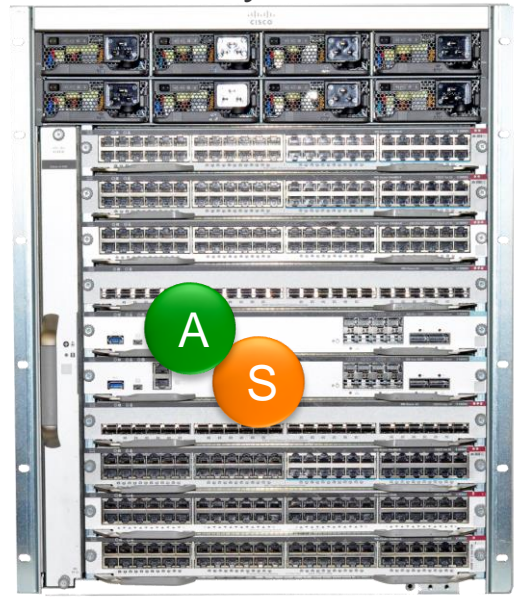

• One Active Supervisor • One Standby Supervisor

#### $Ciscol*VC*$

#### Enterprise Access Layer

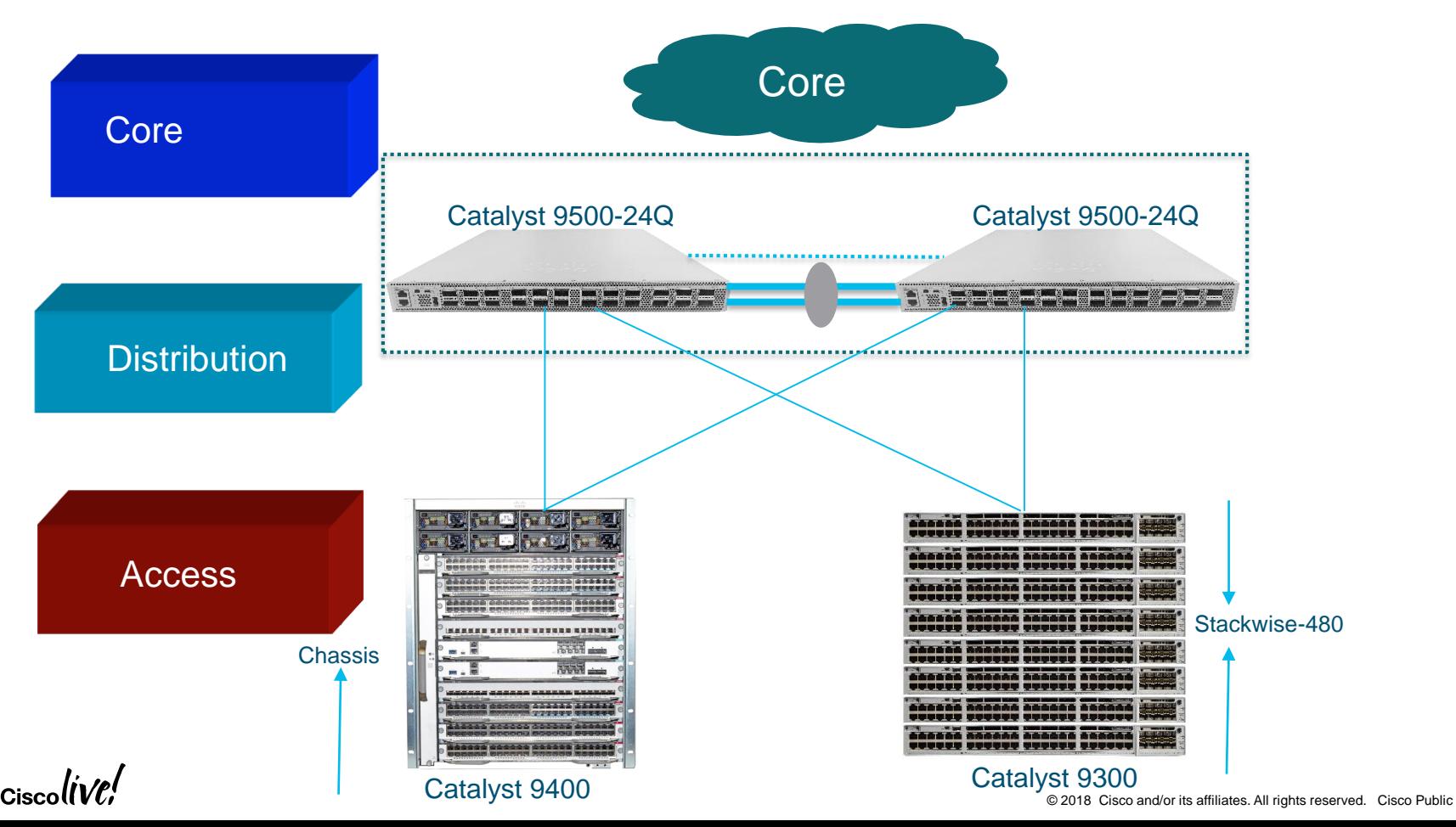

#### Stackwise-480 Architecture

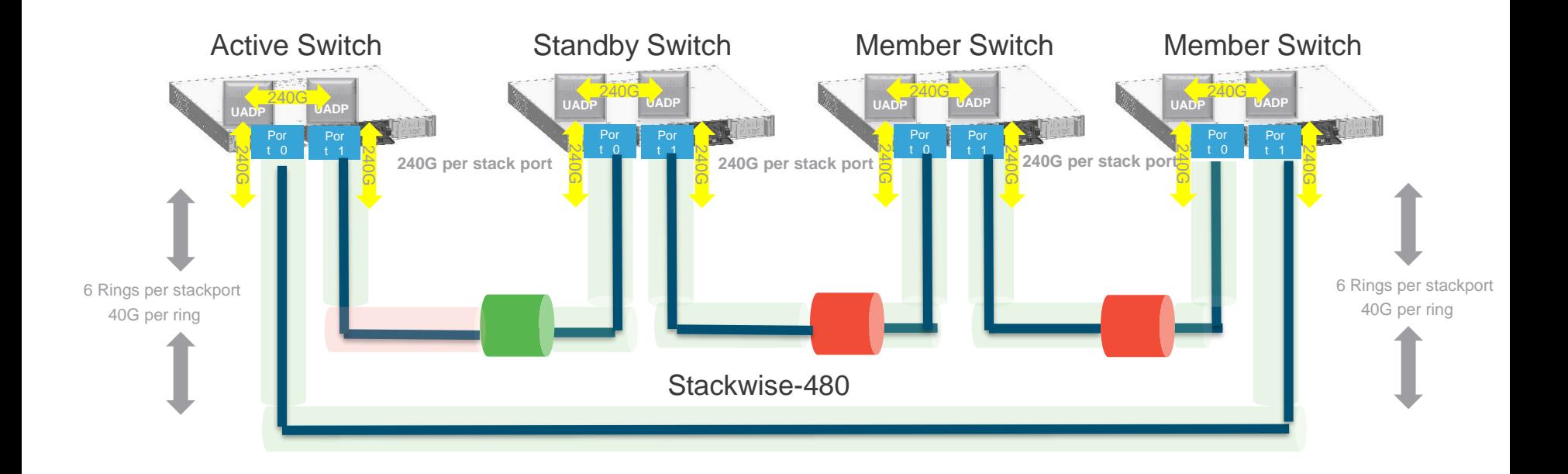

#### **Centralized Control Plane – Scalable Distributed Data Plane**

 $\alpha$ ciscolive!

#### How many Can I stack together?

- Up to 8 Switches can be stacked together using back stacking cables
- All 9300 models are supported in the **stack**
- All the switches in the stack should run the same IOS and License

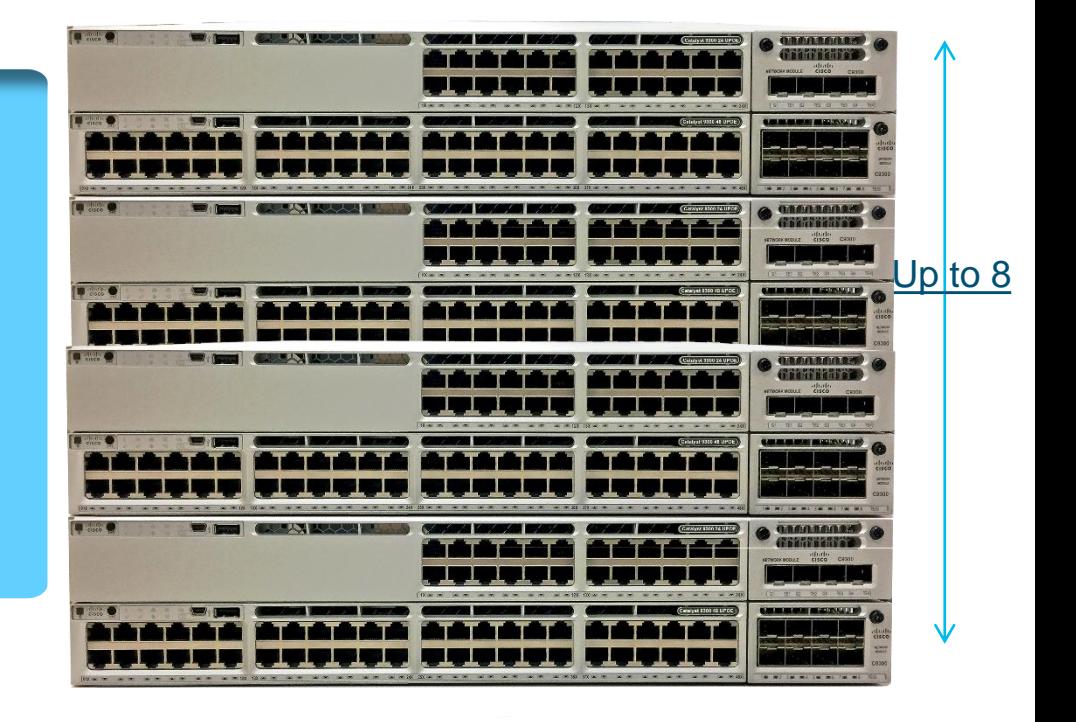

## Stack Discovery

- **Stack Interfaces brought online**
- **Infra and LC Domains boot in parallel**
- Stack Discovery Protocol discovers Stack topology – broadcast, followed by neighborcast
- **IF In full ring, discovery exits after all members** are found.
- In half ring, system waits for 2mins
- **Active Election begins after** Discovery exits

Infra **Infra Infra Infra** 

Stack **port 1** cable is connected and the **link is up** Stack **port 2** cable is connected and the **link is up Waiting for 120 seconds** for other switches to boot %IOSXE-1-PLATFORM: process stack-mgr: %STACKMGR-1-DISC\_START: **Switch 3 is starting stack discovery**. ##All switches in the stack have been discovered

Switch number is 3 %IOSXE-1-PLATFORM: process stack-mgr: %STACKMGR-1-DISC\_DONE: **Switch 3 has finished stack discovery**. %IOSXE-1-PLATFORM: process stack-mgr: %STACKMGR-1-SWITCH\_ADDED: **Switch 3 has been added to the stack**.

#### Stack Active Election

- 1) The stack (or switch) whose member has the higher user configurable **priority 1–15**
- 2) The switch or stack whose member has the **lowest MAC address**

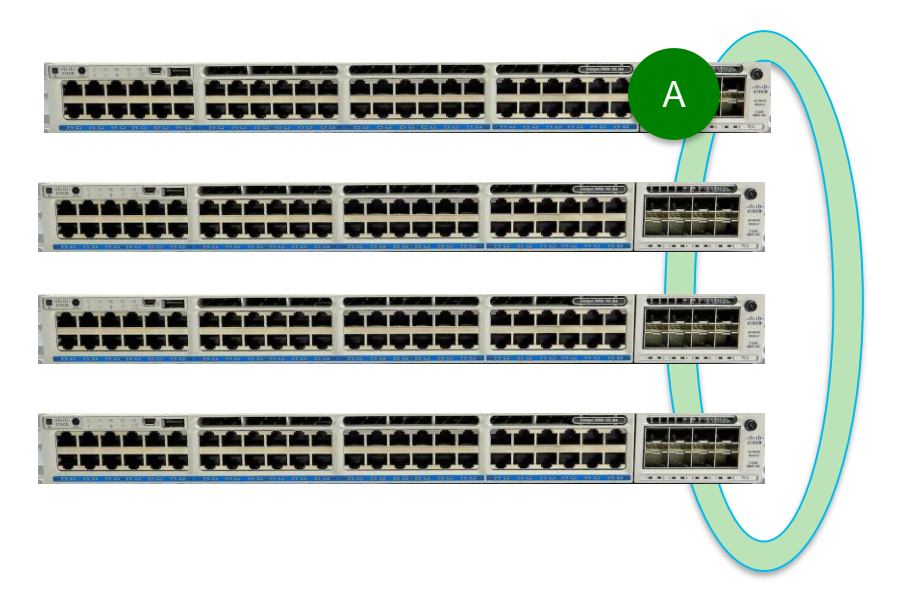

%IOSXE-1-PLATFORM: process stack-mgr: %STACKMGR-1-ACTIVE\_ELECTED: Switch 3 has been elected ACTIVE.

## Stack Initialization

- **Active starts RP Domain (IOSd, WCM,** etc) locally
- **Programs hardware on all LC Domains**
- **Traffic resumes once hardware is** programmed
- Starts 2min Timer to elect Standby in parallel
- Active elects Standby
- **Standby starts RP Domain locally**
- **Starts Bulk Sync with Active RP**
- Standby reaches "Standby Hot"

%STACKMGR-1-STANDBY\_ELECTED: 3 stack-mgr: Switch 2 has been elected STANDBY.

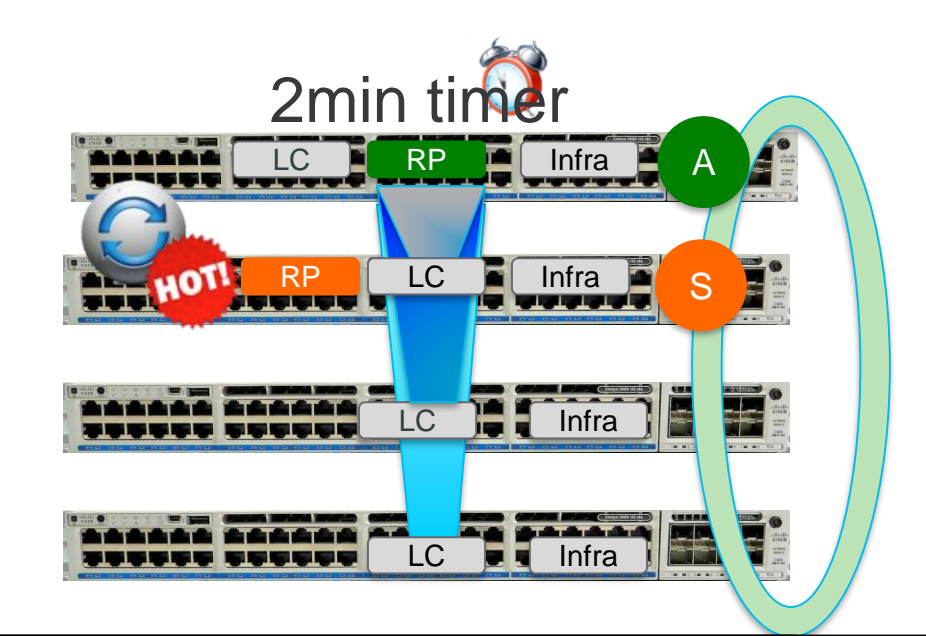

© 2018 Cisco and/or its affiliates. All rights reserved. Cisco Public GUIDELINE#show switch GUIDELINE#show switch<br><mark>Swi</mark>tch/Stack Mac Address : 2037.0652.a580 - Local Mac Address Mac persistency wait time: Indefinite H/W Current Switch# Role Mac Address Priority Version State ------------------------------------------------------------ 1 Member 2037.0653.ca80 5 P6A Ready 2 **Standby** 2037.0653.db00 10 P6A **HAadync in progress** \*3 Active 2037.0652.a580 15 V01 Ready CurrentVersion P6A 10 **Ready**  $V<sub>01</sub>$ BRKCRS-2650 17 17

#### HA Best Practices & Recommendations

- **Power up the first Switch that you want to** make it as Active
- Configure Priority of the switch (1-15) 1 by default – the higher the better
- **Power up the second member that you** want to make as Standby & then power up rest of the members
- To add a member to an existing stack plug in the stack cable first, then power up the switch
- Avoid stack Merge & Stack split if possible

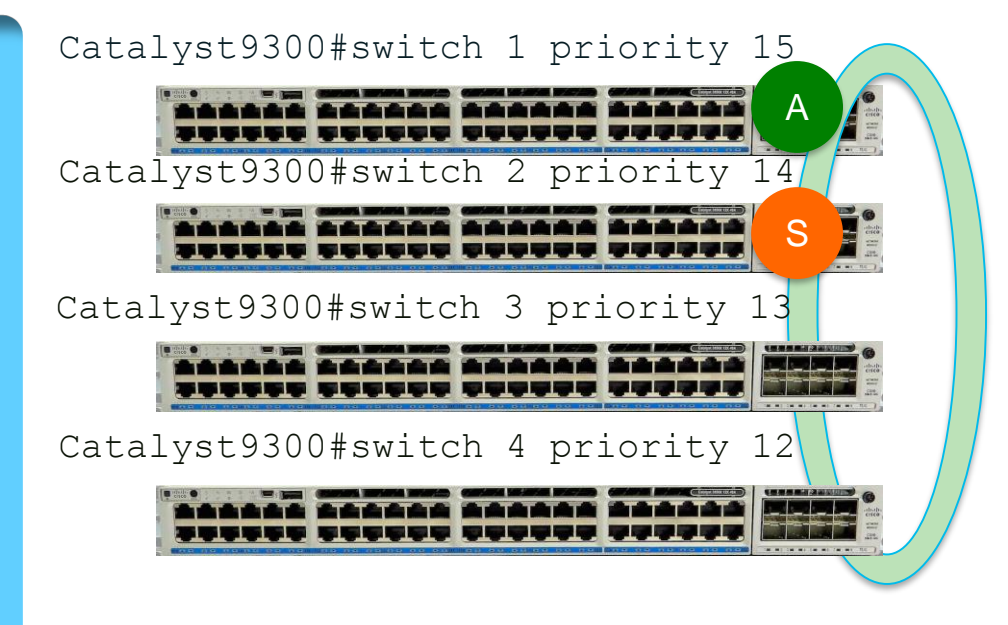

#### Stack Member Addition

- **Stack discovery initiated and completed**
- Plug in the member, completing full ring
- **Power up the member**
- **Stack Discovery process runs and** completes immediately after discovery happens
- **EXECT:** Active detects the new addition, and programs the hardware of the member
- Active is not pre-empted by powering on another member even if it was High Priority

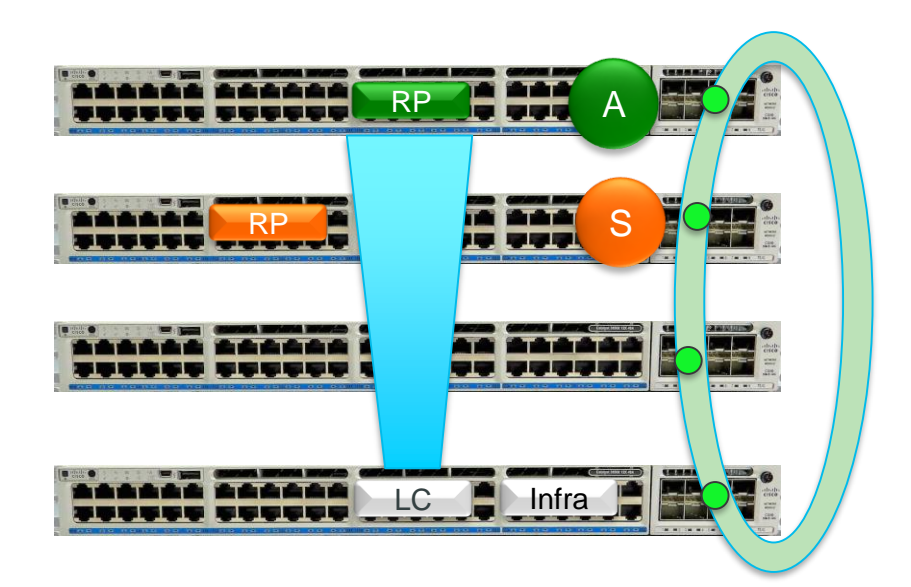

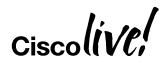

#### Stack Member Addition – Software Upgrade

- All stack members must have common IOS software version to pair in SSO redundancy state
- **Stack member with version mis-match** with ACTIVE switch will fail to RPR mode
- **Enable "software auto-upgrade enable"** command to automate upgrade process
- System must boot in install mode (default and recommended). Auto Upgrade not supported in Bundle Mode

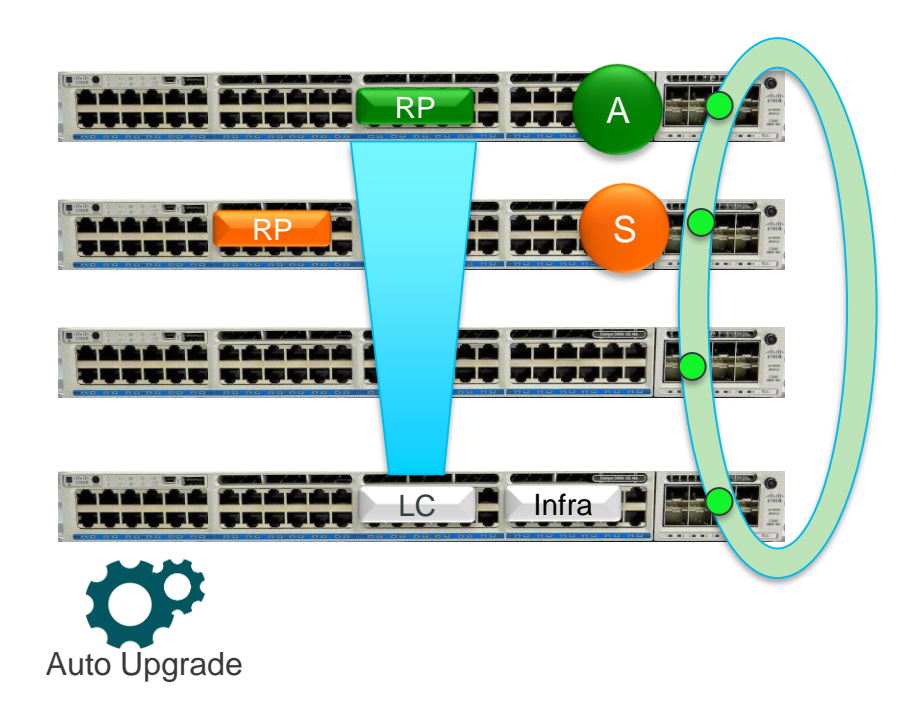

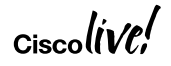

#### Stack Member Deletion

- **Stack discovery initiated and completed**
- Active detects member removal and Clean up process is initiated
- Clean-up involves removing TCAM entries referencing removed member, MAC addresses, CDP tables – more like all ports on the member are shutdown
- **EXECONFIGURATION CONFIGURATION CONFIGURATION** Pre-Provisioned state

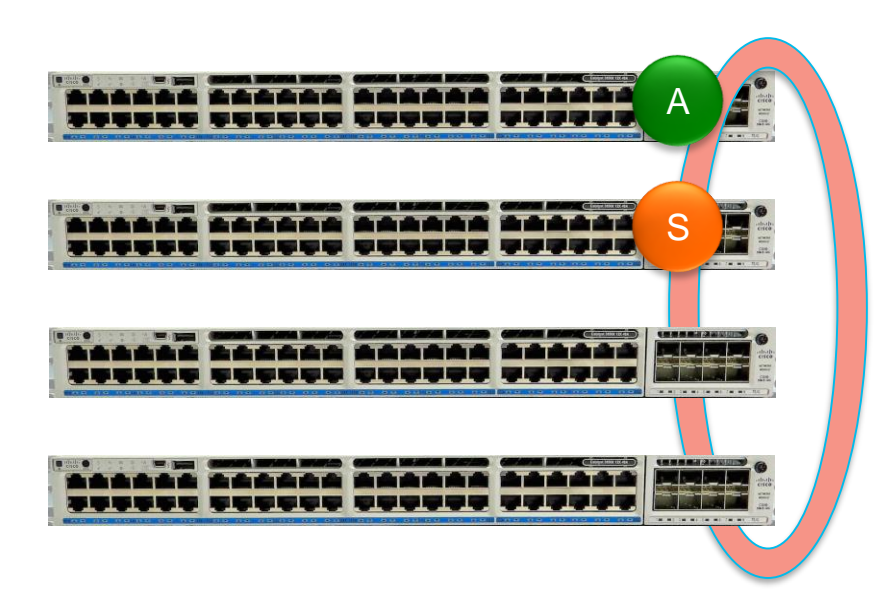

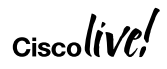

#### Show switch with SSO

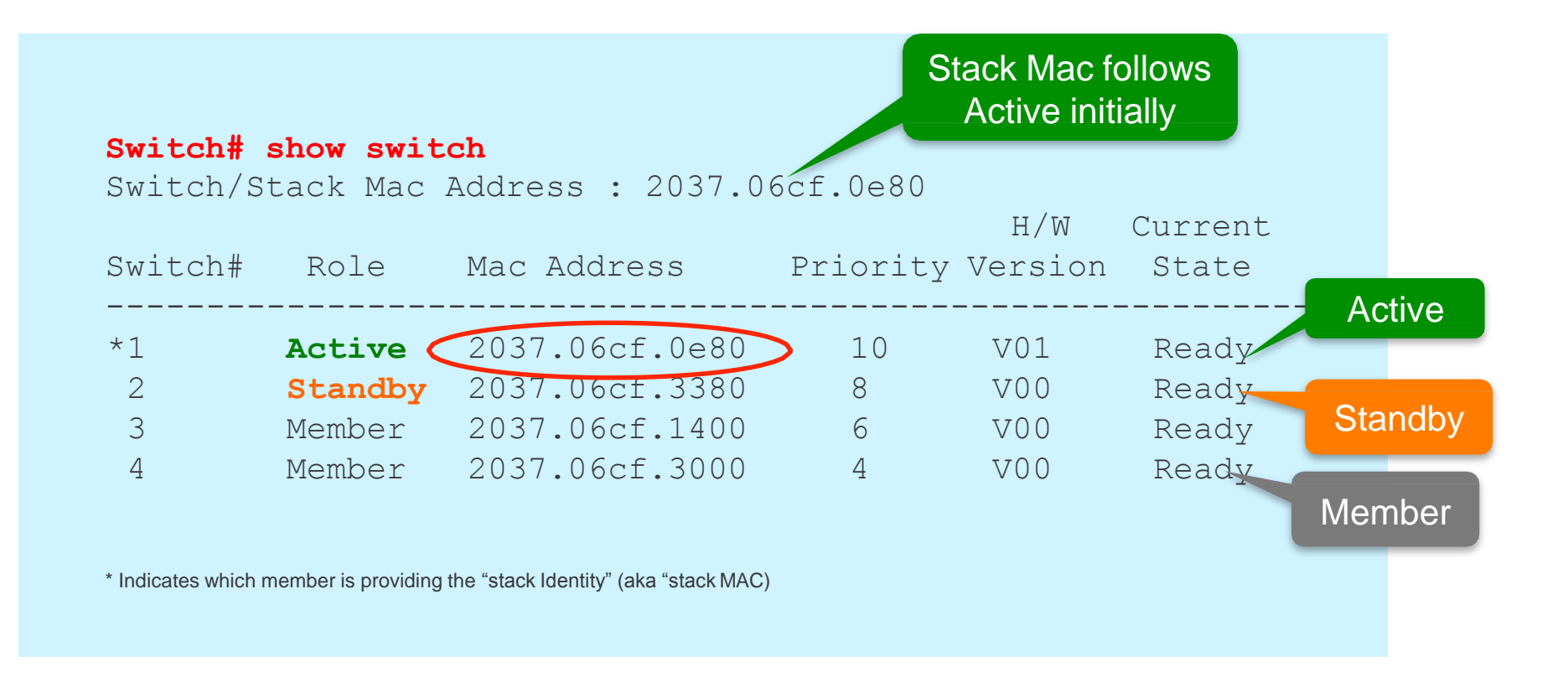

#### Show switch detail output

#### **Switch# show switch detail** Switch/Stack Mac Address : 2037.06cf.0e80 Switch# Role Mac Address Priority Version State H/W Current \*1 **Active** 2037.06cf.0e80 10 V01 Ready Stack Port Status Neighbors Switch# Port 1 Port 2 Port 1 Port 2 -------------------------------------------------------  $-1$  OK OK 2 4 2 OK OK 2 3 1 3 OK OK 2 4 OK OK 2 3 2 **Standby** 2037.06cf.3380 8 V00 Ready 3 Member 2037.06cf.1400 6 V00 Ready 4 Member 2037.06cf.3000 4 V00 Ready **Stackport** Information

#### Show redundancy states

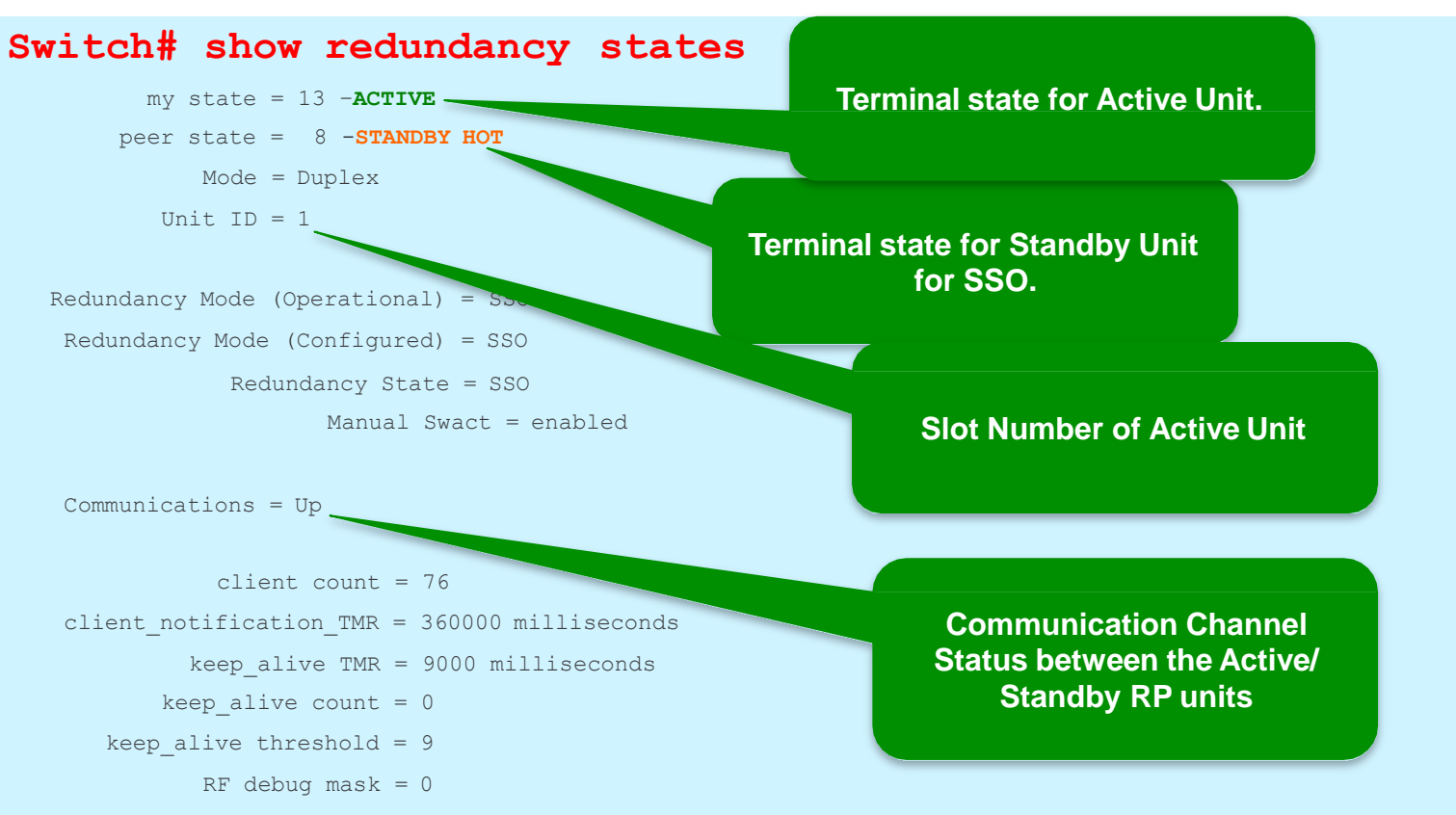

#### Show Redundancy Command Output…

#### **Switch#sh redundancy** Redundant System Information : ------------------------------ Available system uptime = 29 weeks, 2 days, 11 hours, 47 minutes Switchovers system experienced = 2 Standby failures = 0 Last switchover reason = user forced Hardware Mode = Duplex Configured Redundancy Mode = SSO Operating Redundancy Mode = SSO Maintenance Mode = Disabled Communications = Up

Current Processor Information : ------------------------------

Active Location = slot 1 Current Software state = **ACTIVE** Uptime in current state =  $1$  week,  $4$  days,  $22$  hours,  $38$  minutes Image Version = Cisco IOS Software, IOS-XE Software, Catalyst L3 Switch Software (CAT3K CAA-UNIVERSALK9-M), Version 03.03.03E RELEASE SOFTWARE (fc1)

Peer Processor Information : ------------------------------

Standby Location = slot 2 Current Software state = **STANDBY HOT** Uptime in current state =  $1$  week,  $4$  days,  $22$  hours,  $34$  minutes Image Version = Cisco IOS Software, IOS-XE Software, Catalyst L3 Switch Software (CAT3K CAA-UNIVERSALK9-M), Version 03.03.03E RELEASE SOFTWARE (fc1)

#### Show Redundancy Command Output…

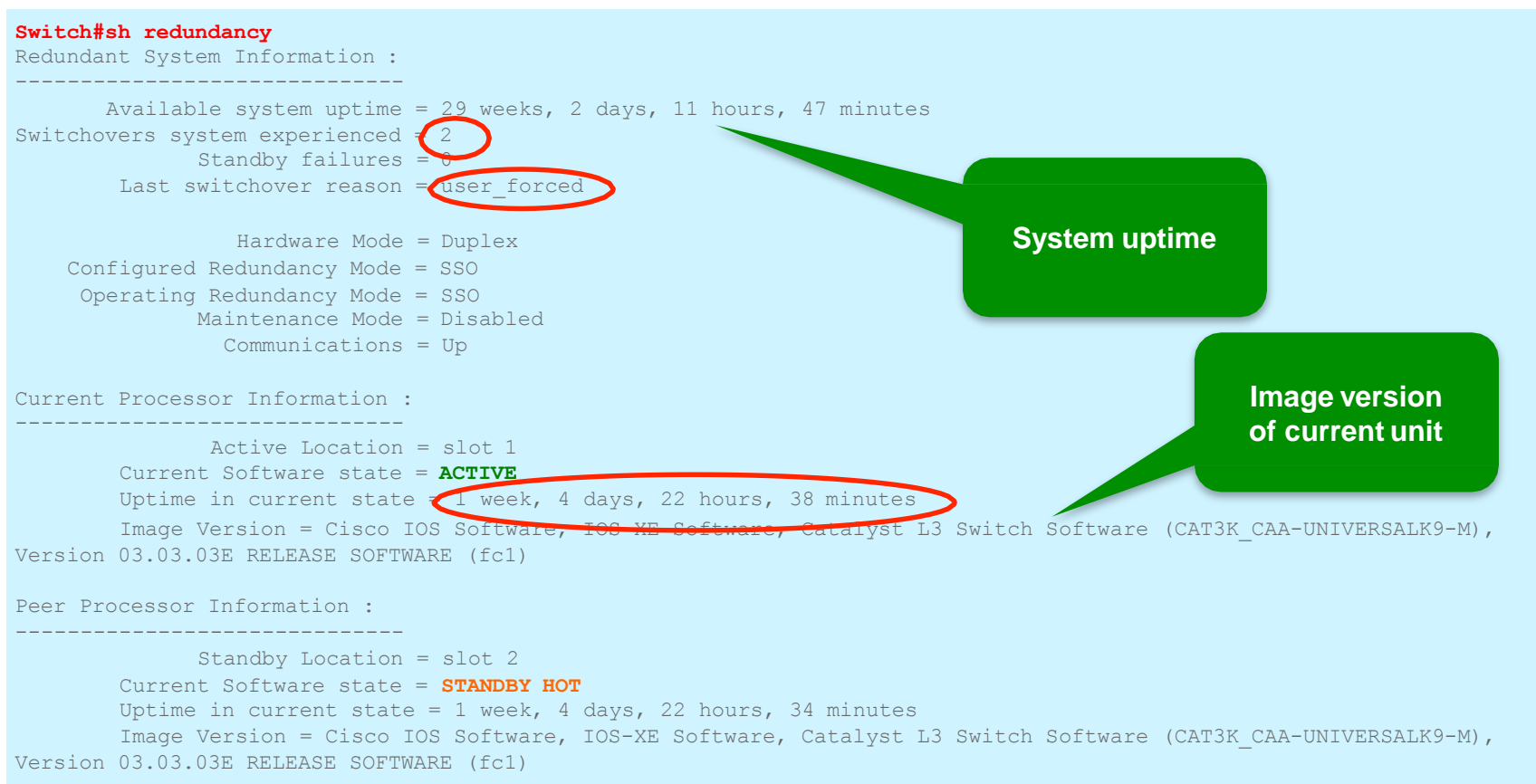

$$
_{\rm Ciscolive'}
$$

## StackPower - Overview

- Provides RPS functionality with Zero RPS Footprint
- Pay-as-you-grow architecture similar to the Data Stack
- 1+N Redundancy with Inline Power
- Up to 4 Switches in a StackPower
- Multiple StackPower Possible within one Data Stack
- Flexible Installation, Better **Efficiency**

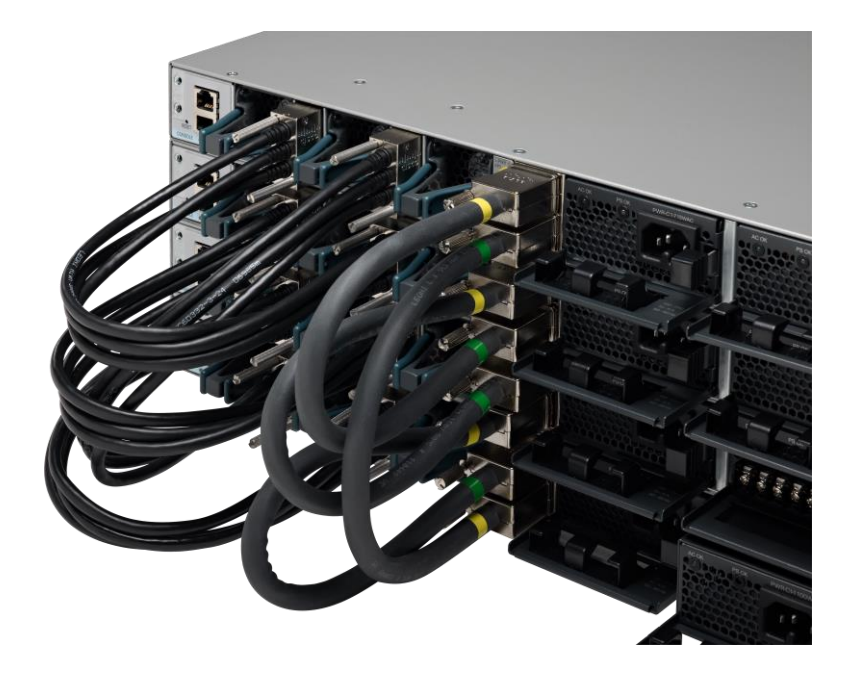

#### How StackPower Works?

• Pools Power from All PS

• All Switches in StackPower share the available Power in Pool

• Each Switch is given their Minimum Power Budget

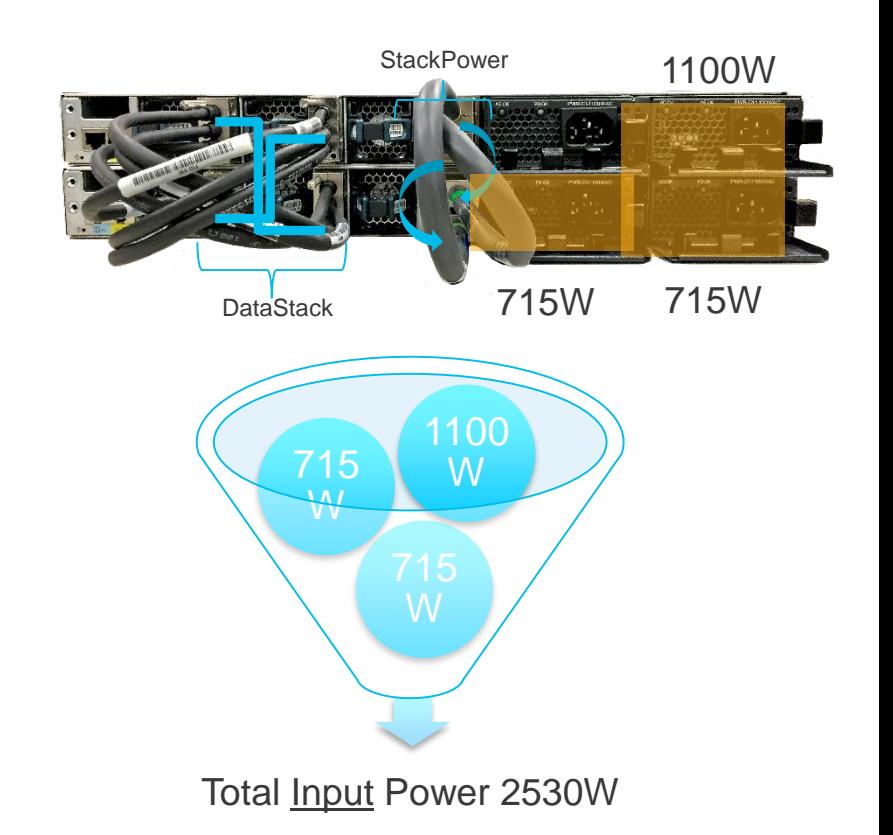

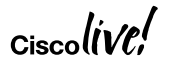

## Power Budget Modes

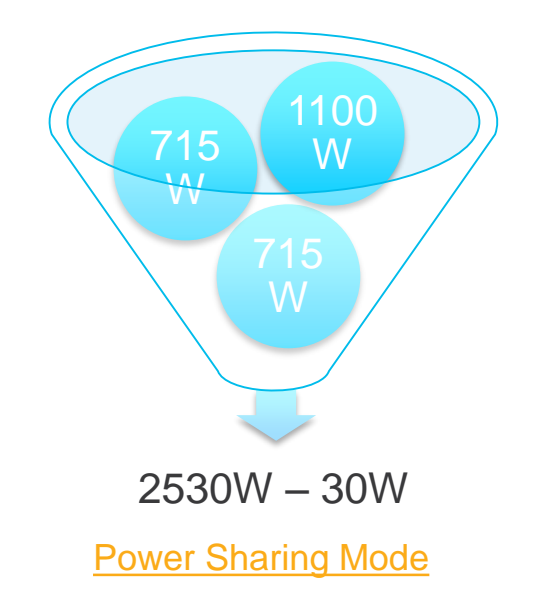

- The Default Mode
- Sum of All PS 30~60W

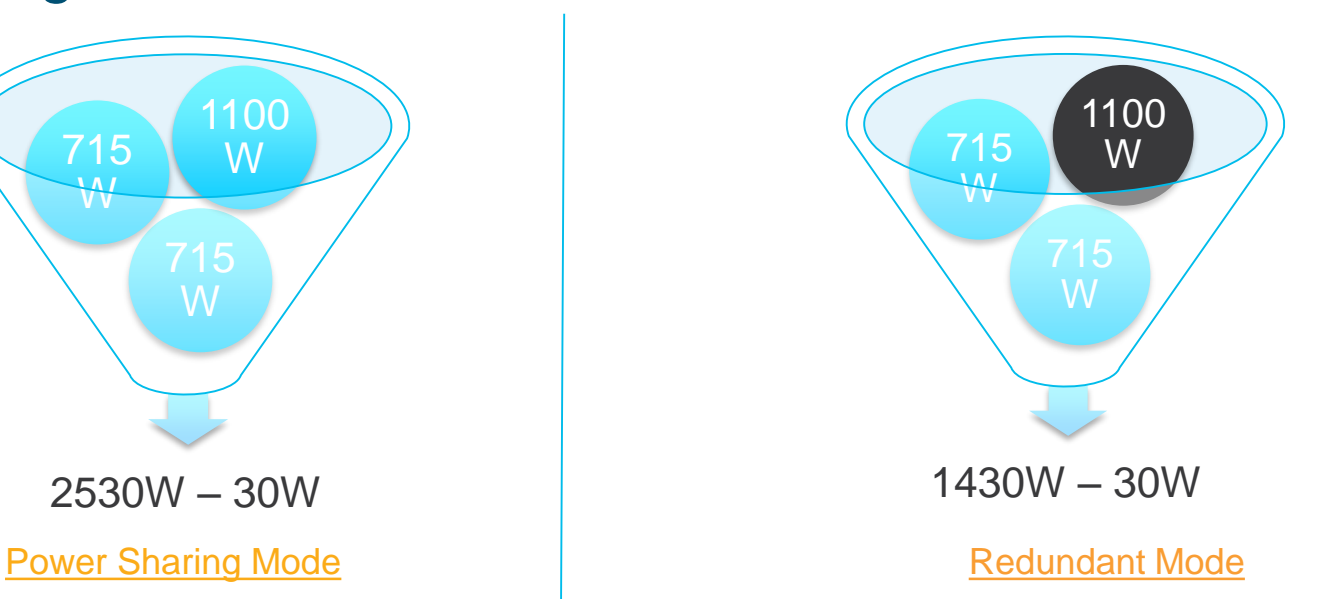

- User Configurable
- Sum of All PS Largest PS 30~60W

Global StackPower Reserve = 30W

# Enforcement Modes

#### Strict & Loose Modes Control The Behavior of Load Shed

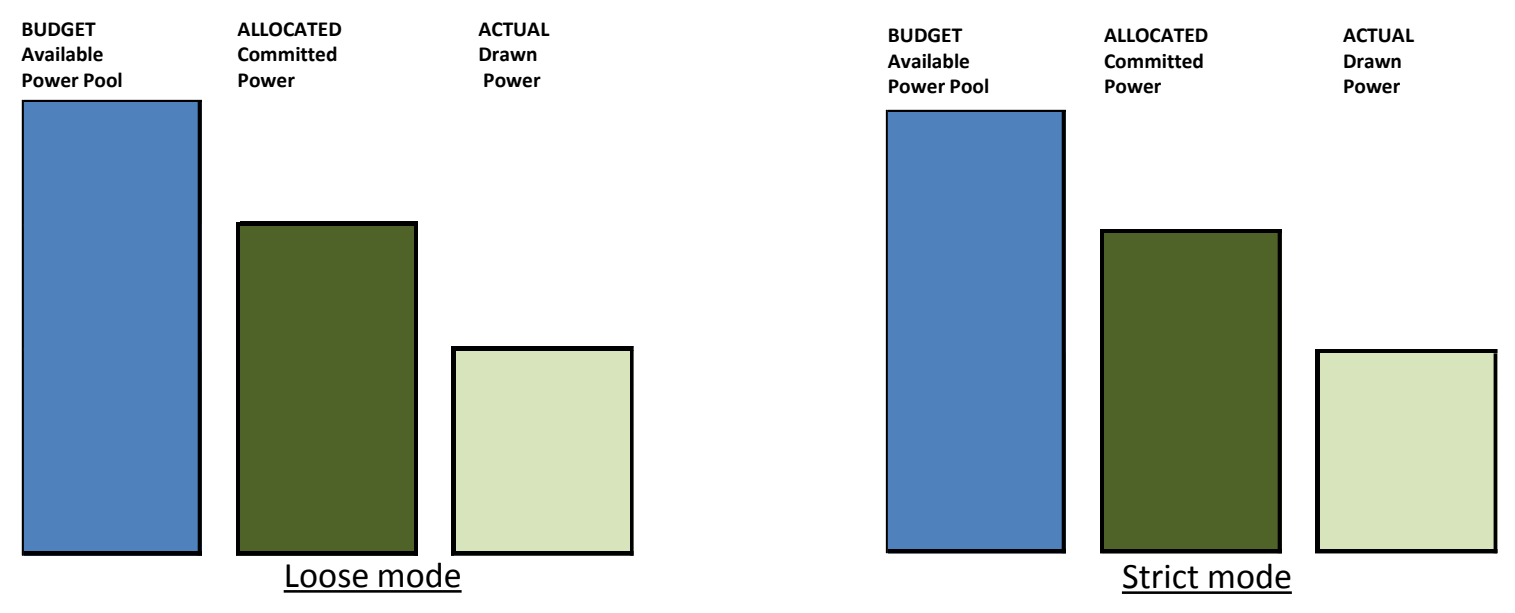

- Loose mode allows for a negative power budget
- Strict mode sheds load as soon as the power budget goes below the Allocated power level

#### Best Practices for Stackables

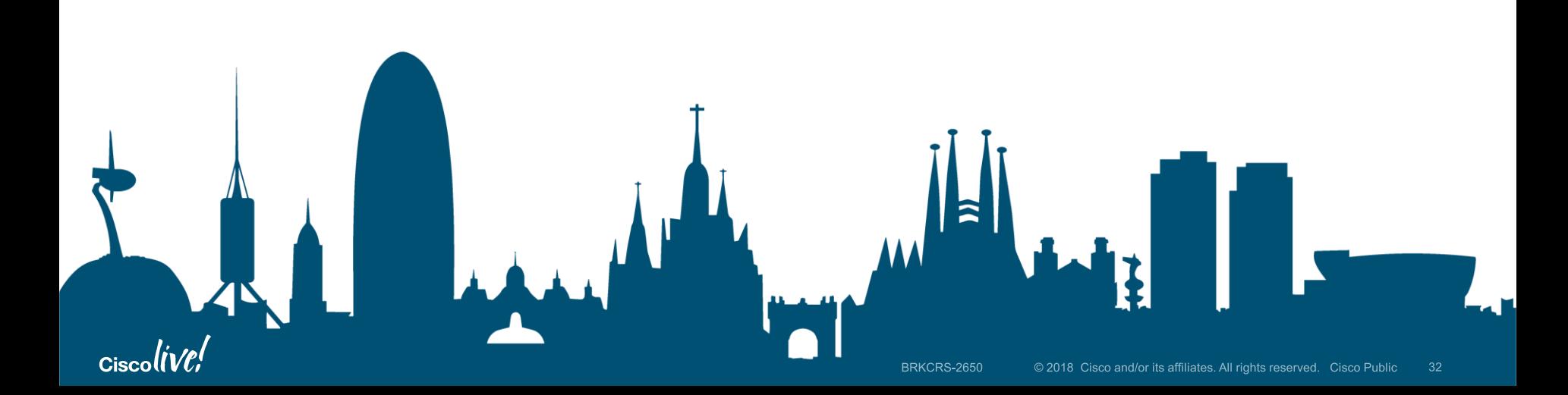

# Define Stack Roles with minimal Downtime

Simplify Network Operations

- Power up the first Switch that you want to make it as Active
- Configure Priority of the switch
- $\cdot$  (1-15) 1 by default the higher the better
- Power up the second member that you want to make as Standby
- Configure Priority less than the Active
- Power up the rest of the members
- Configure Priorities on those units

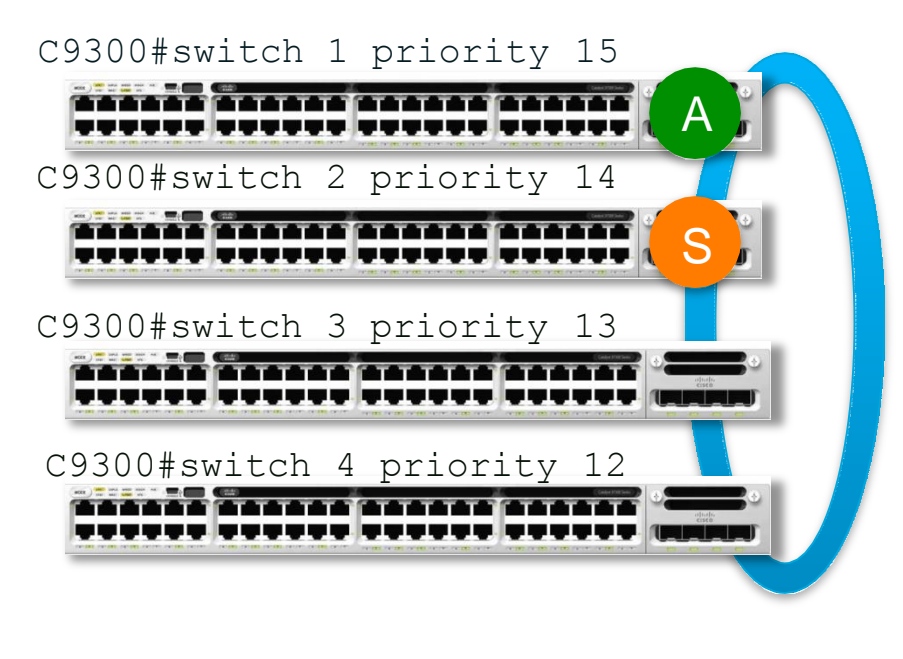

# Stacking Convergence

Multi-Layer Access

- **Distribution** • Active unit with uplink failure introduces two failures
	- Active control plane
	- Uplink interface
- When the Active fails.
- the Standby will take over.

**Access**

- Upstream, HSRP / GLBP will detect link down, and
- D2 will start answering to the virtual MAC 0000.0c07.ac00
- Downstream traffic is
- re-routed to D2 via L3 link

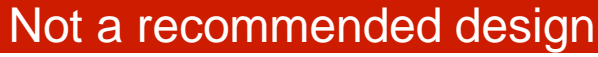

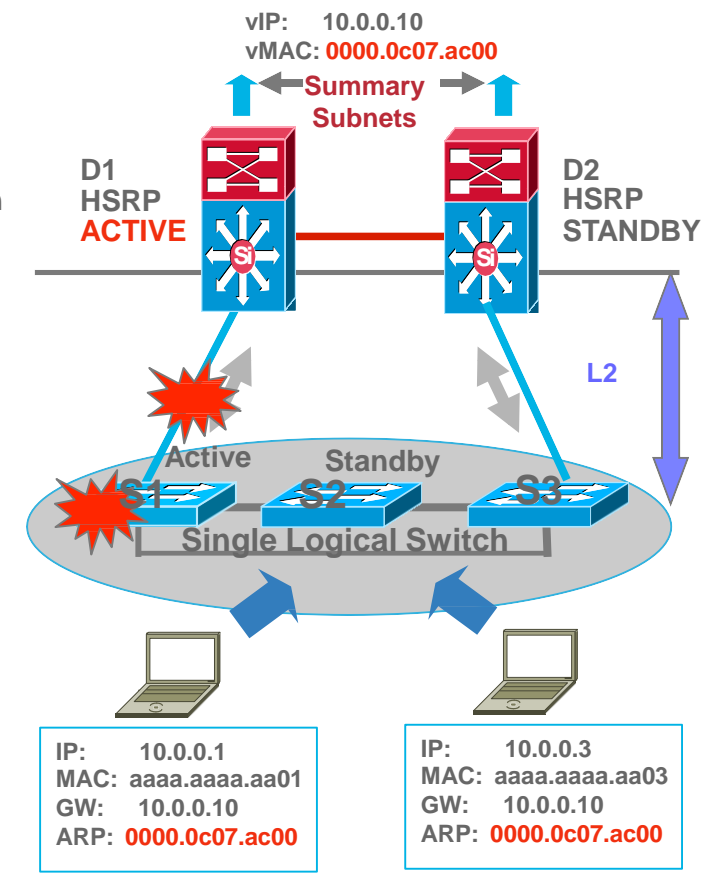

# Stacking Convergence

Multi-Layer Access

- Active unit Failure (without uplink)
- When the Active fails,
- the Standby will take over
- No HSRP/GLBP failover, while the new Active being elected, MAC address of HSRP/GLPB still used by the rest of the stack for data forwarding
- No downstream
- re-route convergence

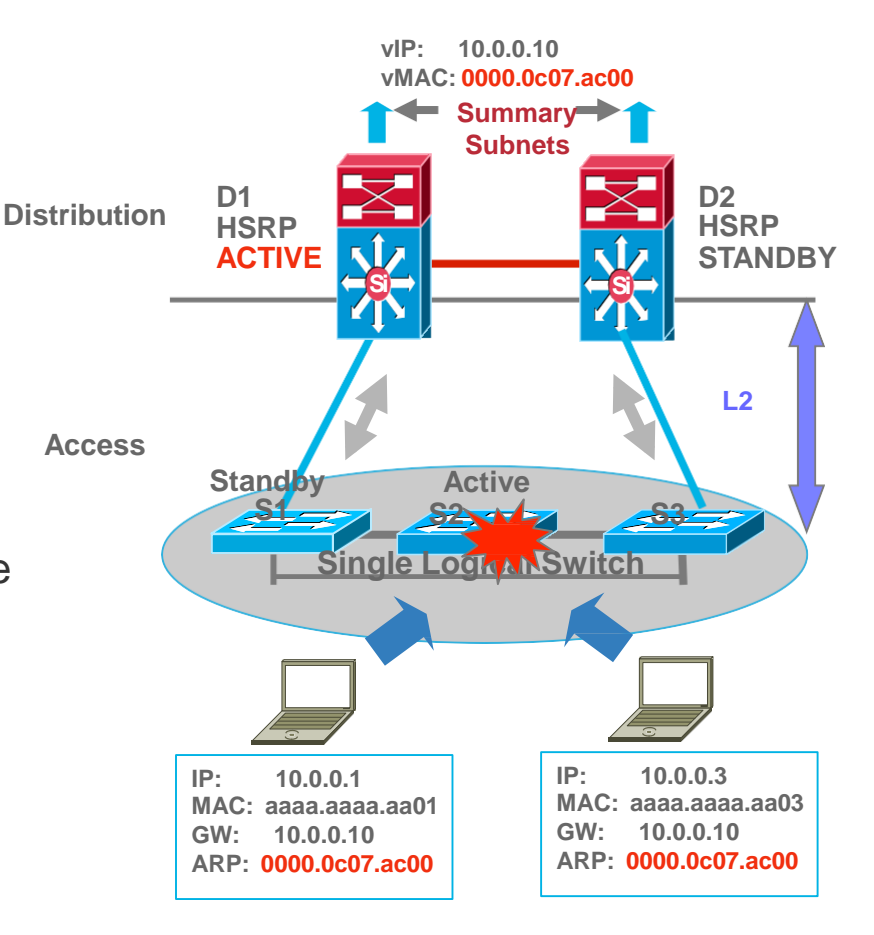

# Catalyst 9300 StackWise

#### Routed Access

- CLI "stack-mac persistent timer 0" enables MAC consistency –
	- This is the default value for 9300
	- This is a change from the existing stacking model
	- New Active inherits the MAC address of the previous Active
	- No MAC changes for end hosts and adjacent routers, significantly improves upstream recovery
- **Caution –**
	- Do not re-introduce the 3x50 **elsewhere** in order to avoid duplicate MAC in your network

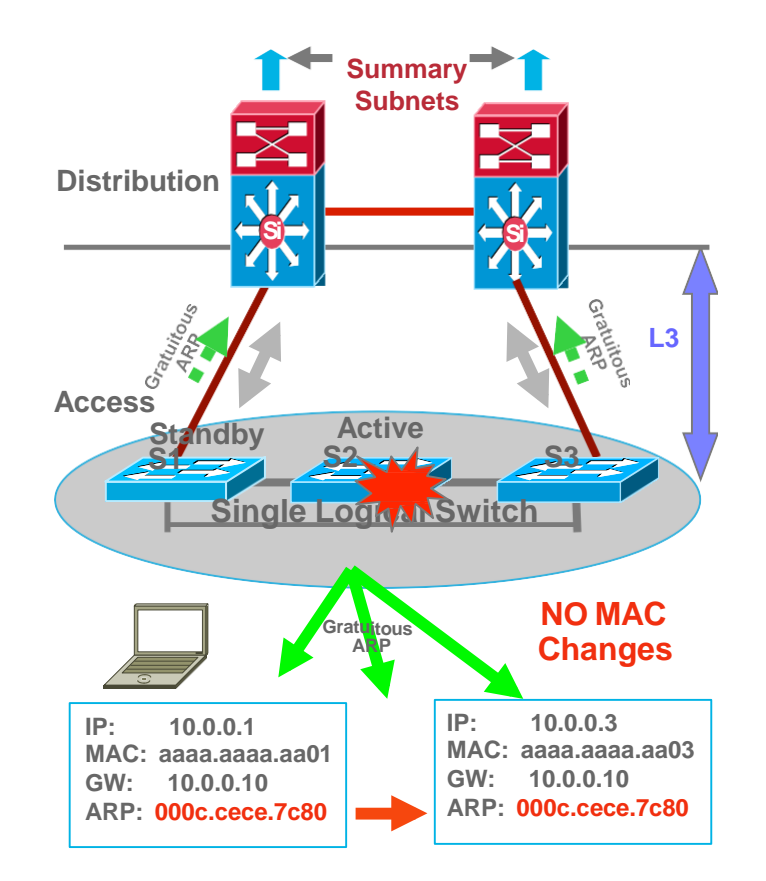

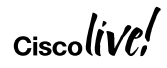

## Changing Stack Mac on 9300 Stack

- By default the timer value is set to indefinite (0)
	- System continues to keep selected stack mac after switchover
	- Avoids Protocol flapping
- How to change it
	- A new command introduced 9300-1#stack-mac update force

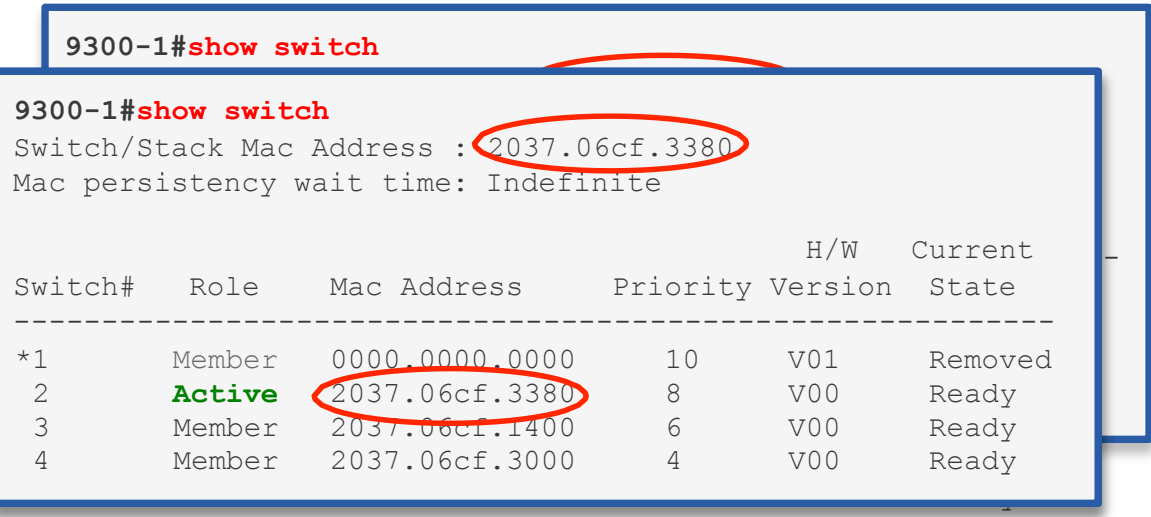
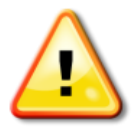

# Key Recommendations for Stacking

- Run the stack in full ring mode to get full bandwidth
- Configure the Active switch priority and Standby switch priority
	- Predetermine which switch is the Active and Standby which will become the Active should the Active fail
	- Simplifies operations
- Configure Active and Standby unit without uplinks if possible
	- If deploying a stack of 4 or more switches keep the Active and Standby switches without uplinks, this will simplify the convergence and reduce the outage time
- Do Not change the stack-mac timer value
	- By default the value is 0 (indefinite)
	- Avoids protocol flapping
	- There is a command to change the stack-mac when needed

# Fast Software Upgrade

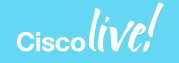

#### Achieving High Availability on Catalyst Access Switch Fast Software Upgrade

- FSU provides a mechanism to upgrade and downgrade the software image with minimal impact to the Data Traffic
- During Software upgrade, Control plane is updated first and only then Data Plane is reset impacting the data traffic
- Traffic impact is almost reduced by half compared to regular upgrades

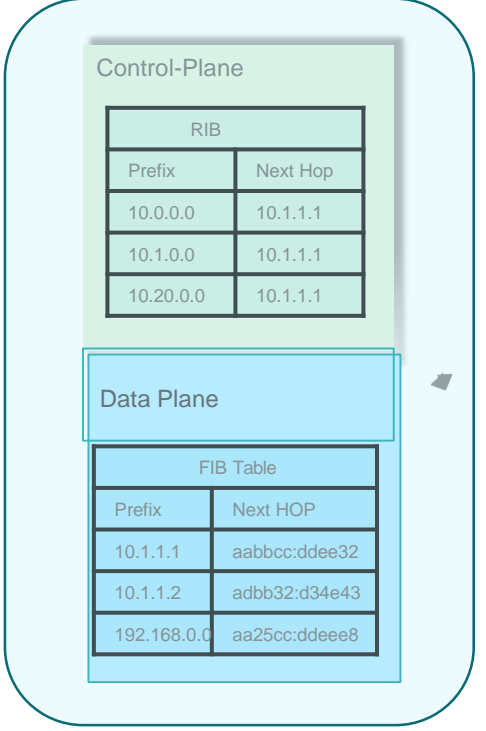

### Fast Software Upgrade

#### **Normal Upgrade Impact**

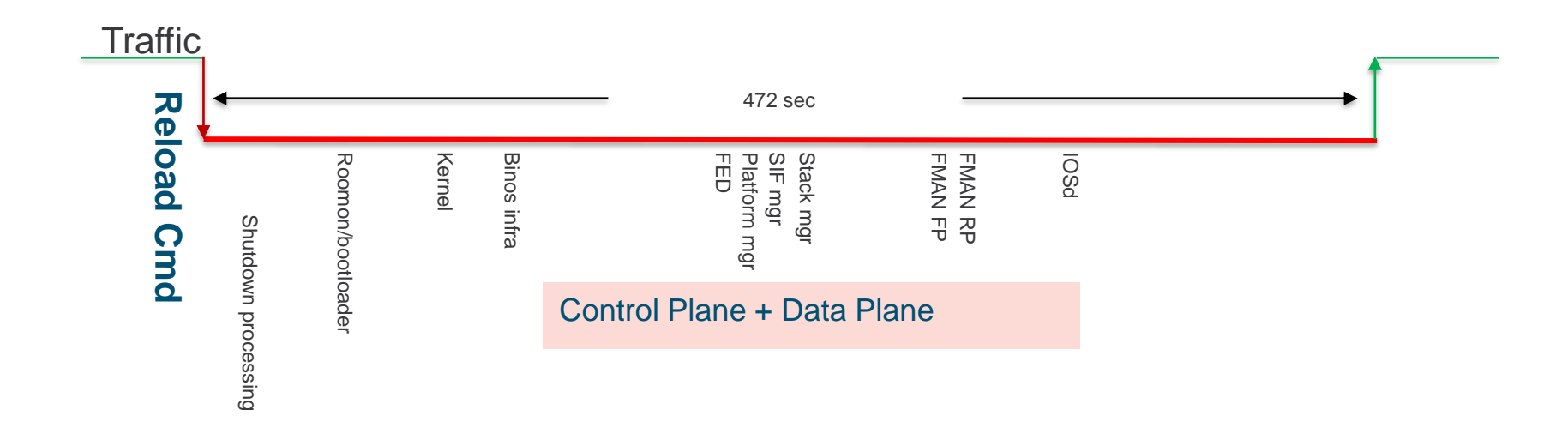

 $\mathsf{C}$ isco $\mathsf{l}\mathsf{i}\mathsf{V}\mathsf{\ell}$ 

#### Fast Software Upgrade

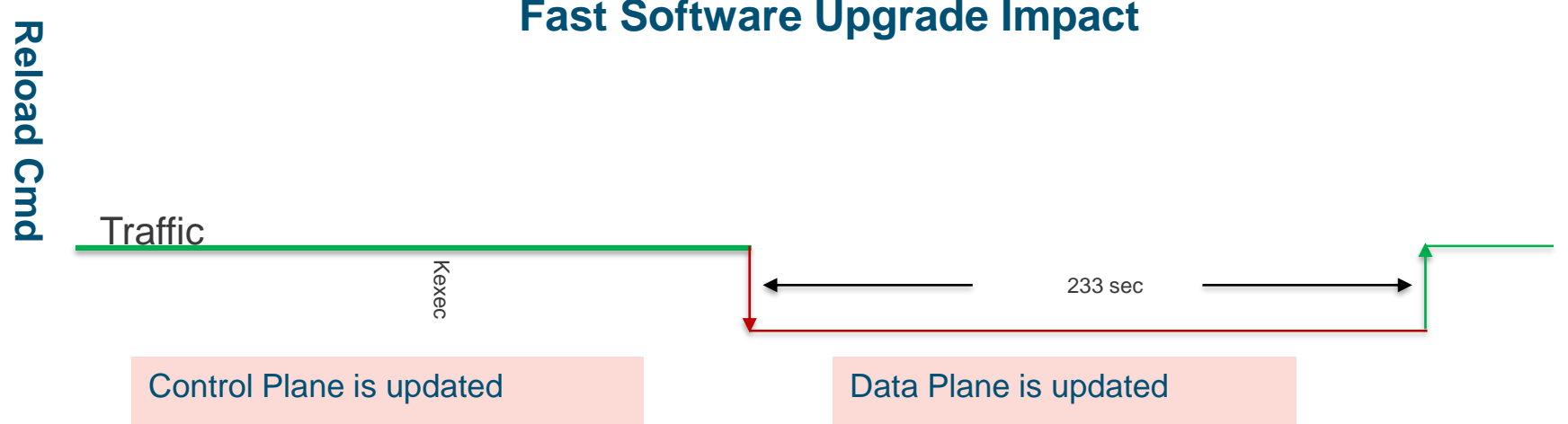

**Fast Software Upgrade Impact**

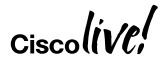

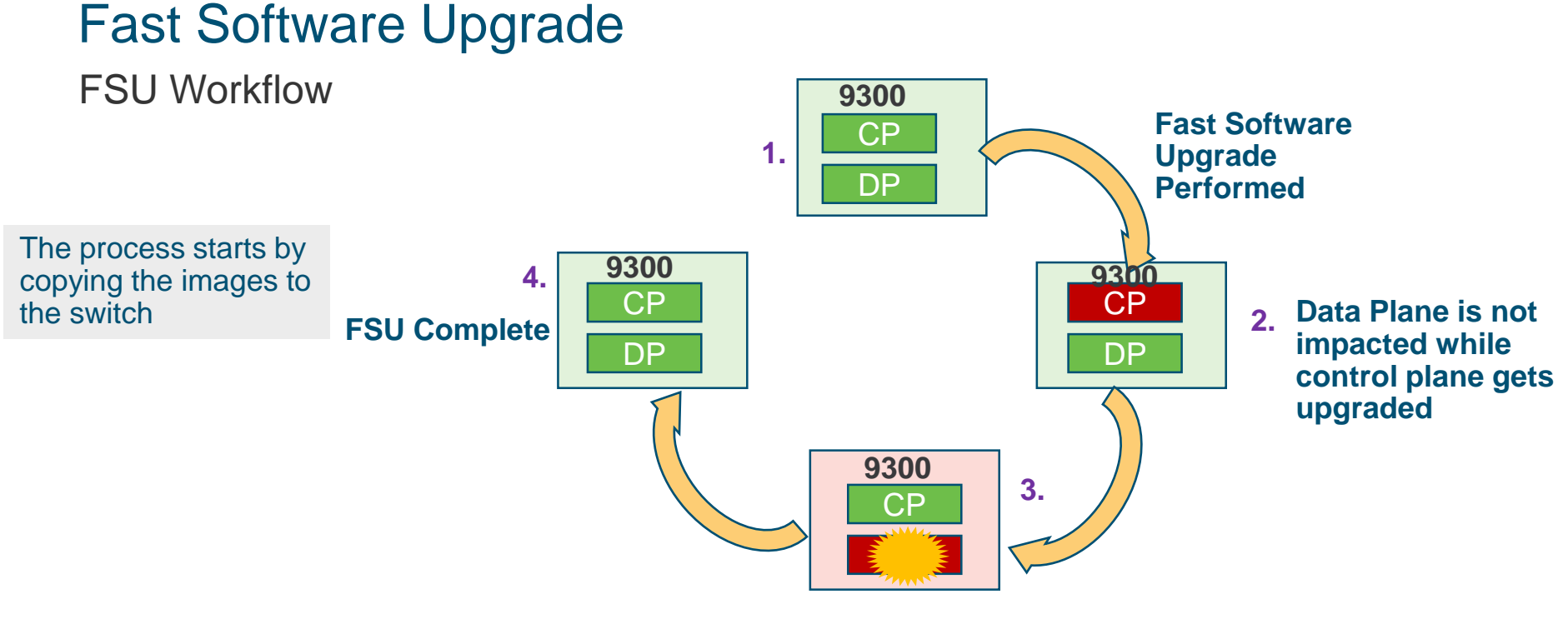

**After Control Plane is upgraded, the data plane ( Doppler) is reset impacting the data traffic**

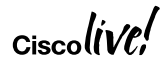

#### Fast Software Upgrade **Restrictions**

• FSU is not supported in Routed Access Topology

• Switch cannot have more than one forwarding port and hence is only suitable for Access layer

• FSU is not supported on Stackwise Virtual

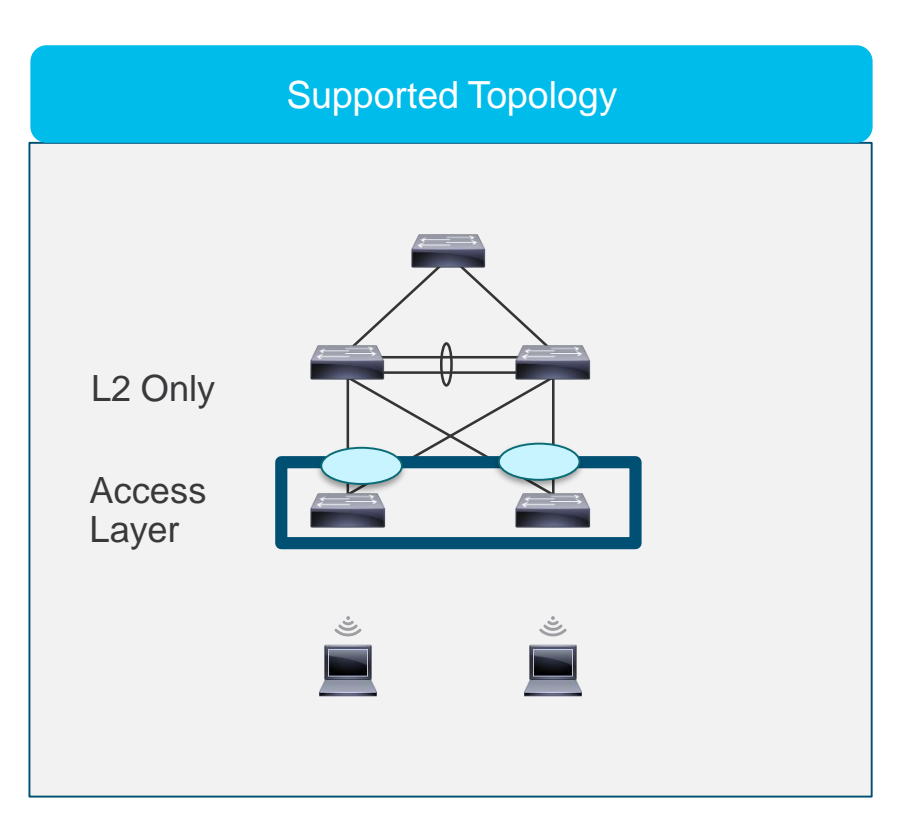

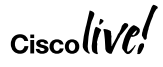

## Fast Software Upgrade

#### CLI Commands

- FSU is supported only in install mode
- One step command which activates the fast software upgrade and commits it

install add file flash:cat9k\_iosxe.BLD\_V168 activate **reloadfast** commit

• Fast Reload without Software upgrade

Reload Fast

$$
_{\rm Ciscolive\prime}^{\prime}
$$

### Agenda

- High Availability Overview and Evolution
- High Availability Solution on the Campus Access
	- Stackable High Availability Solution
	- Modular High Availability Solution
- High Availability Solution on the Campus Distribution
- High Availability Solution in IOS
- Summary/Q&A

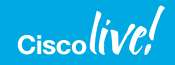

## Catalyst 9400 High Availability (Modular)

- There are two dedicated supervisors
- Switch Boots Up
- Reads registers on backplane to determine the inserted card types
- Active Election begins after Discovery exits
- Active Supervisor asserts mastership in the HW
- Other Supervisor will become Standby

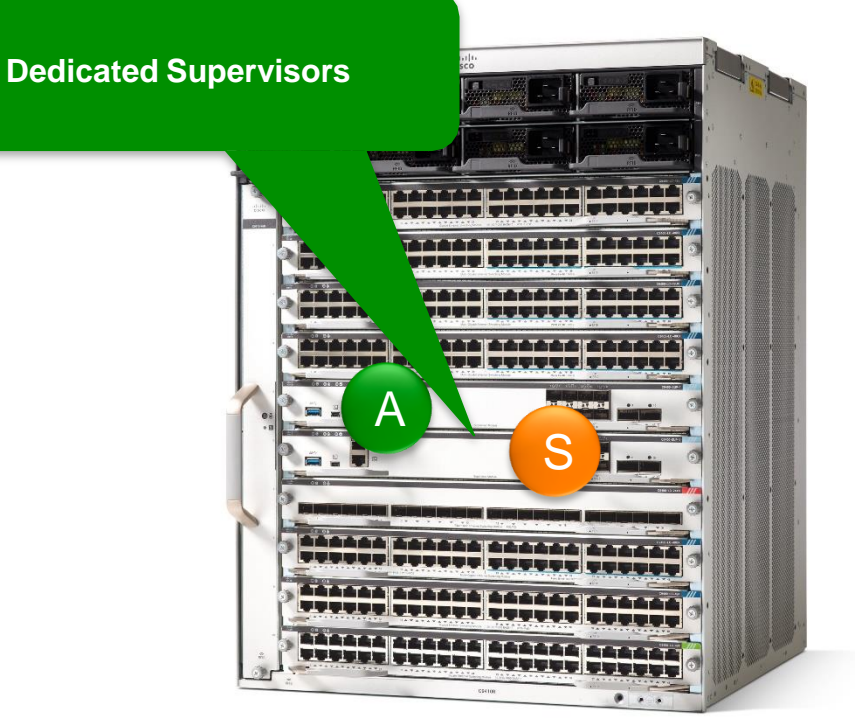

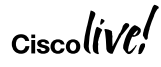

#### Catalyst 9400 High Availability State Machine

- Active starts its software processes
- Standby starts its software processes
- **Active Programs the local Sup HW**
- Standby Start Bulk sync with Active RP
- Standby Reaches "Standby Hot"
- **Standby Programs the local Sup HW**

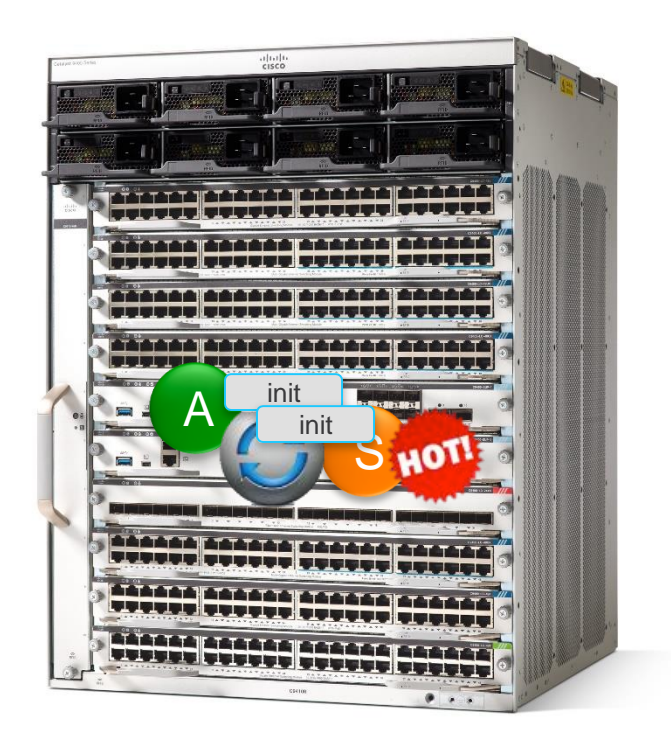

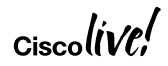

#### Best Practices for Modular

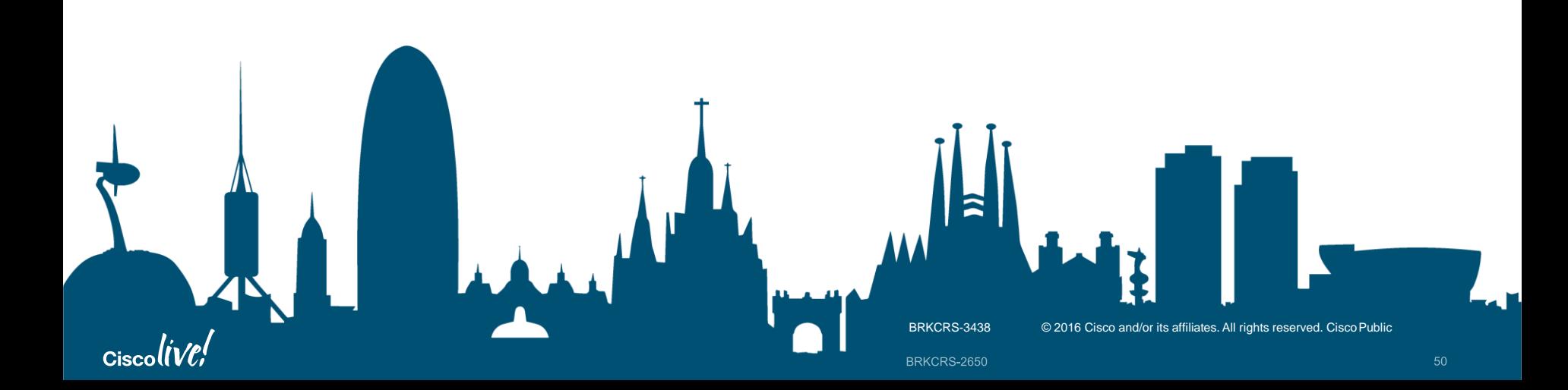

## Uplinks on the Catalyst 9400

- Two redundant 40 Gig uplinks active between the supervisors and actively forwarding at the same time
- The Active Sup controls all the uplinks on both itself and the Standby unit
- Two wire speed 40 Gig uplinks are active all the time even if one of the units fail.
- **Recommendation**  Connect uplinks on different **Supervisors**

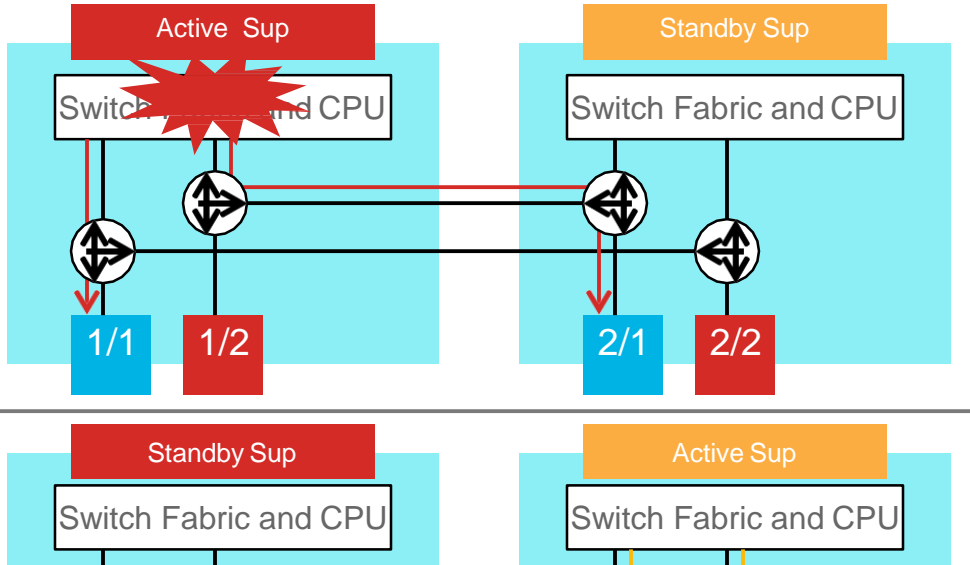

1/1 1/2

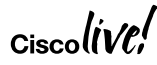

2/1 2/2

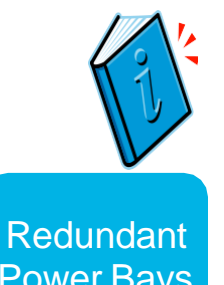

## Power Supply Redundancy on the Catalyst 9400

- Has Eight power supply bays that can be run in redundant or combined mode.
- Power Supply configuration modes
- **Combined Mode:** supervisor engines manages the combined power budget of both units
	- Only used for powering POE devices
		- that require more power than the 1 supply can provide
- **Redundant Mode**: One or N Power supplies are standby and remaining are active

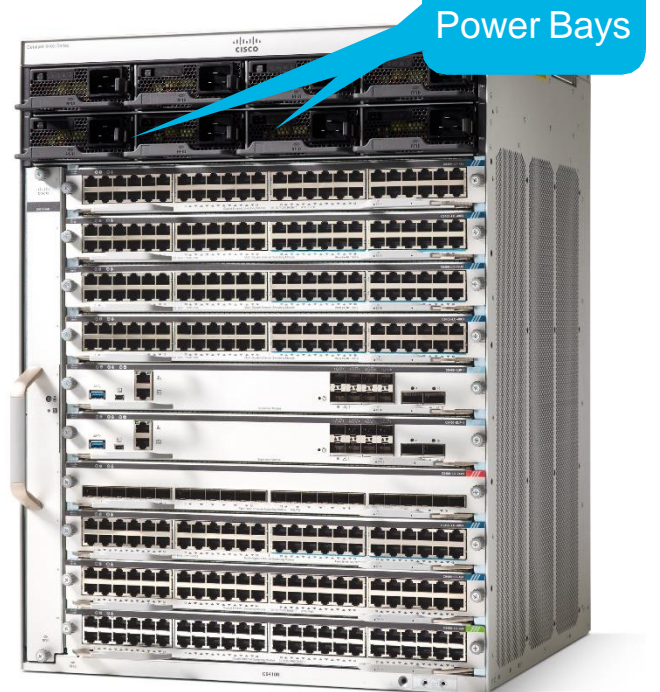

### Power Supply Redundancy Modes

Normal PS failure

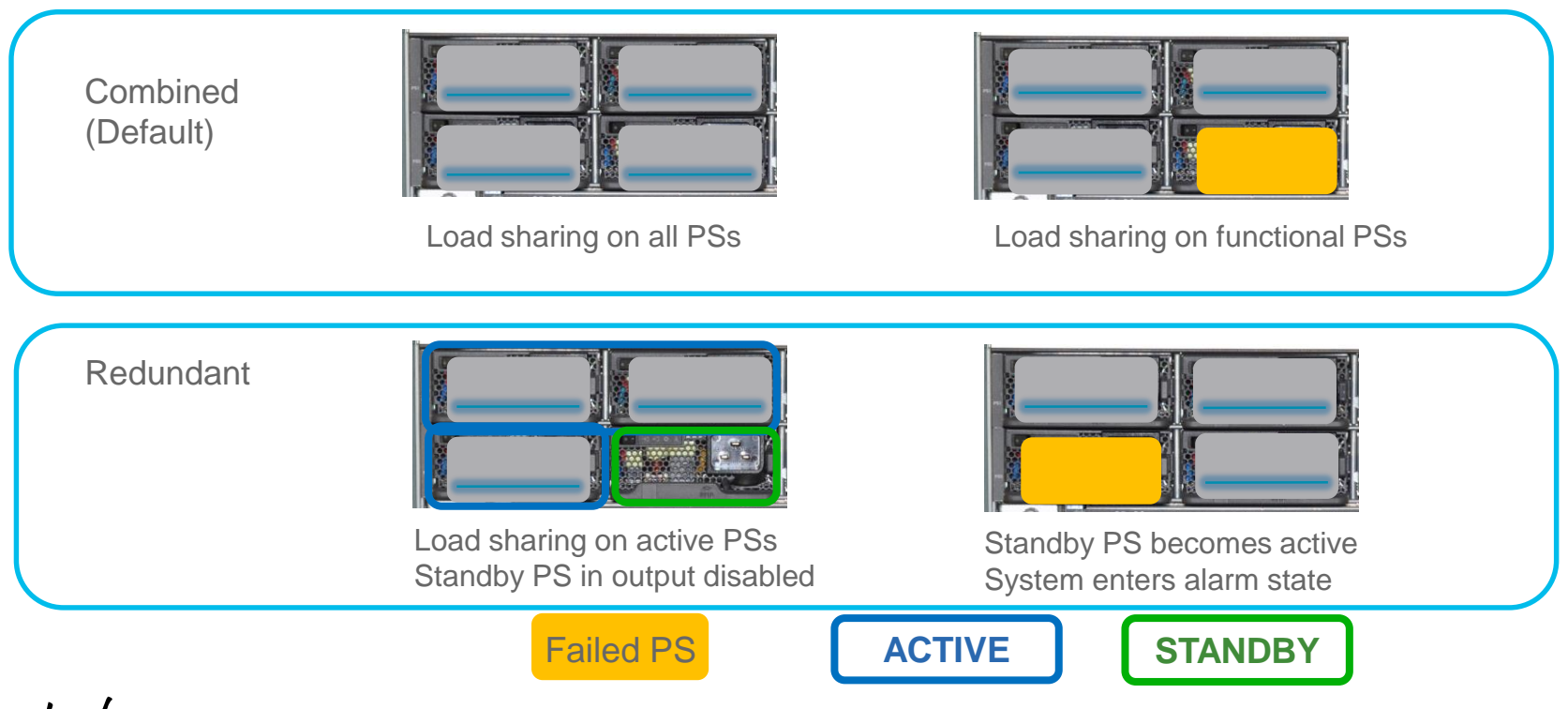

### Power Redundancy: N+1 and N+N

- Default active is PS1-4 and standby is PS5-8
- Standby power slots are configurable

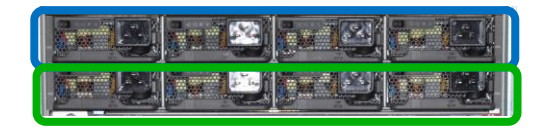

- Default active is PS1-7 and standby is PS8
- Standby power slot is configurable

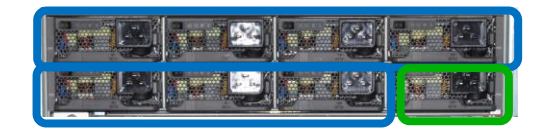

**SW(config)#power redundancy-mode redundant ? N+N Redundant N+N (N is active, N is standby) N+1 Redundant N+N (N is active, 1 is standby) SW(config)#power redundancy-mode redundant N+1 ? <1-8> standby slot in N+N mode SWR(config)#**

**SW(config)#power redundancy-mode redundant ? N+N Redundant N+N (N is active, N is standby) N+1 Redundant N+N (N is active, 1 is standby) SW(config)#power redundancy-mode redundant N+1 ? <1-8> standby slot in N+1 mode SWR(config)#**

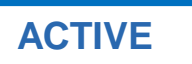

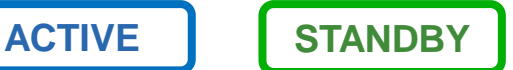

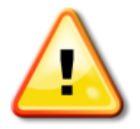

### Key Recommendations for Modular

- Redundant Supervisors for better Availability
- Split the Uplinks between the Active and Standby units in a redundant system
	- All uplinks are Actively forwarding traffic
	- Active Supervisor will control all uplinks even if the other unit is failed
- Power Redundancy
	- Default is redundant Power mode
	- Choose the combined mode for running POE devices requiring more power than 1 supply can provide

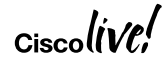

### Agenda

- High Availability Overview and Evolution
- High Availability Solution on Campus Access
	- Stackable High Availability Solution
	- Modular High Availability Solution
- High Availability Solution on Campus Distribution
- High Availability Solution in IOS
- Summary/Q&A

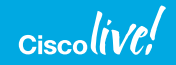

#### Importance of High Availability for Access switches

Feature and Device rich layer

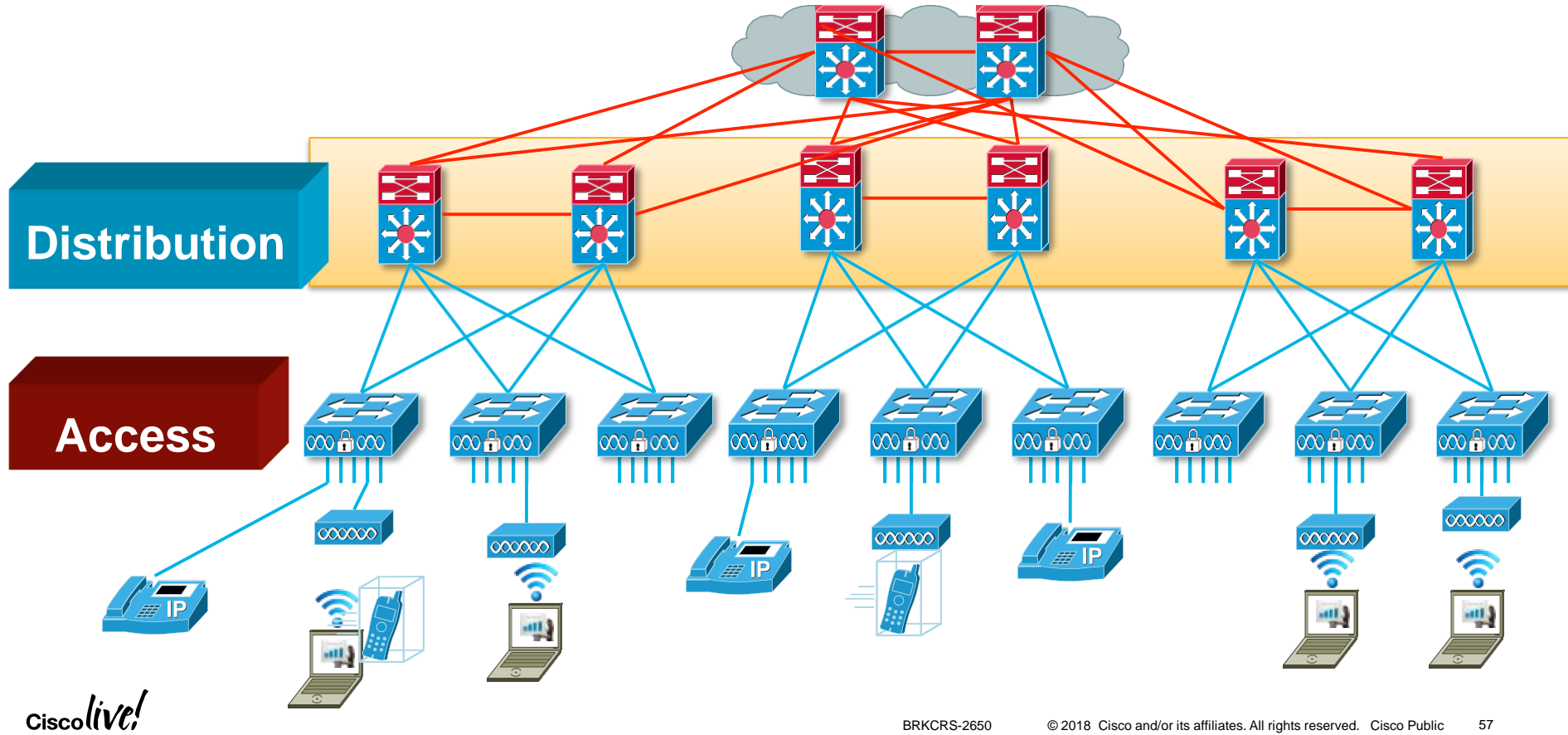

#### Catalyst 9500: Optimized for Enterprise Deployments

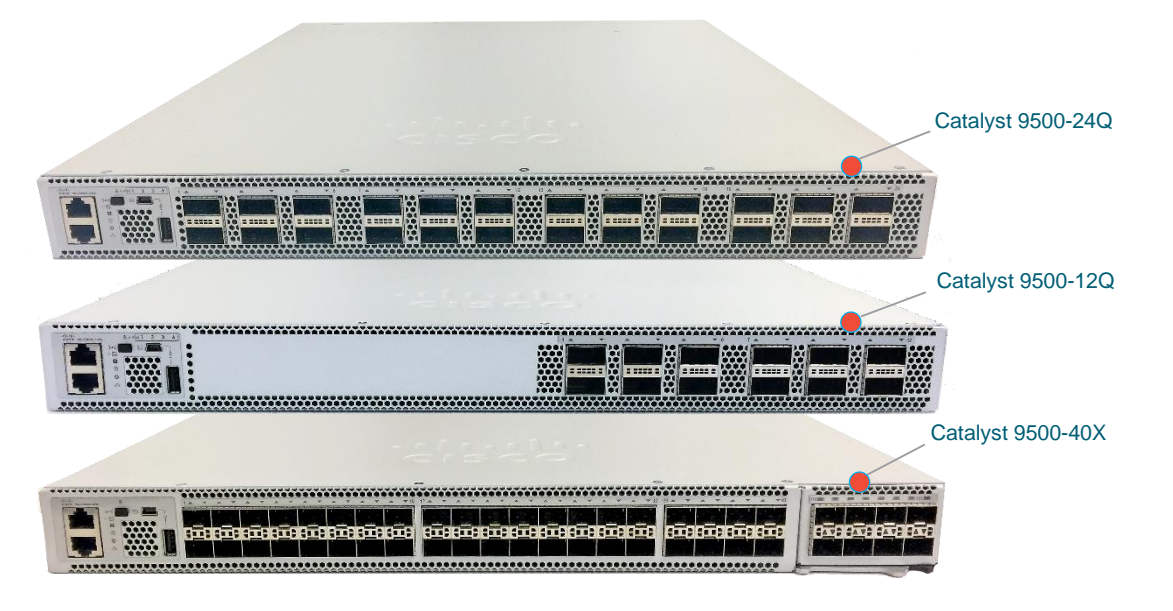

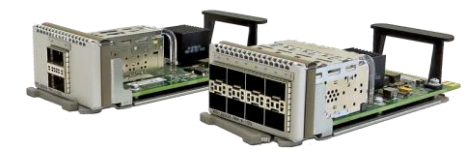

$$
_{\rm Ciscolive\prime}^{\prime}
$$

# Stackwise Virtual

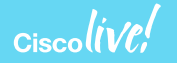

#### Achieving High Availability in Distribution Layer Providing HW redundancy with Stackwise Virtual

#### • **Unified Control Plane**

• Manage, Configure and troubleshoot two switches as a single switch

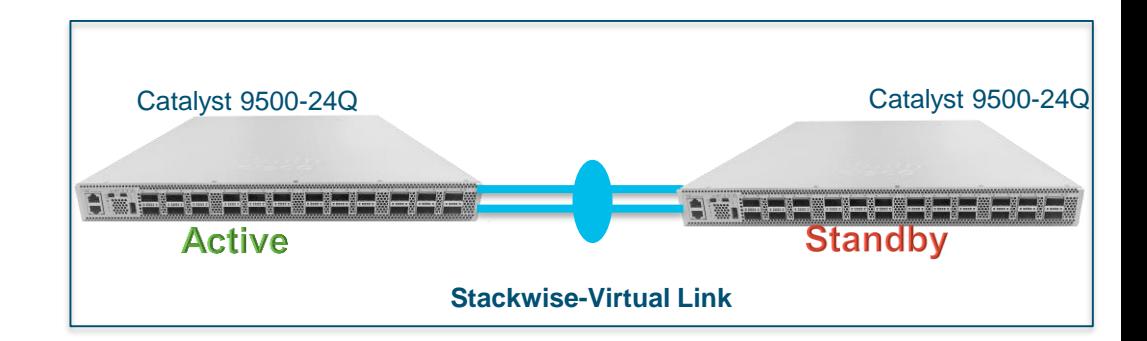

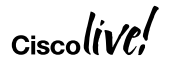

#### Achieving High Availability in Distribution Layer Providing HW redundancy with Stackwise Virtual

#### • **Active/Active Data Plane**

• Both the switches are capable of forwarding the traffic locally

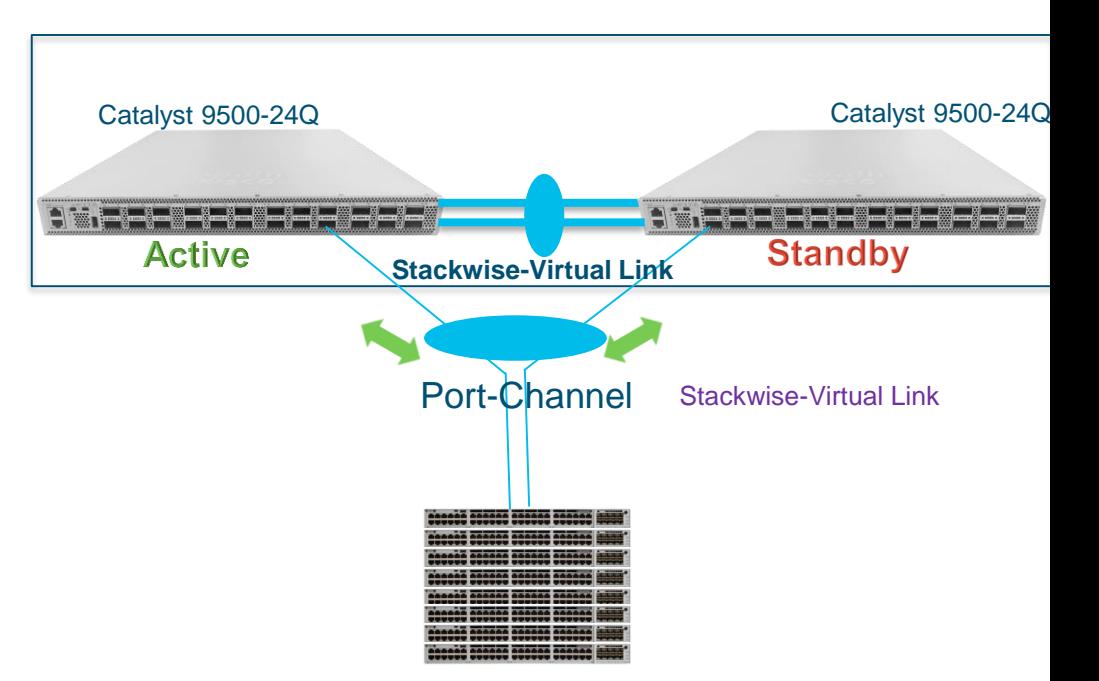

$$
_{\rm Ciscolive\prime}^{\prime}
$$

### Achieving High Availability in Distribution Layer Stackwise Virtual Components

- **Stackwise Virtual Link**
	- Dedicated Stacking Link facilitating communication between the switches
- **Dual Active Detection Link**
	- Dedicated Connection to check and avoid dual-active scenario
- **Multi-Chassis Ether-channel**
	- Port-Channel Spanning across Stackwise virtual switches
	- L<sub>2</sub> and L<sub>3</sub> Port-channels

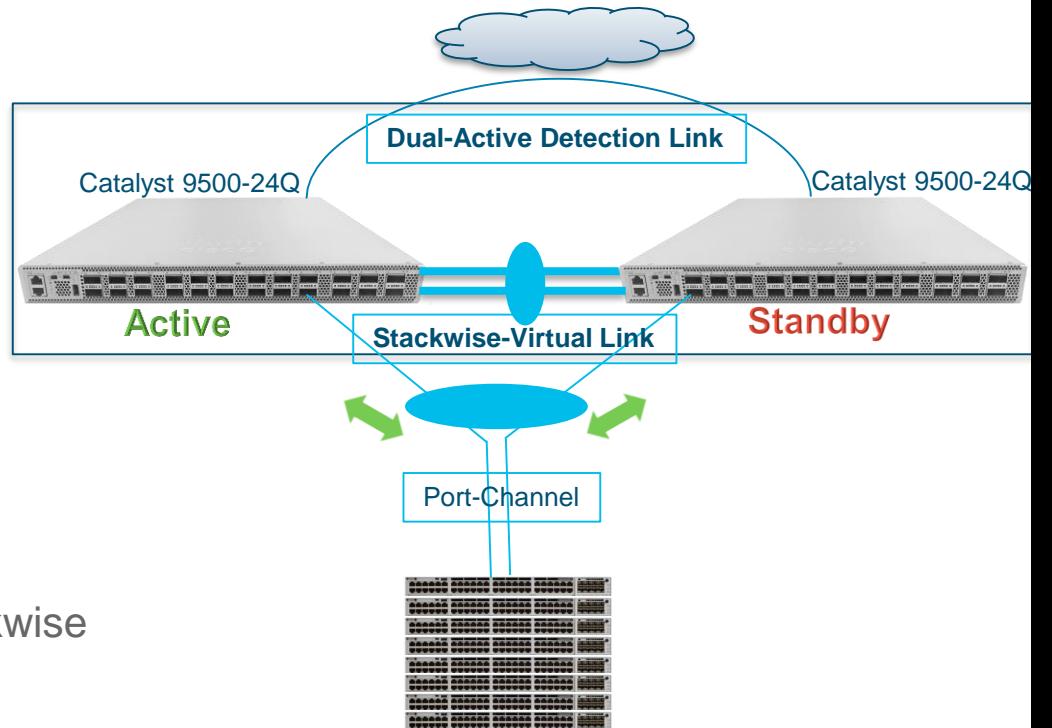

#### Achieving High Availability in Distribution Layer Stackwise Virtual Link

- **Inter-Chassis System Link**
	- o No network protocol operations
	- o Invisible in network topology
	- o Transparent to network level troubleshooting

#### • **SVL Control Link**

- o Carries all system internal control traffic
- o Single member-link and dynamic election during bootup
- Shared interface for network/data traffic

#### • **Payload Overhead**

- o Every single packet encapsulated with 64B of StackWise Virtual Header (SVH)
- o Non-bridgeable and Non-routeable.
- o SVL must be directly connected between two stackmember switch systems

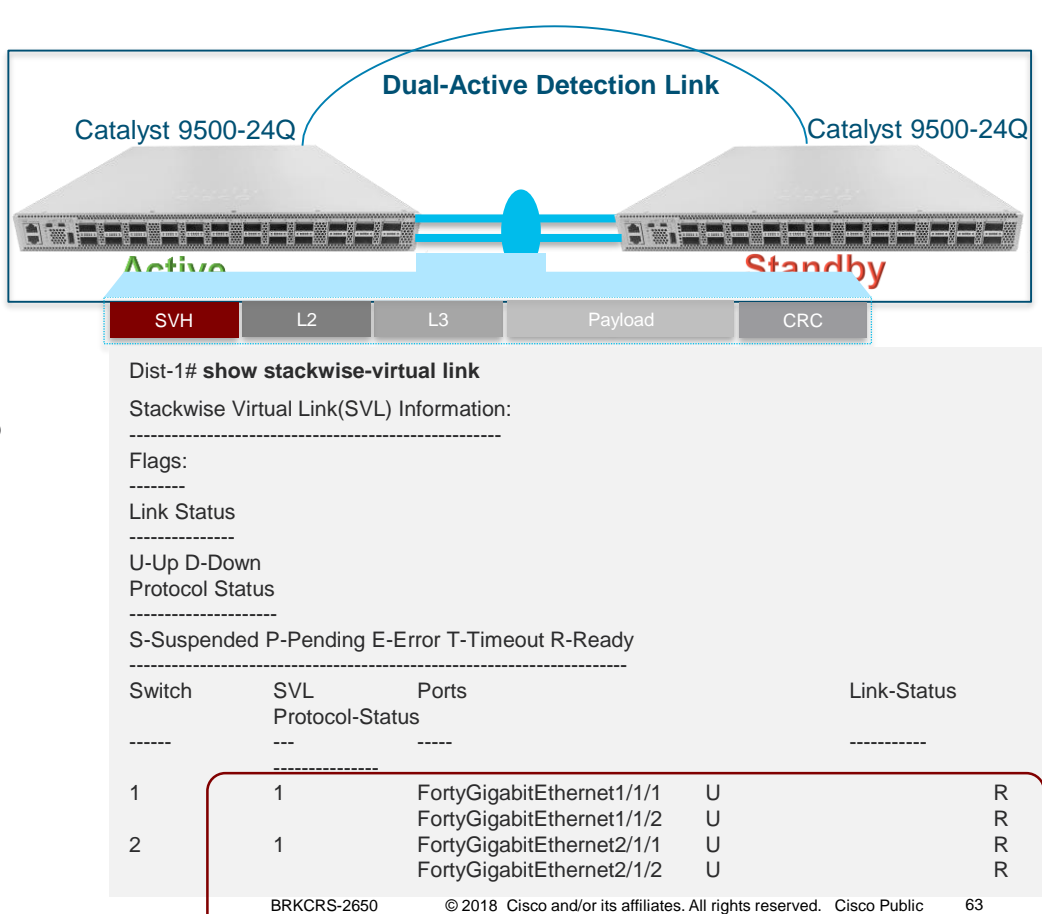

### Stackwise Virtual Roles

- Primary election is **based on role priority**
- Rules of election:
	- ‒ Lower priority wins
	- Lower system mac wins
- Role is **non-preemptive**
- Operational role may be different from the priorities configured under the domain

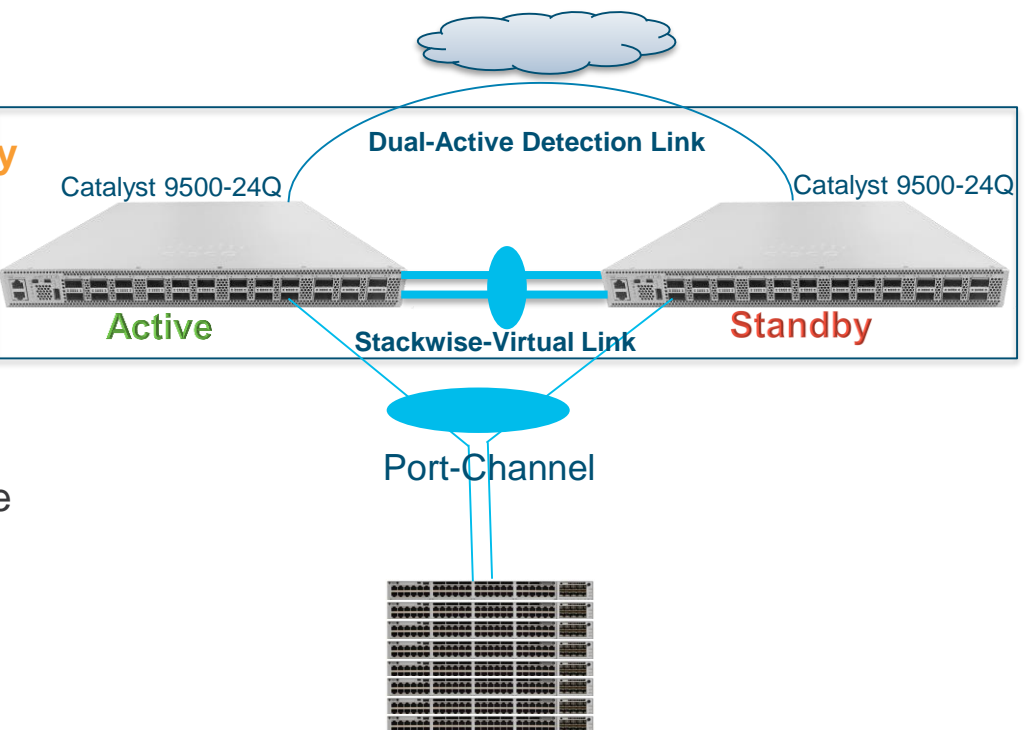

#### High Availability Dual-Active Protocols

**Fast Hello**

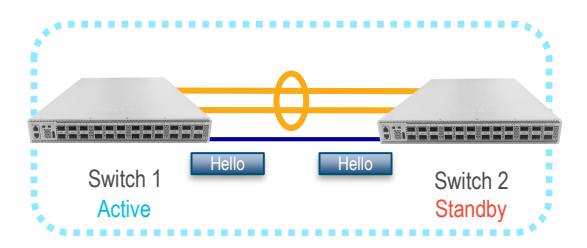

**Direct L2 Point-to-Point Connection**

#### **Sub-Second Convergence**

Typically ~50-100ms

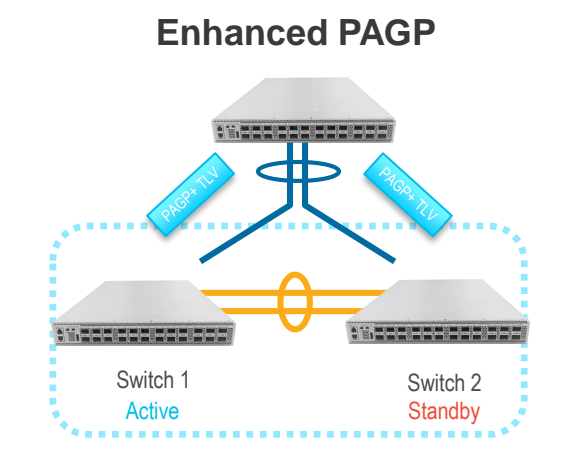

#### **Requires ePAGP capable neighbor:**

#### **Sub-Second Convergence**

 $\div$  Typically ~200-250ms

# StackWise Virtual – VPN Technologies

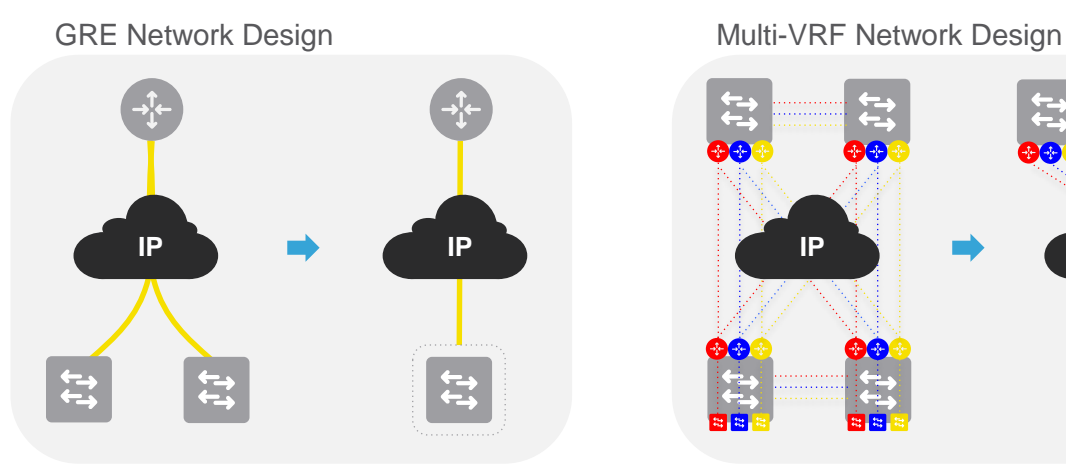

**IP IP**

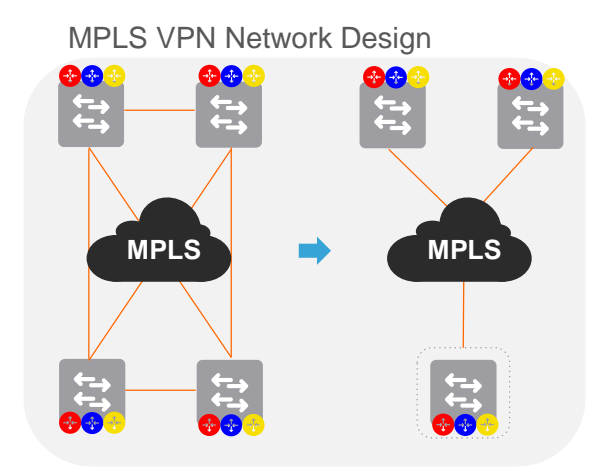

- Network Virtualization key benefits with StackWise Virtual :
	- o Simplified : Underlay and Overlay networks topologies gets simplified
	- o Scalable : Simplified topologies creates opportunity for larger network scale
- o Resilient : Hardware-based fault detection and recovery, instead per protocol instance
- StackWise Virtual supports GRE, Multi-VRF and MPLS VPN from initial IOS software release.

## Deploying StackWise Virtual

Preparing Deployment

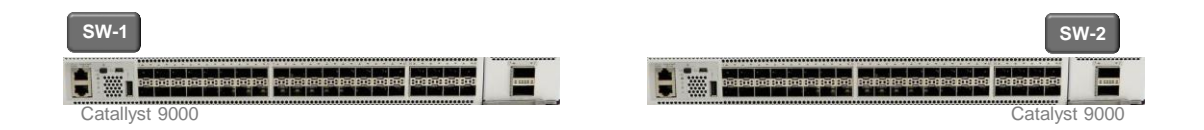

#### StackWise Virtual Deployment Pre-Requisite

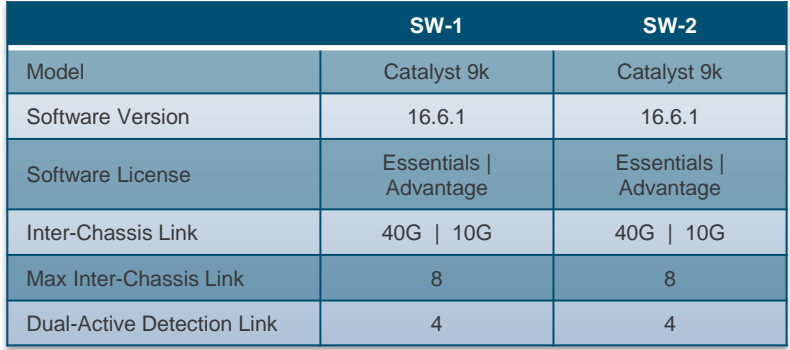

- Cisco StackWise Virtual Catalyst 9k series systems must have consistent IOS Version
- Both StackWise Virtual members must have same IOS Software License type to pair in same domain.

## StackWise Virtual – Configuration at a glance

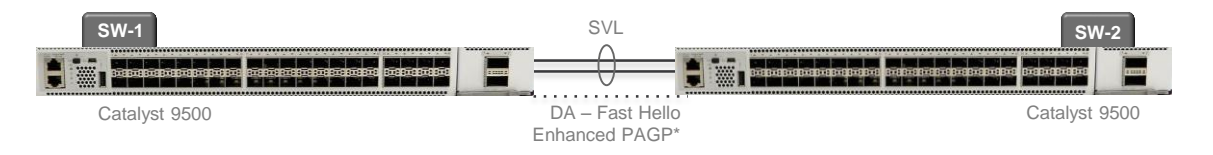

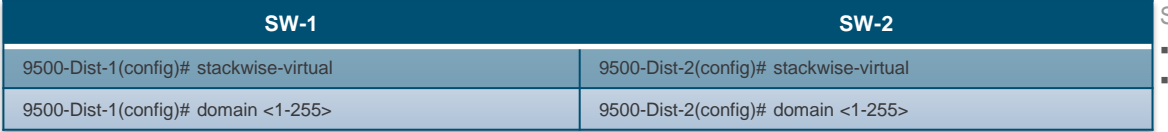

**SW-1 SW-2**

#### Step-1 : StackWise Virtual Domain

- Enable StackWise Virtual
- Configure StackWise Domain–ID. Range 1- 255. Default=1. Optional.

#### Step-2: StackWise Virtual Link

- Configure StackWise Virtual Links
- 10G or 40G SVL interface. Auto **EtherChannel**
- **Max 8 SVL member-links**

#### Step-3: Dual-Active Detection

- Configure StackWise Virtual Links
- 10G or 40G Dual-Active Support
- **Max 8 Dual Active Fast Hello links**

#### Step-4: Save and Reload to Convert\*

- **Copy configuration on startup and storage**
- Reload both system to enable StackWise-Virtu

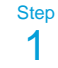

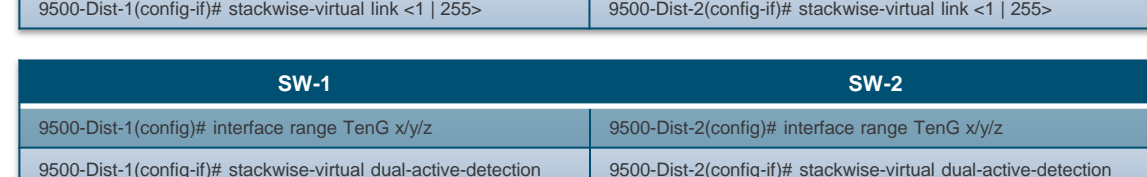

9500-Dist-1(config)# interface range FortyG x/y/z 9500-Dist-2(config)# interface range FortyG x/y/z

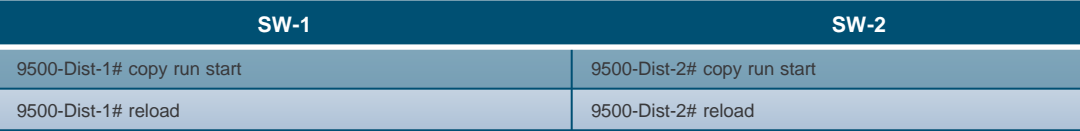

# StackWise Virtual – Software Upgrade

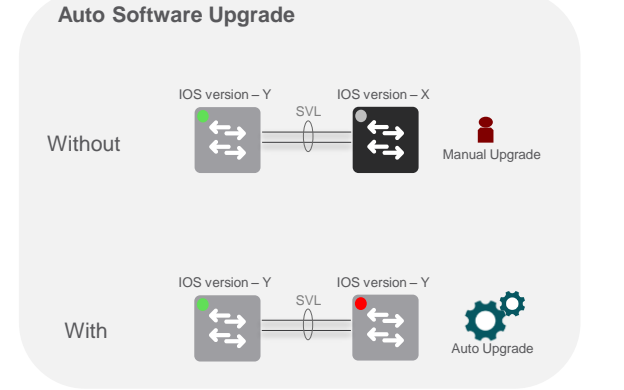

- StackWise Virtual members must have common IOS software version to pair in SSO redundancy state
- Stack member with version mis-match with ACTIVE switch will fail to RPR mode.
- Enable "**software auto-upgrade enable**" command to automate upgrade process.
- System must boot in Install mode (Default and Recommended). Auto Upgrade not supported in Bundle mode.

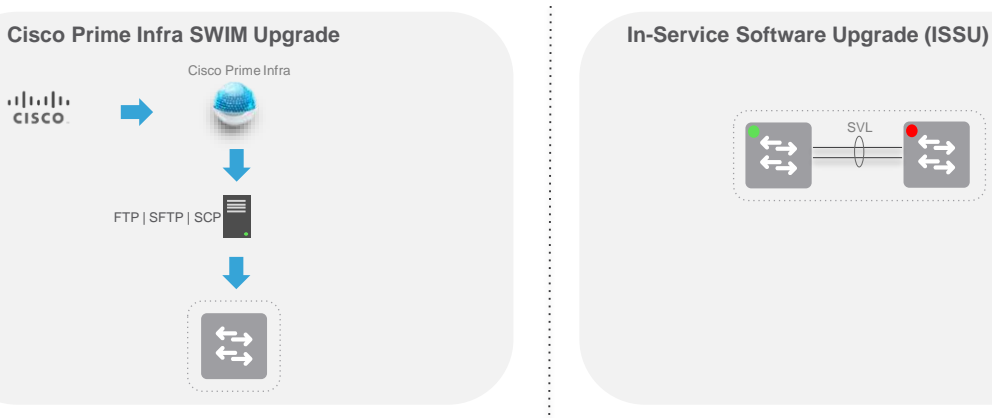

- Cisco IOS software upgrade from centralized Cisco Prime Infrastructure Software Image Management (SWIM)
- Supports internal or external file distribution server with – FTP, SFTP and SCP protocols
- Upgrade single or multiple StackWise Virtual domains based on automated schedule or ondemand.

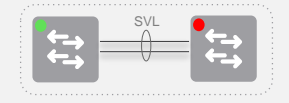

- Cat 9500 series systems deployed in StackWise Virtual mode will support ISSU\*
- Plan for network downtime during software upgrade on both StackWise Virtual systems

ISSU Overview

- ISSU provides a mechanism to perform software upgrades and downgrades without taking the switch out of service
- Leverages the capabilities of NSF and SSO to allow the switch to forward traffic during Supervisor IOS upgrade (or downgrade)
- Key technology is the ISSU Infrastructure
	- Allows SSO between different versions

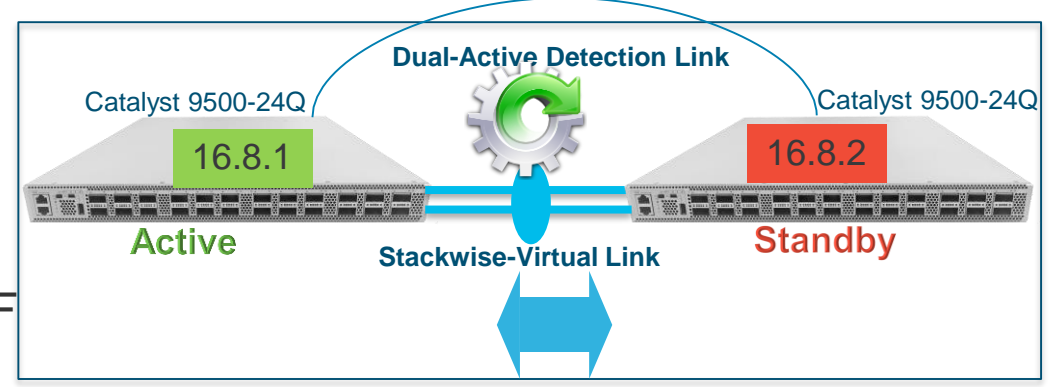

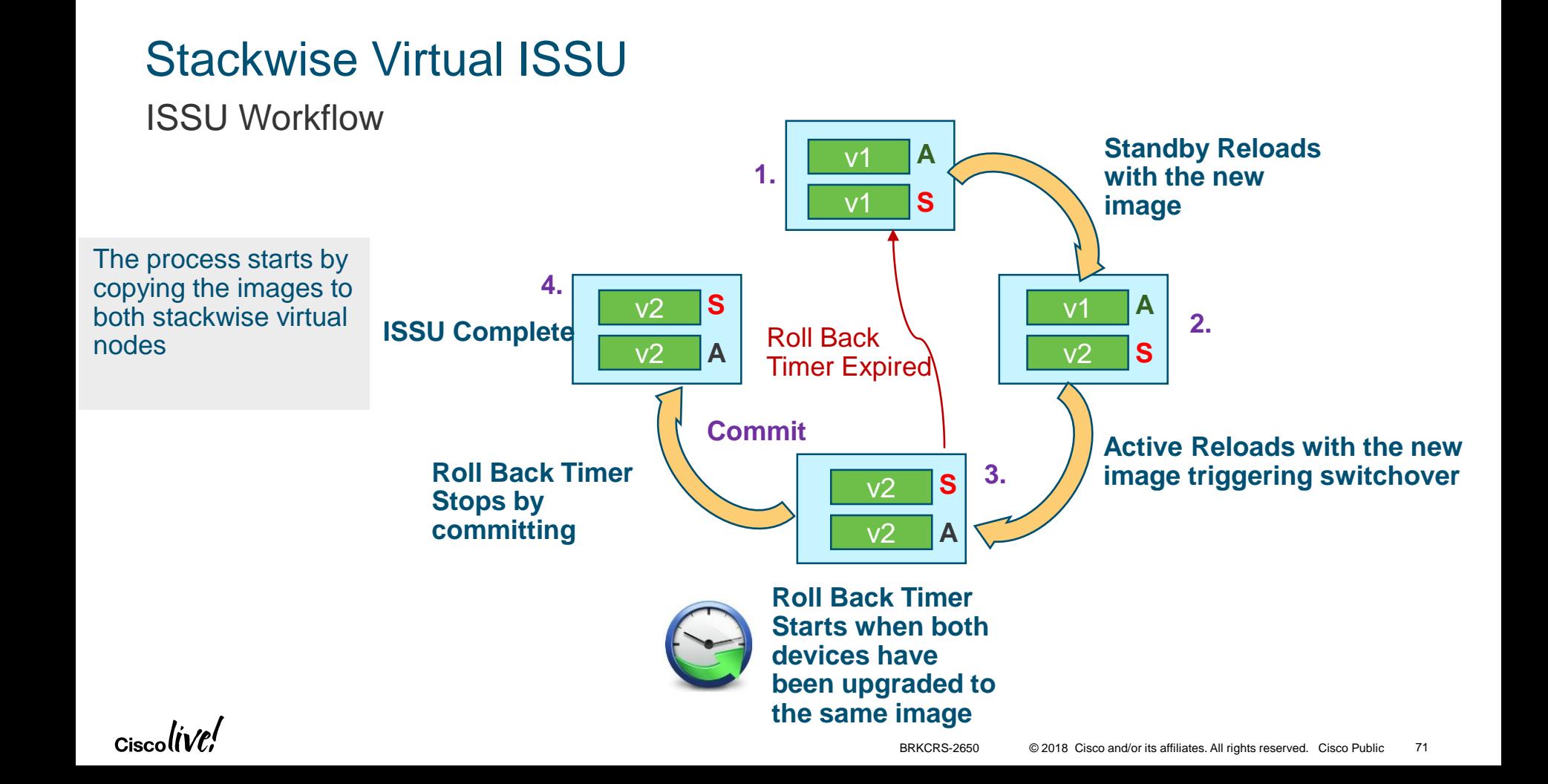

ISSU Approach

- New image is provisioned on the standby switch and is reloaded to come up with new image
- Active switch is provisioned with the new image and is reloaded triggering switchover
- **ISSU** completes with both switches running the same image

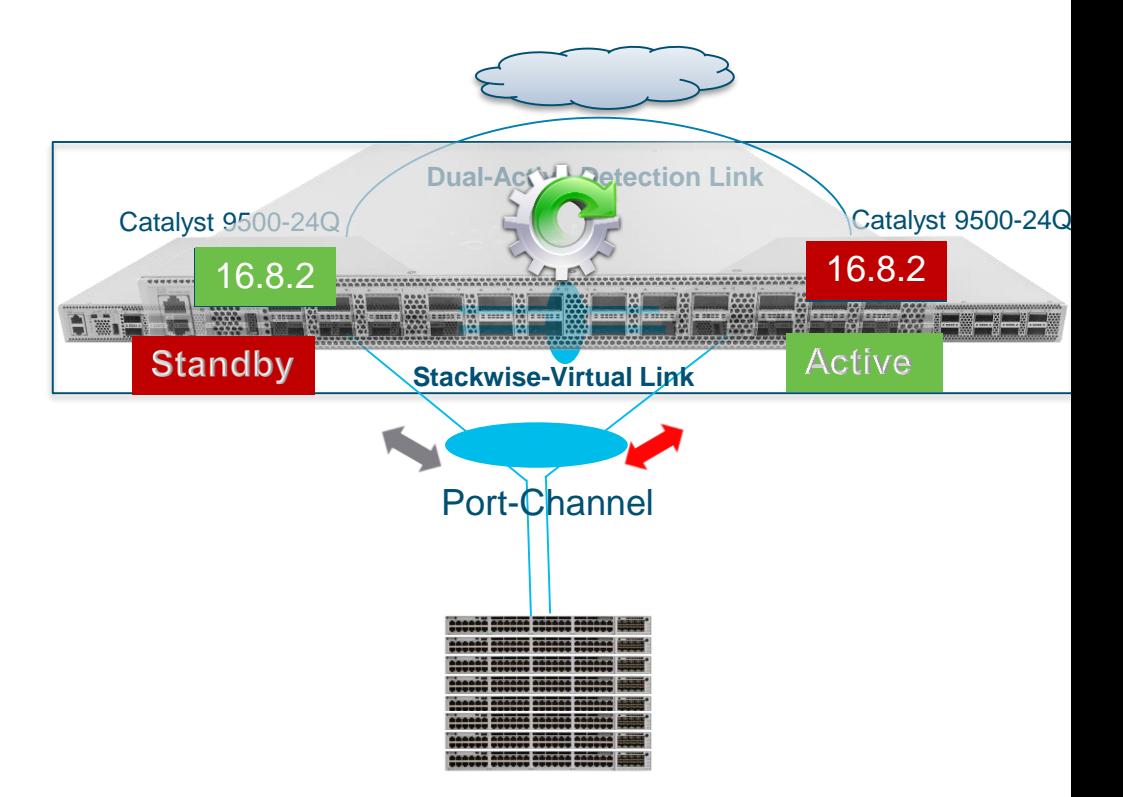

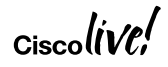

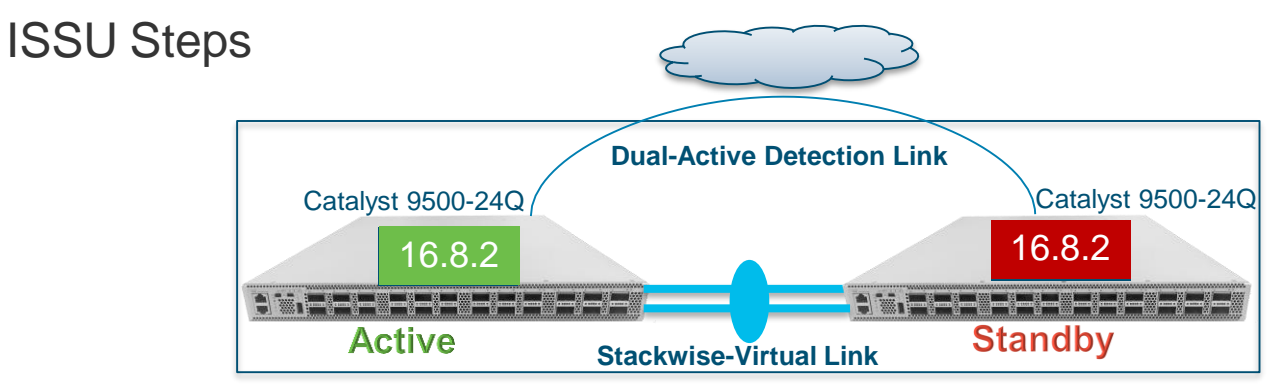

#### **3 Step Process**

- Install add file <tftp/ftp/flash/disk:\*.bin>
- Install activate ISSU
- Install commit

#### **1 Step Process**

• Install add file <tftp/ftp/flash/disk:\*.bin>activate ISSU commit

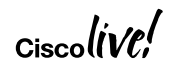

ISSU Caveats

- ISSU is only supported in Install Mode
- ISSU is only supported if both switches are in SSO Active/Standby
- ISSU will not work if there is insufficient memory in the flash to hold the existing and new image

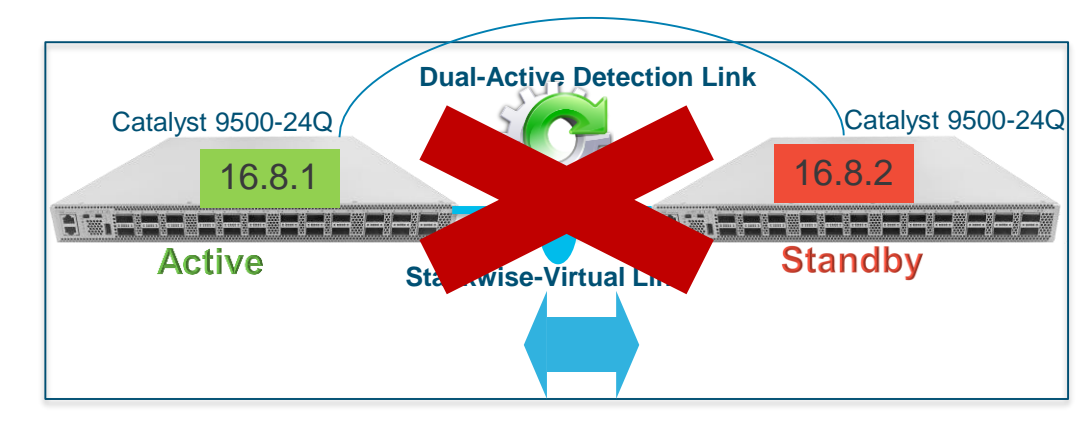

$$
_{\rm Ciscolive}/
$$
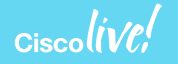

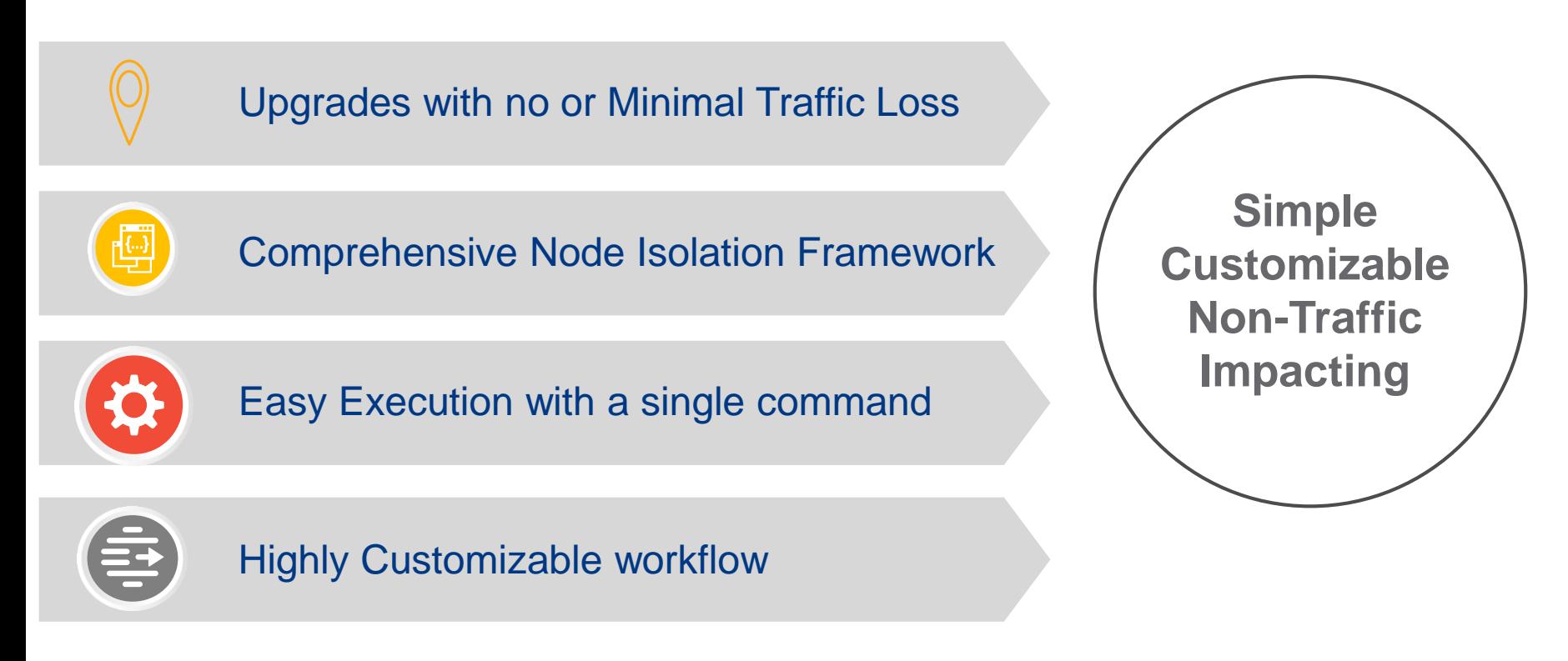

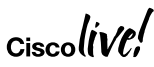

#### Graceful Insertion and Removal on Catalyst 9000 Isolation of Switch from network Gracefully

- Isolate a switch from the network in order to perform debugging or an upgrade.
- Shutdown Vs. Isolate Mode
	- **Shutdown**: All protocols are gracefully brought down and all physical ports are shut down. (7.2.1)
	- **Isolate**: All protocols are gracefully brought down but is not shutdown. (7.3.0)

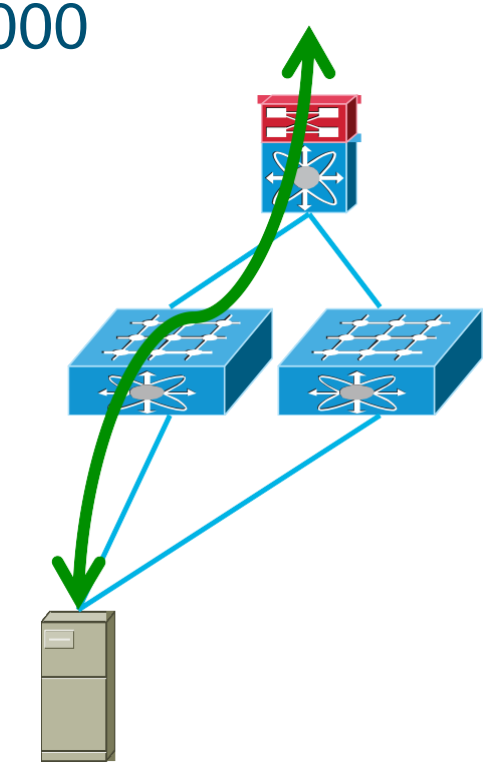

# L2 and L3 Topology with GIR Isolation

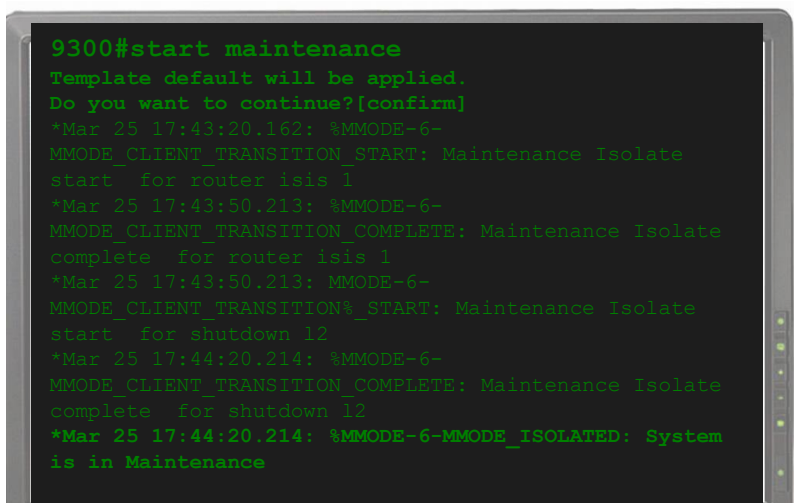

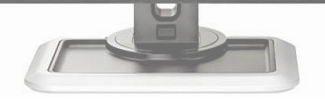

Order for Maintenance:

#### EGP -> IGPs in parallel (ISIS) -> L2

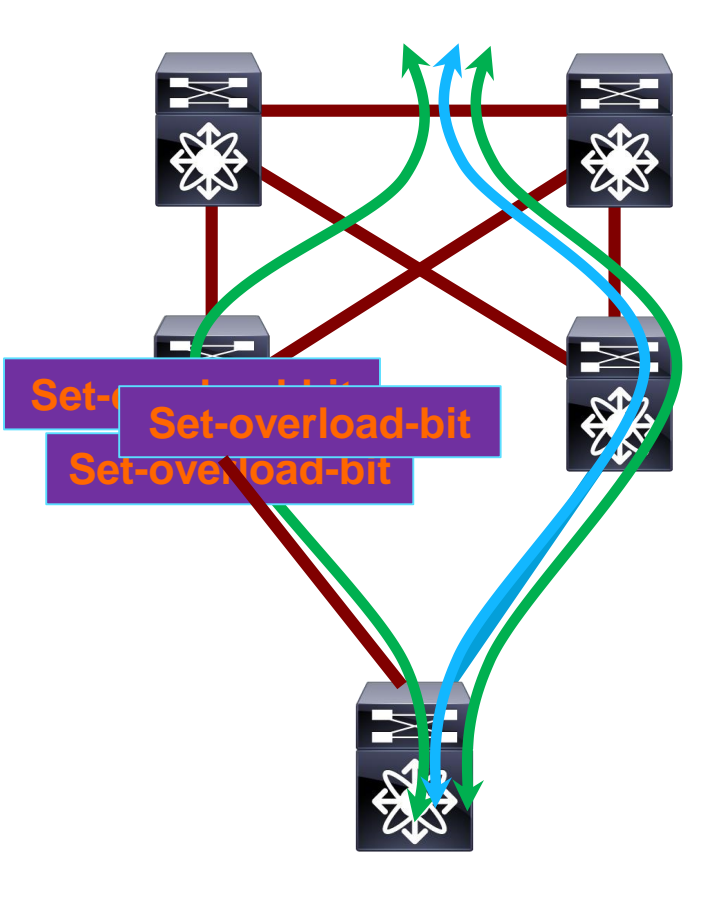

# L2 and L3 Topology with GIR Isolation

#### **9300#stop maintenance**

**\*Mar 25 19:16:40.612: %MMODE-6- MMODE\_INSERTED: System is in Normal Mode**

Order for Maintenance:

 $L2 \rightarrow$  IGPs in parallel (ISIS) -> EGP

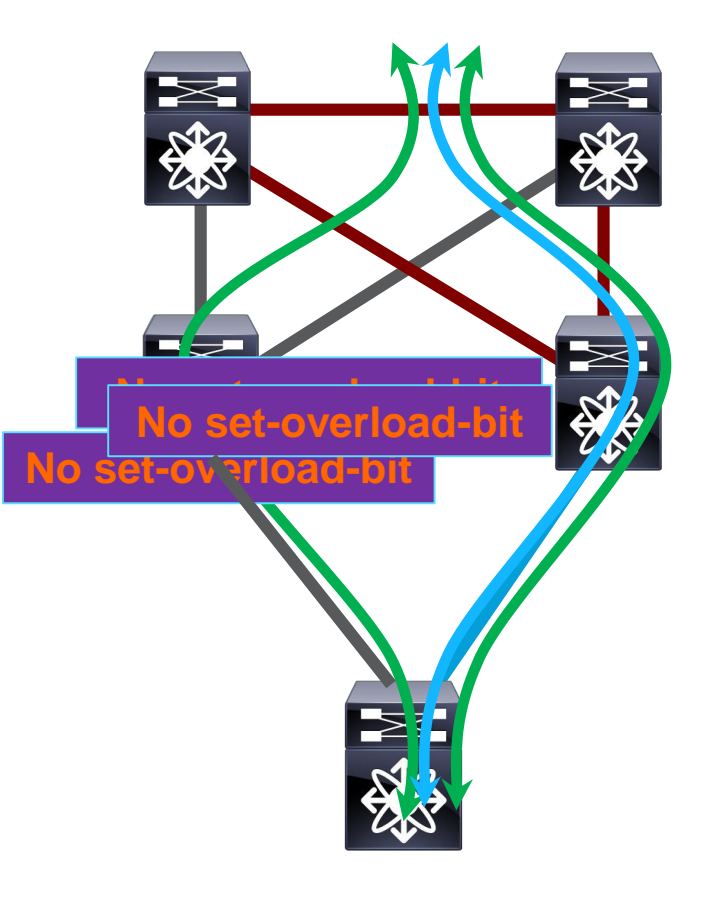

Default and Customizable Templates

#### • **Default Template**

- **System Generated Profile based on the switch configuration**
- **Customized Template**
	- **User Configured Profile based on specific configuration or use case**

9300L#**show system mode maintenance template default** System Mode: Normal **default maintenance-template details:** router isis 1 shutdown l2 **9300L#show system mode maintenance template test** System Mode: Normal **Maintenance Template test details:** shutdown l2

$$
_{\rm Ciscolive\prime}^{\prime}
$$

**Snapshots** 

#### • **Automatic Snapshots**

- **Snapshots are automatically generated when entering and exiting maintenance mode**
- **Captures operational data from the running system like Vlan's, Routes etc.**
- **User Configured Snapshots**
	- **Snapshots can be collected manually for comparing and troubleshooting**

#### **Switch#show system snapshots compare before\_maintenance after\_maintenance**

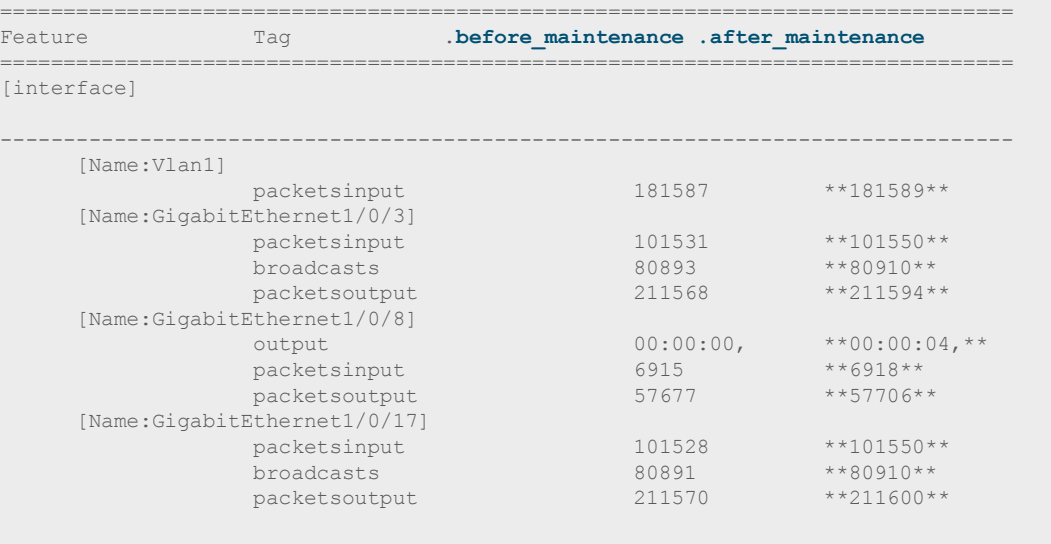

Maintenance Profile Options

#### • **On-Reload**

• **If the switch is reloaded in maintenance mode, the switch will come back in maintenance mode**

#### • **Failsafe**

• **Timeout for Client Acknowledgement**

#### • **Duration**

• **The Switch will come out of maintenance after the configured duration**

```
9300(config)#system mode maintenance 
9300(config-maintenance)#?
maintenance mode submode configuration commands: 
default Set a command to its defaults
exit Exit from maintenance configuration mode
failsafe Client ack timeout
no Negate a command or set its defaults
on-reload On reload maintenance mode configuration
template use maintenance-template 
timeout maintenance duration
```
## Configuration Profiles

- Maintenance-mode profile is applied when entering GIR mode,
- Normal-mode profile is applied when GIR mode is exited.

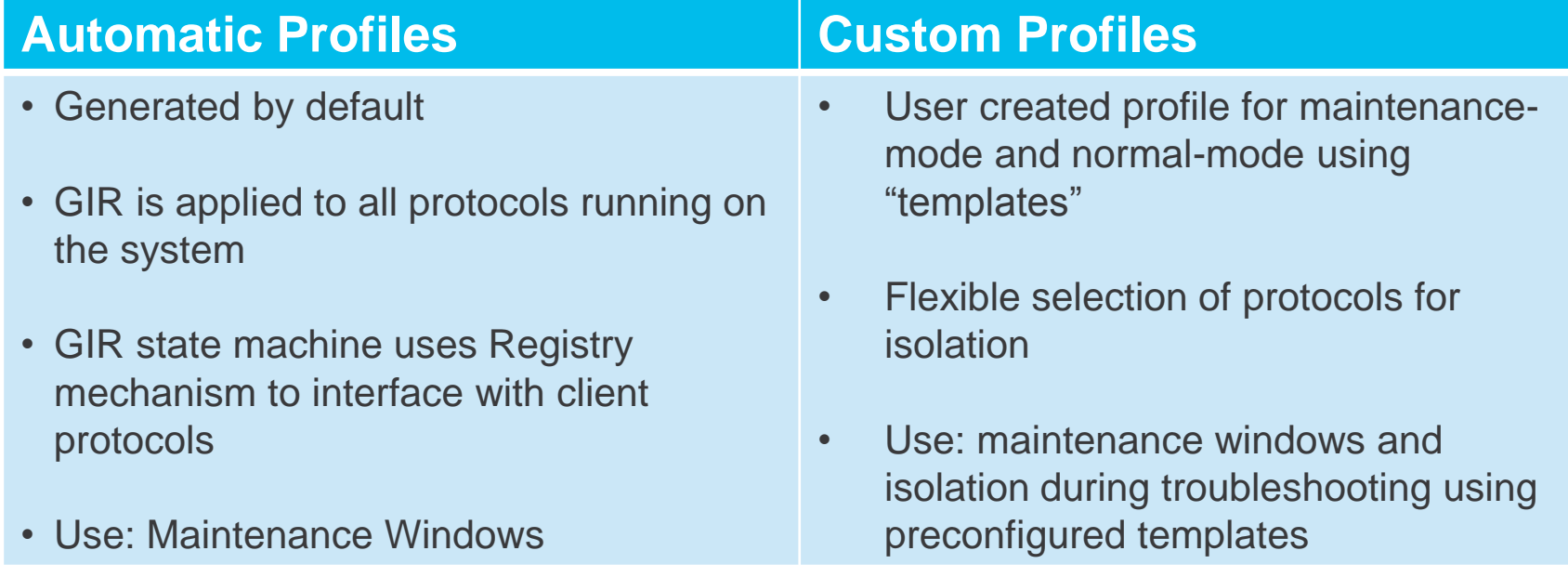

# Best Practices for Distribution

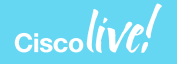

## Stackwise Control Plane Recommendations

Stackwise Virtual Link & Dual Active Detection

- For the SVL Link, it is good to use two 10/40 GbE ports on separate ASIC's for resilient connectivity.
- SVL links should be **point-to-point** connection.
- It is recommended that you use a dedicated link for Dual Active Detection.

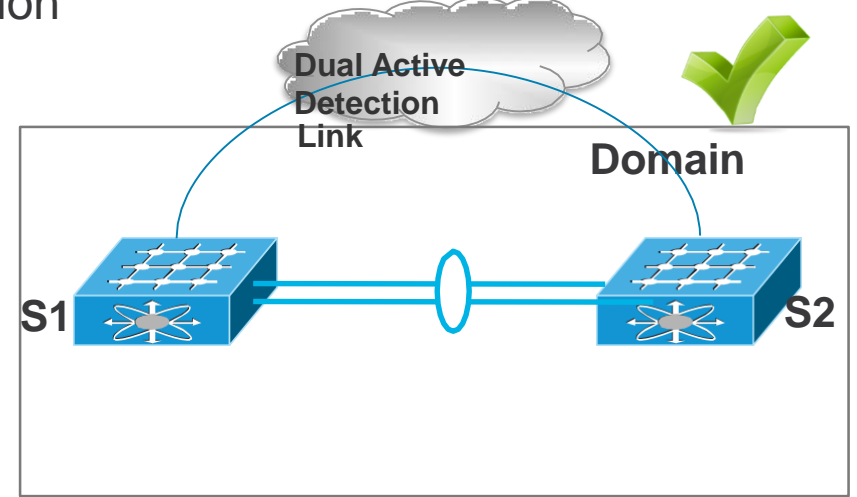

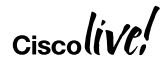

# Member connectivity Recommendations

Dual Home Devices

- Make sure to dual attach all devices into the SVL Domain.
- It is good to use LACP for the Port Channels of MEC Member ports.

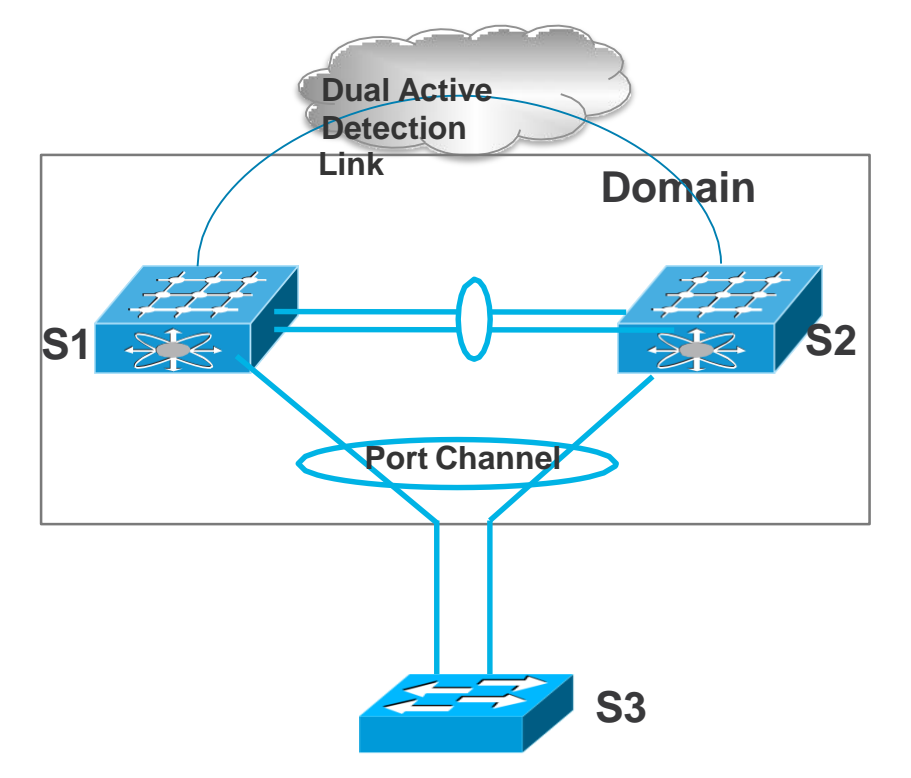

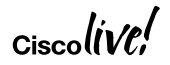

# Graceful Insertion and Removal Recommendations

Dual Home devices

- Similar to SVL, it is recommended that you have an alternate path for your devices to take
- Traffic will be lost during the maintenance mode operation from that unit for units that are singly attached

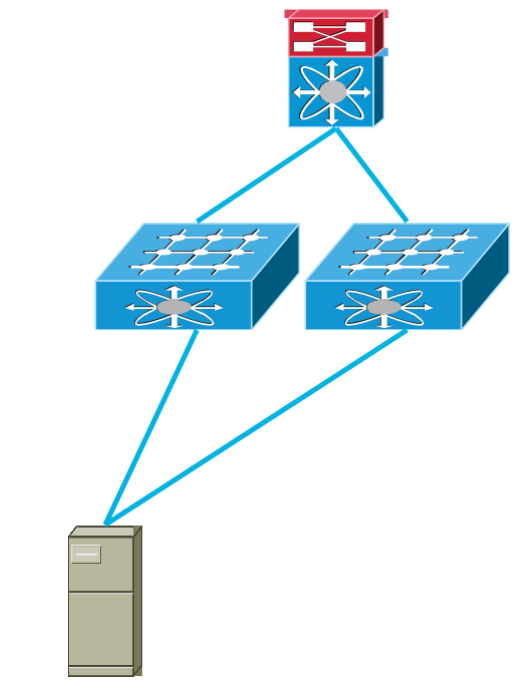

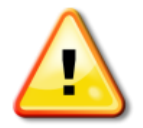

## Key Recommendations

- SVL usage for better Availability
- SVL Control Plane Recommendation
	- Use Different ASIC's for resiliency
	- SVL links should be point-to-point
	- DAD link should be used as a dedicated link
- MEC member connectivity recommendations
	- Always dual attach devices to SVL domain
	- Best to use LACP as the protocol for the SVL members
- Graceful Insertion and Removal recommendations
	- Set maintenance timer to a reasonable value (60 recommended)
	- Always dual attach devices to have an alternate traffic path

#### Agenda

- High Availability Overview and Evolution
- High Availability Solution on the Campus Access
	- Stackable High Availability Solution
	- Modular High Availability Solution
- High Availability Solution on the Campus Distribution
- High Availability Solution in IOS
- Summary/Q&A

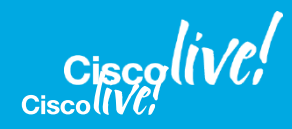

#### Open IOS-XE

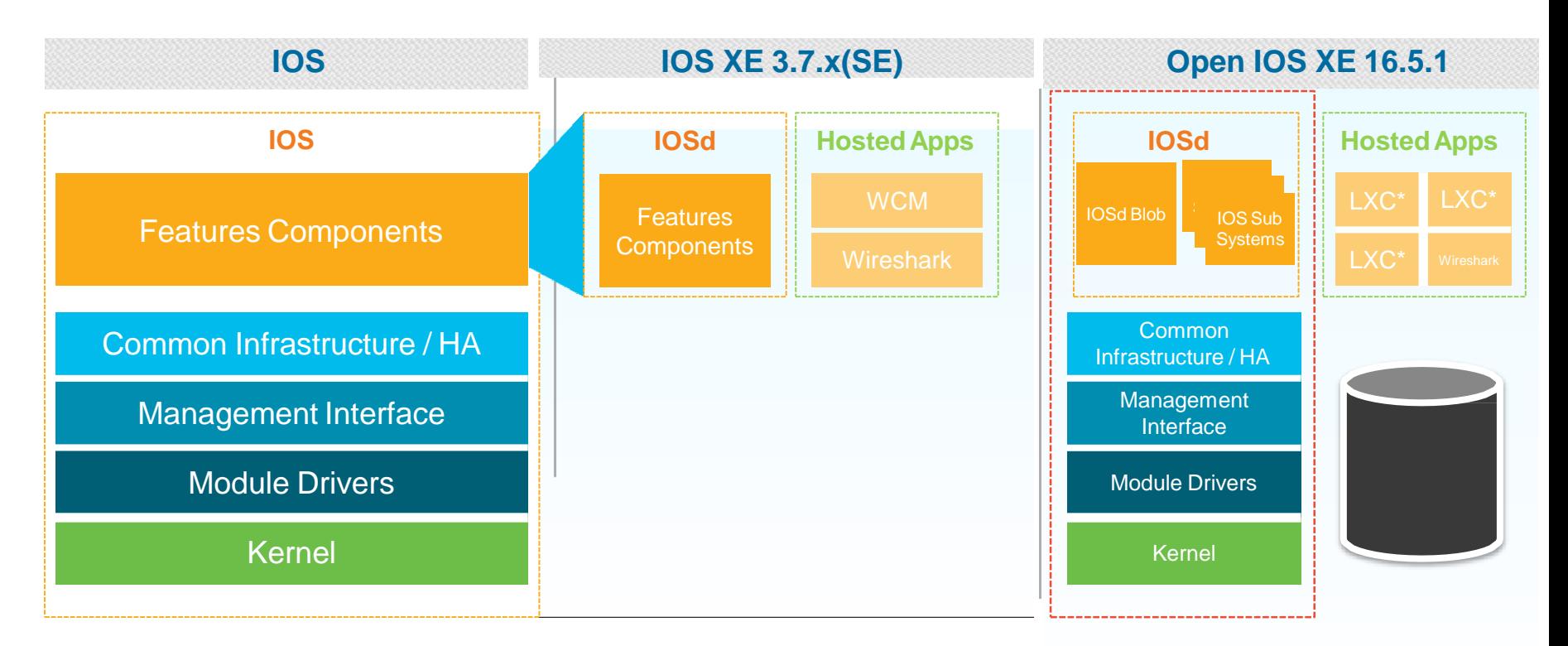

#### Same Binary Image Across all Catalyst 9K Family

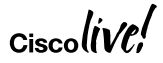

### IOS XE – IOS-XE 16.x (Illustrative View)

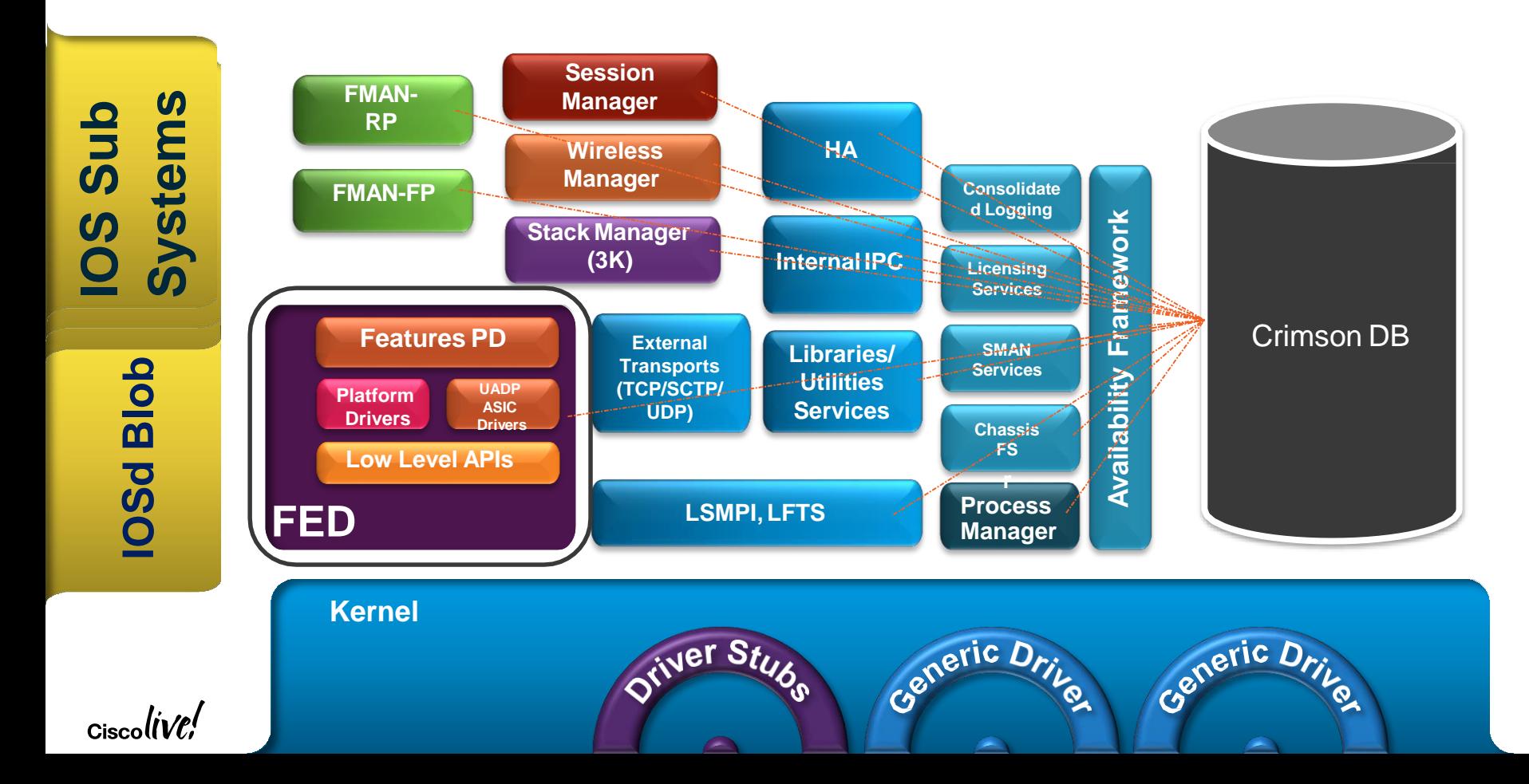

#### Stateful Switchover Mode – IOS

#### SSO-Aware and SSO-Compliant IOS Applications

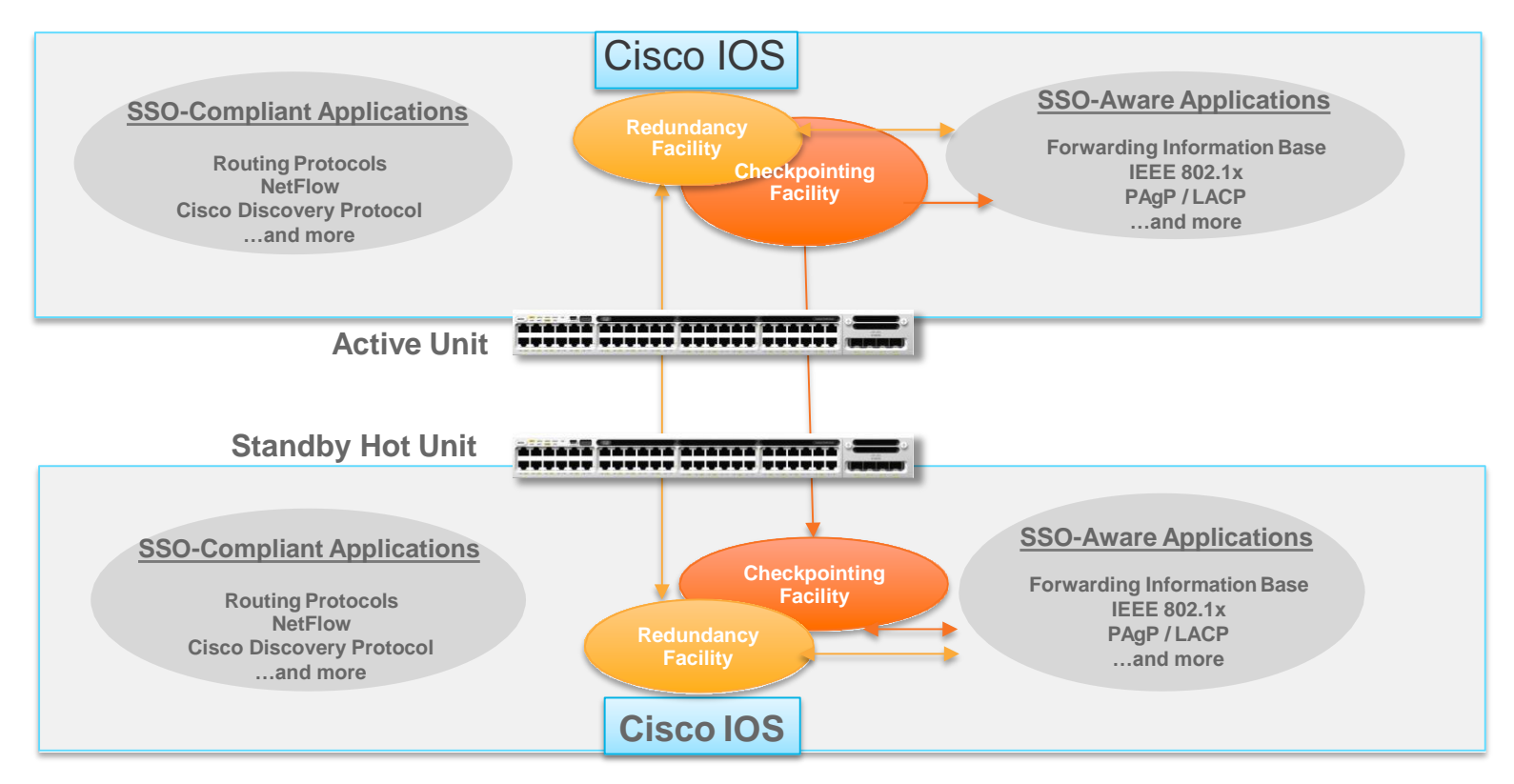

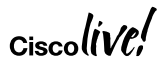

## SSO Compliant Redundancy Clients – examples

#### **Switch#sh redundancy clients**

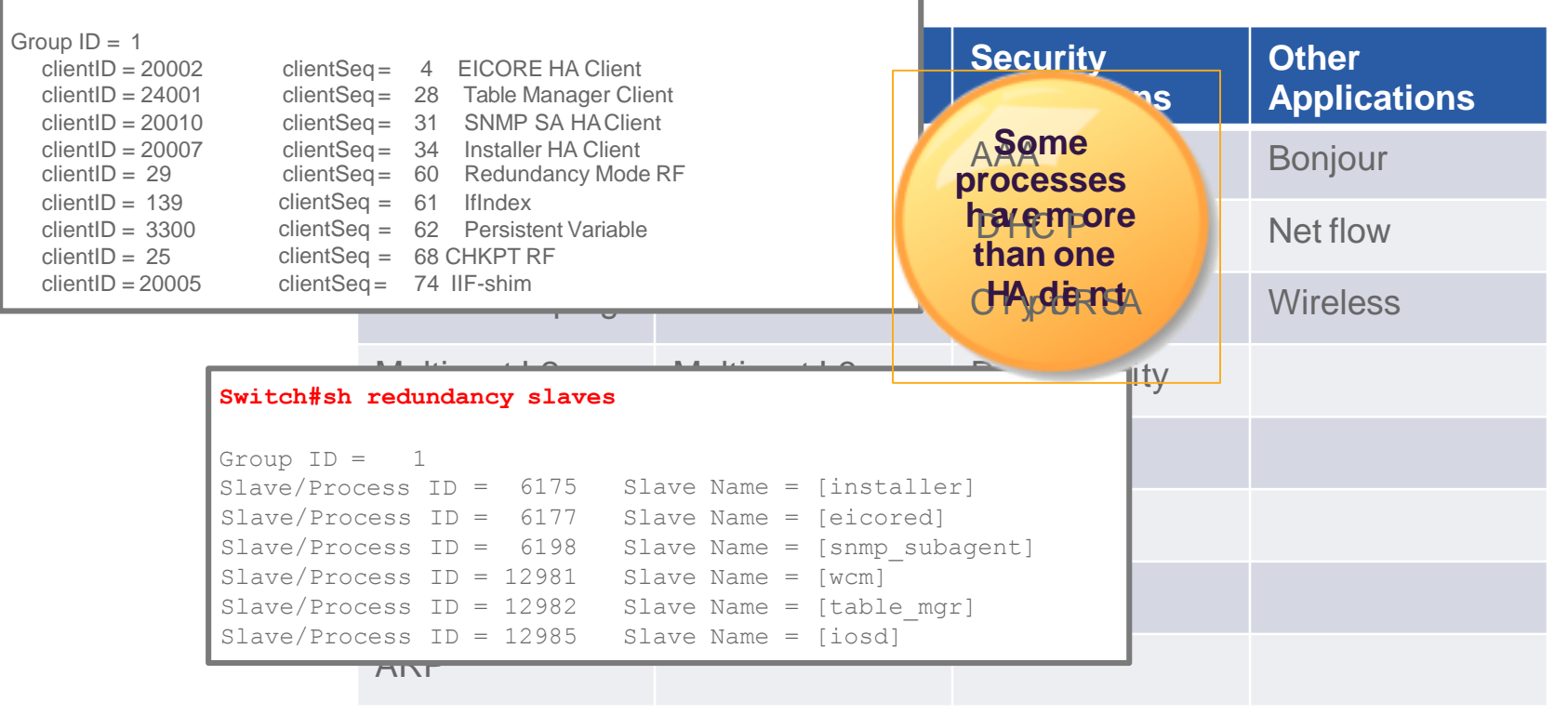

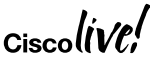

# SSO by itself Does Not Provide Redundancy for the Routing Protocols

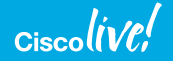

## Graceful Restart, Non-Stop Forwarding and Non- Stop Routing

- Non-Stop Forwarding was developed by Cisco to maintain traffic forwarding by a router experiencing a control plane switchover event. The router will essentially synchronize its Forwarding Information Base between an Active and Standby Route Processor as well as signal to its routing neighbors to continue forwarding traffic while routing topology information is exchanged
- The IETF developed standards based implementations similar to Cisco NSF
- The IETF implementations use different terminology including the terms "Graceful Restart" to describe the signaling used between the routers
- Graceful Restart(GR) and Non-Stop Forwarding (NSF) are terms often used interchangeably
- Graceful Restart/Non-Stop Forwarding as well as Non-Stop Routing (NSR) all allow for the forwarding of data packets to continue along known routes while the routing protocol information is being restored (in the case of Graceful Restart) or refreshed (in the case of Non Stop Routing) following a processor switchover.
- Each routing protocol has its own unique implementation and signaling mechanisms

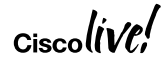

## Routing Protocol Redundancy With NSF

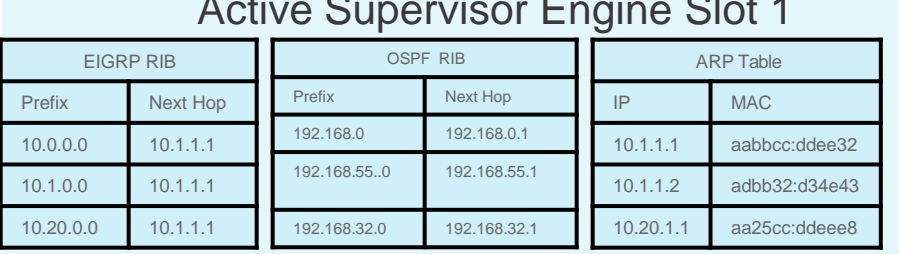

#### **Standby Supervisor Engine Slot 2**

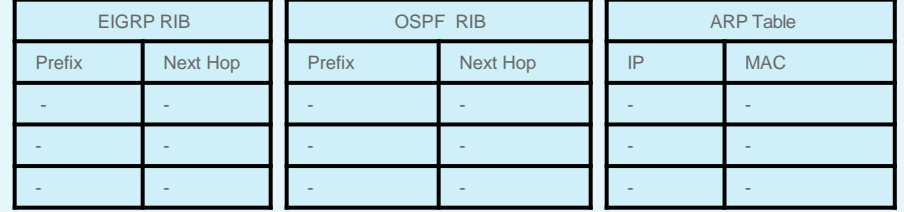

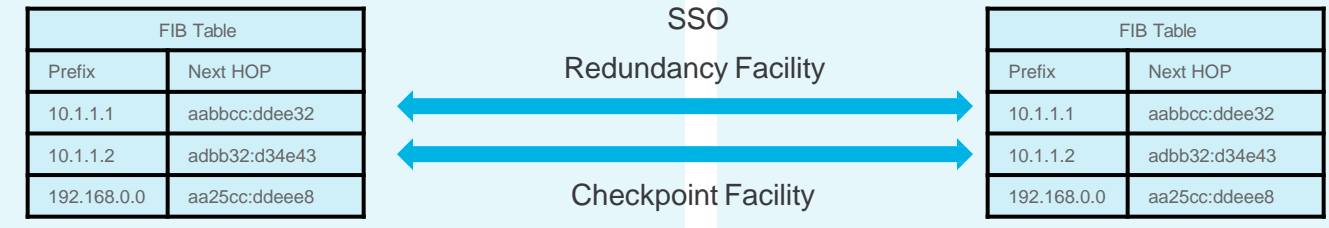

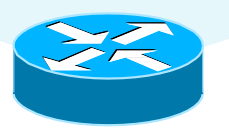

#### $Ciscolive$

#### Routing Protocol Redundancy With NSF

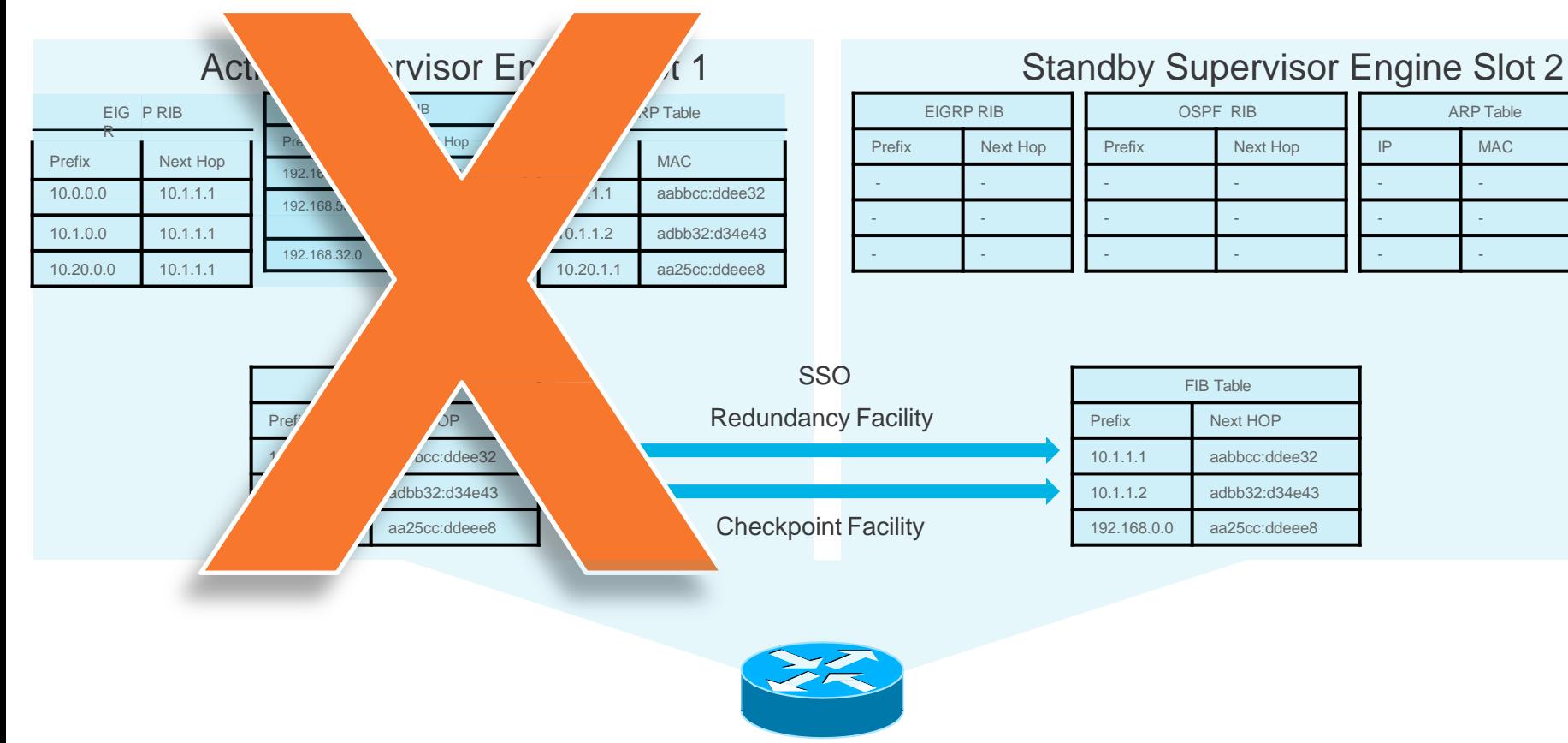

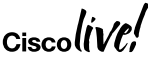

ARP Table

### Routing Protocol Redundancy With NSF

#### Standby Supervisor Engine Slot 2

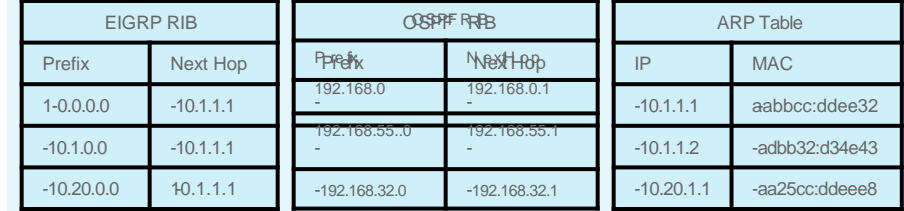

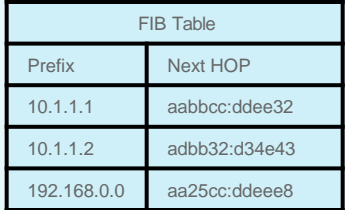

GR/NSF Signaling per protocol

Synchronization per protocol

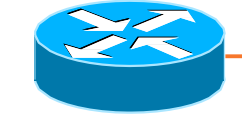

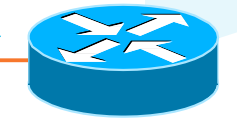

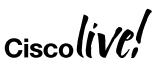

## Non Stop Forwarding Router Roles

- Non-Stop Forwarding, NSF, allows a router to continue forwarding data along routes that are already known, while the routing protocol information is being restored
- NSF Aware router or NSF Helper router\*
- A router running NSF-compatible software, capable of assisting a neighbor router perform an NSF restart

#### NSF Capable router

• A router configured to perform an NSF restart, therefore able to rebuild routing information from neighbor NSF-aware or NSF capable router

\* NSF Helper - This term is used in IETF terminology

NSF Capable Device with Redundant **Supervisors** 

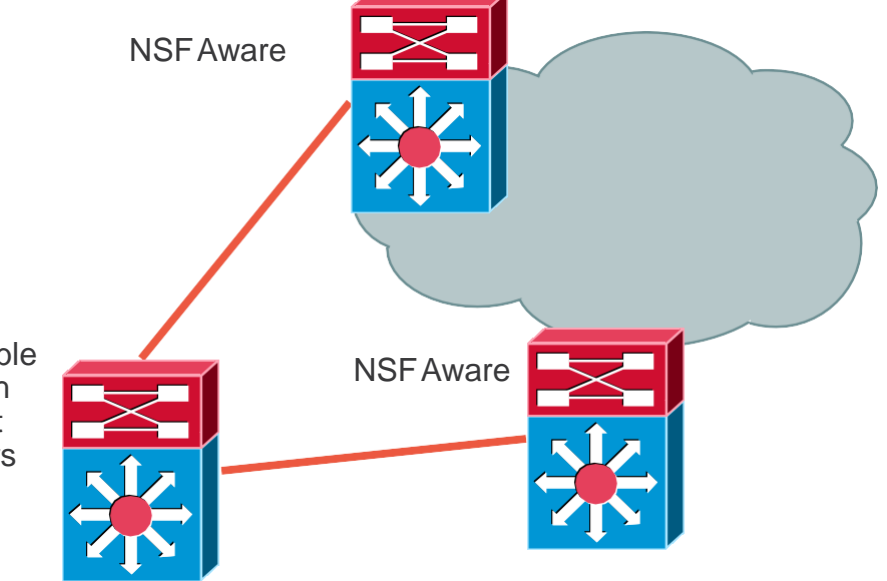

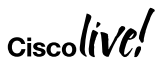

#### Stateful Switchover and Non-Stop Forwarding

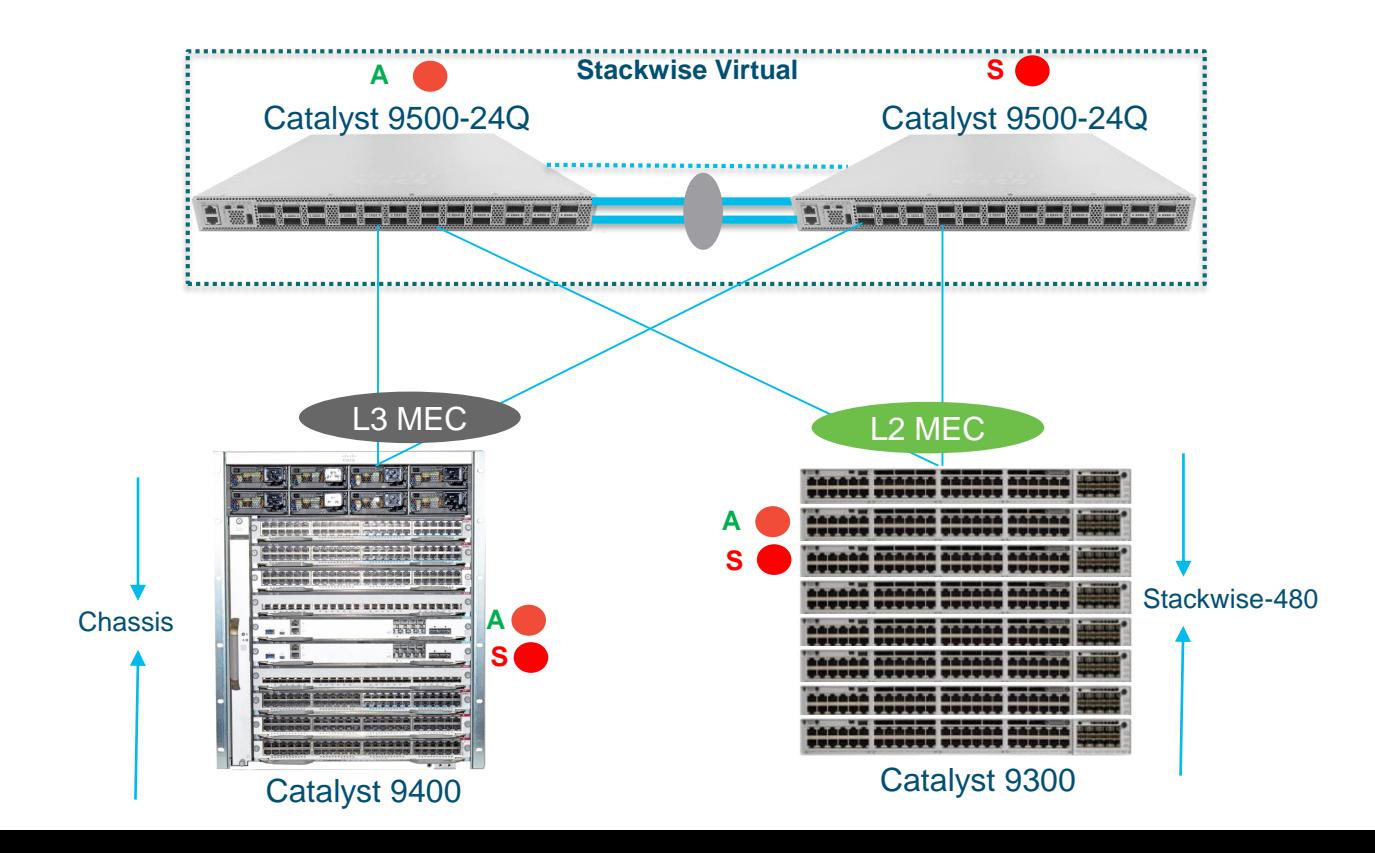

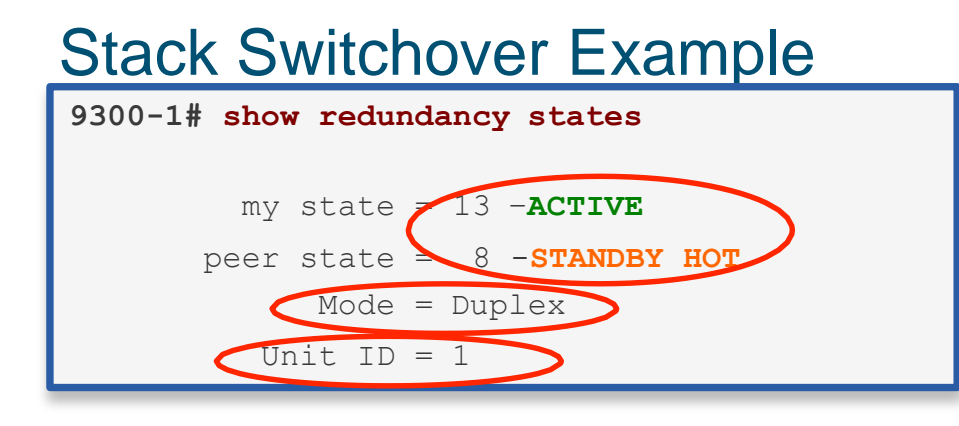

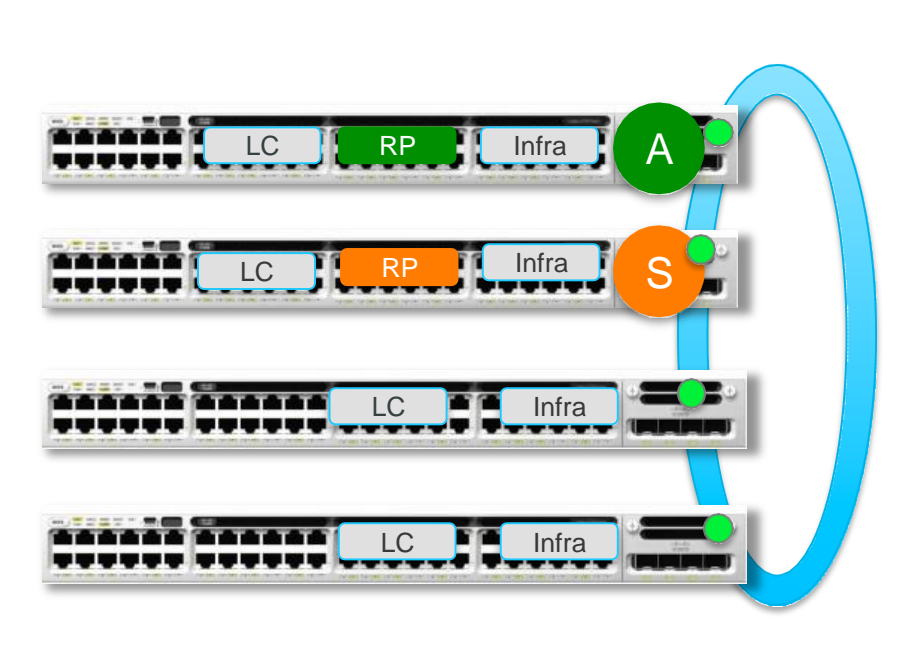

Cisco<sup>(1)</sup>

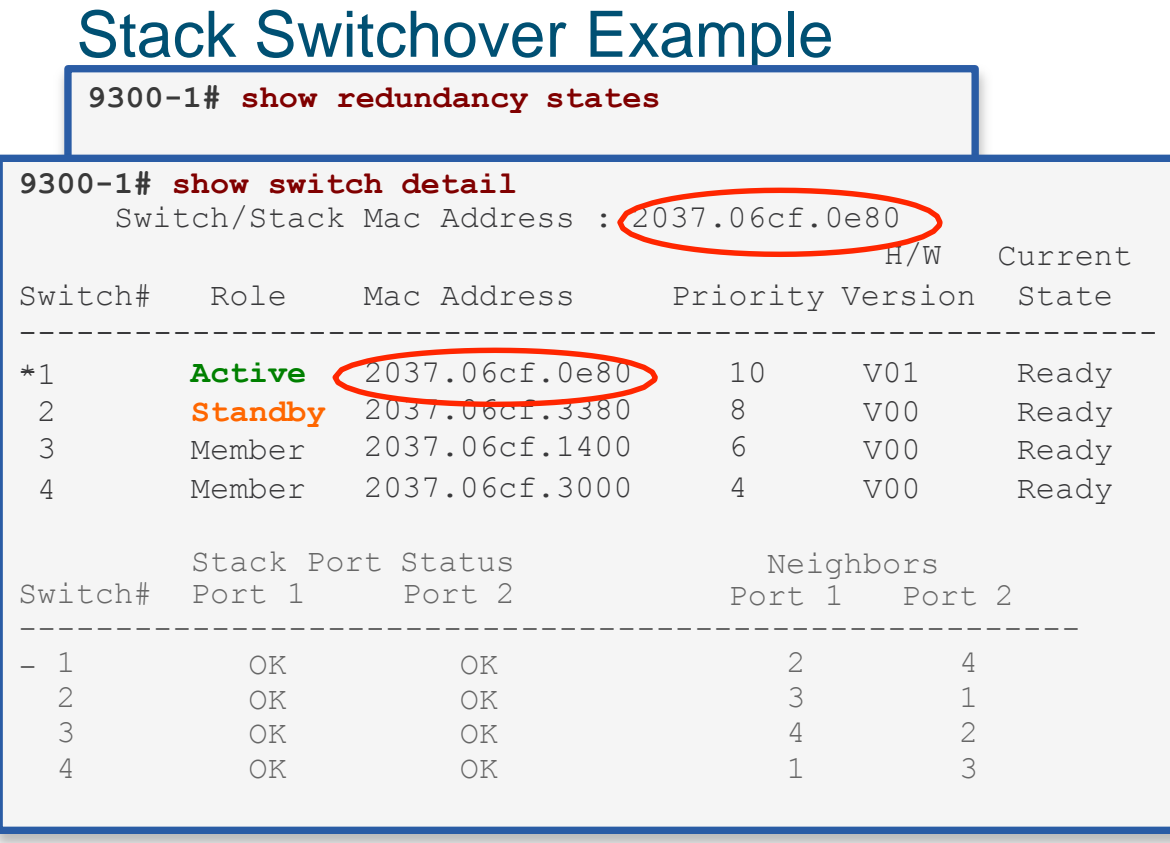

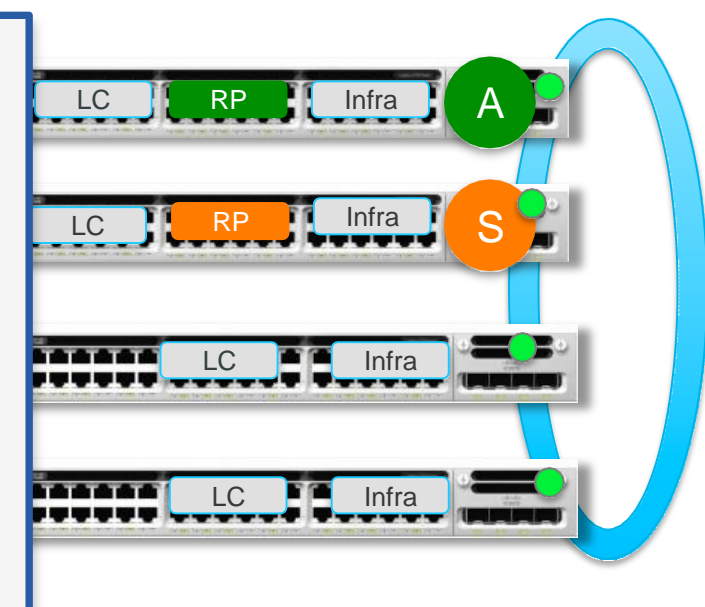

 $\alpha$ cisco $\textit{live/}$ 

1. Active Unit Goes Down

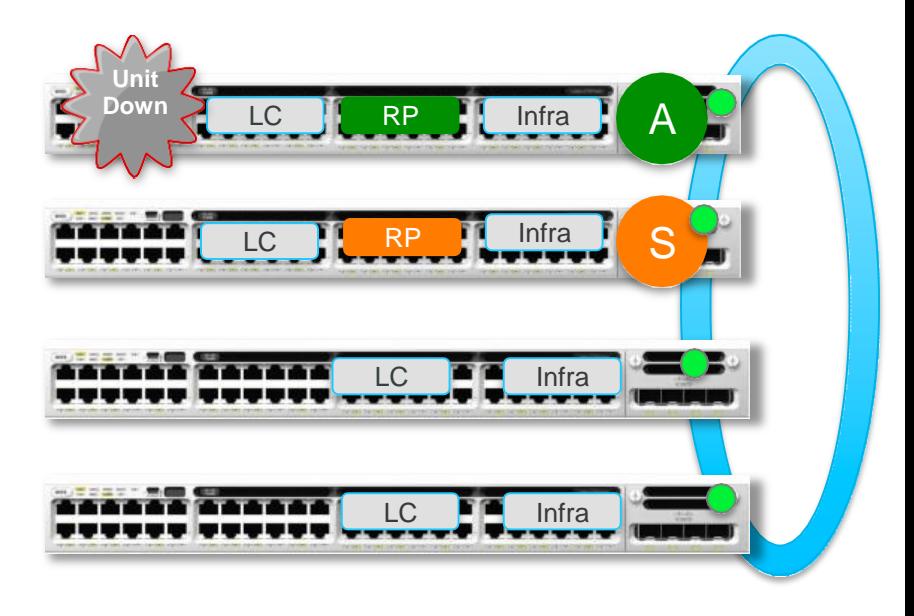

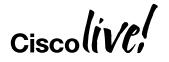

- 1. Active Unit Goes Down
- 2. Standby Unit Becomes the new Active

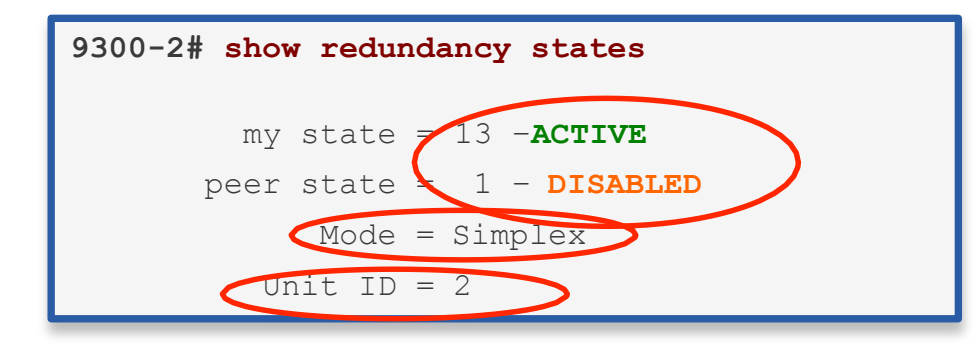

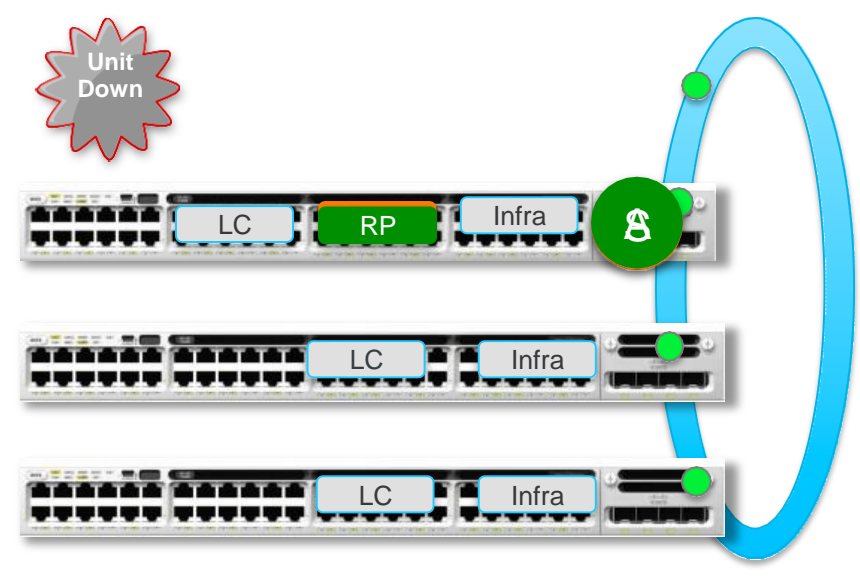

1. Active Unit Goes Down

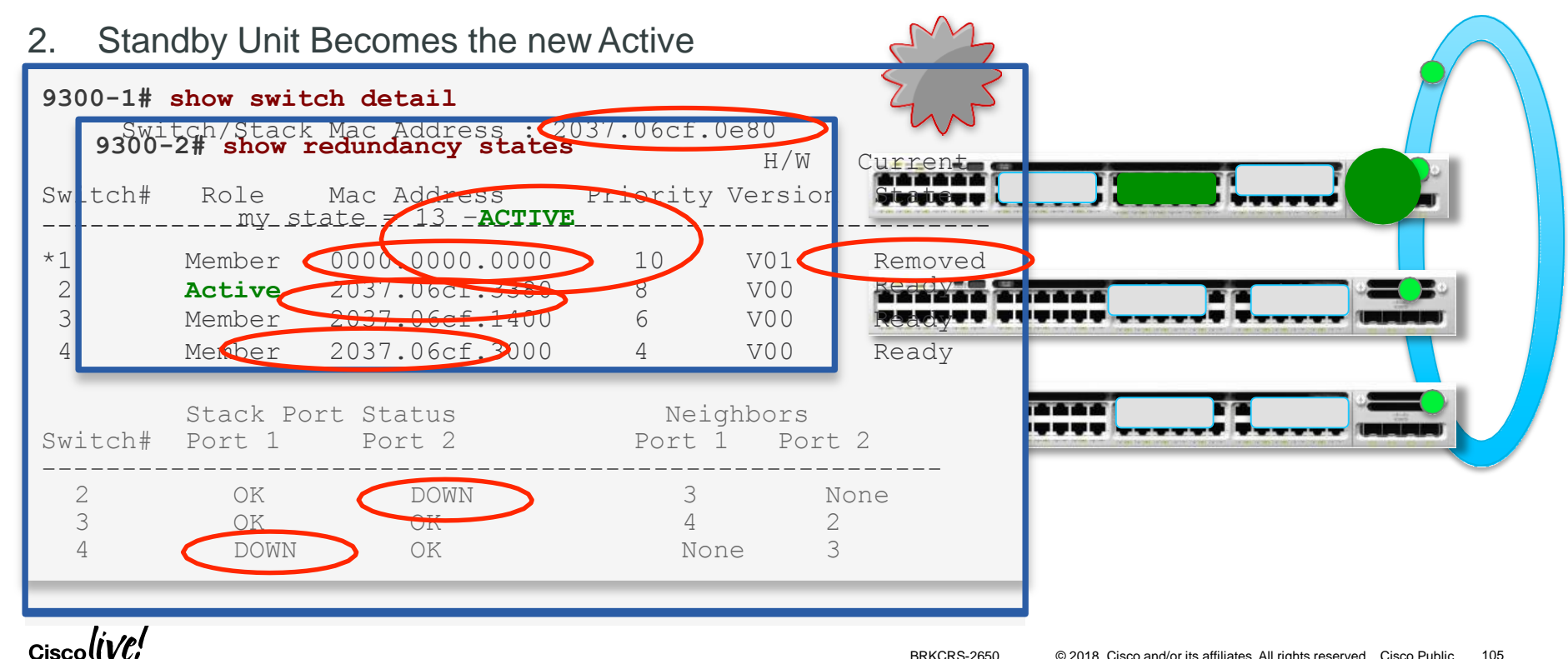

- Active Unit Goes Down
- Standby Unit Becomes the new Active
- Starts 2min Timer to elect Standby
- Active elects Standby
- Standby starts RP Domain locally
- Starts Bulk Sync with Active RP
- Standby reaches "Standby Hot"

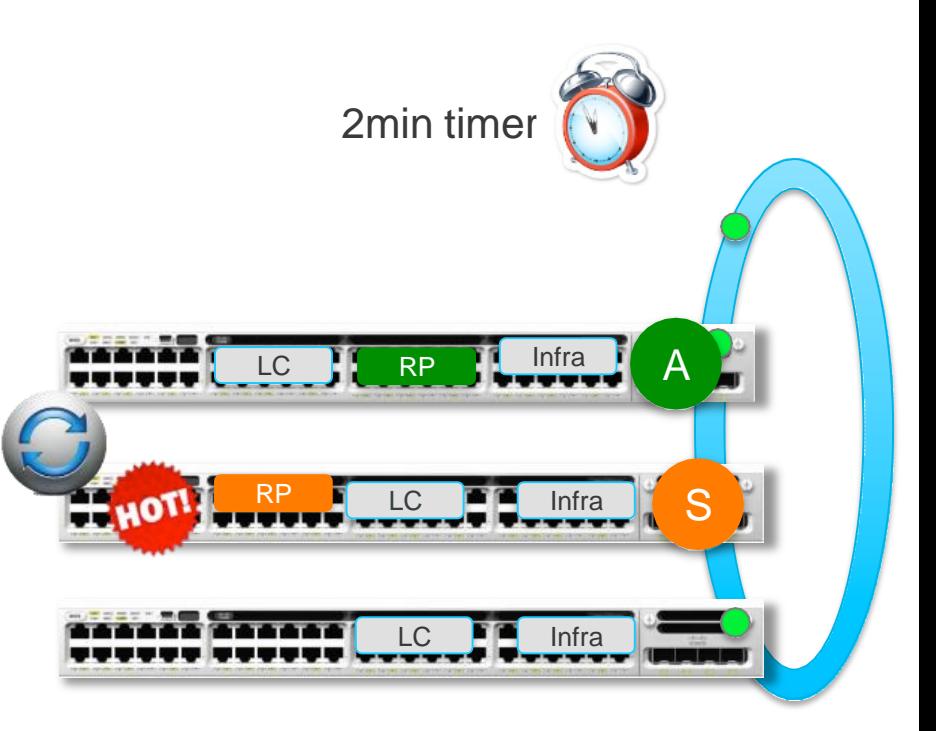

- Active Unit Goes Down
- Standby Unit Becomes the new Active
- Starts 2min Timer to elect Standby
- Active elects Standby
- Standby starts RP Domain locally
- Starts Bulk Sync with Active RP 7.

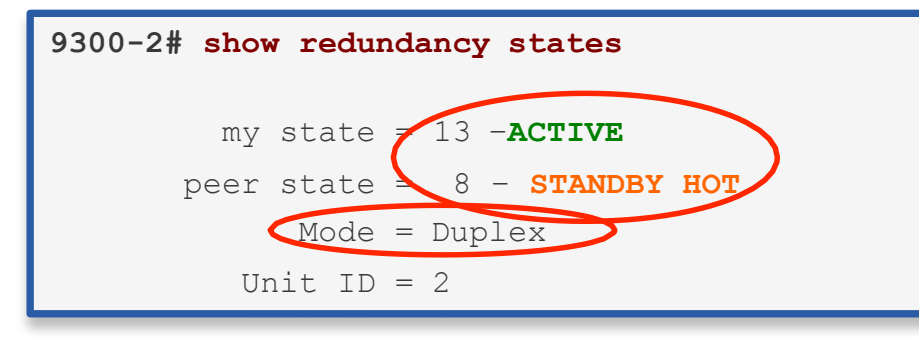

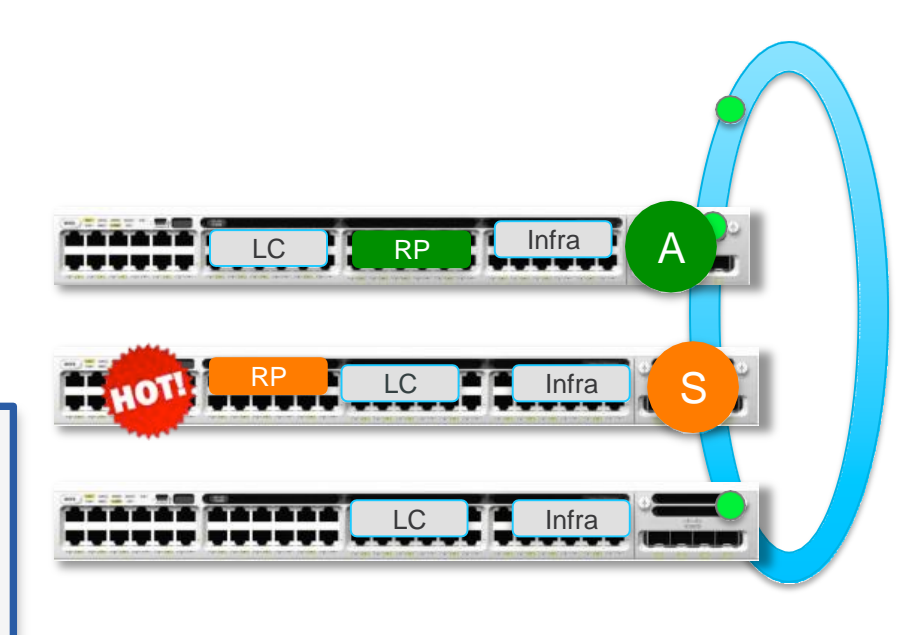

- Active Unit Goes Down
- Standby Unit Becomes the new Active
- Starts 2min Timer to elect Standby
- Active elects Standby
- Standby starts RP Domain locally
- Starts Bulk Sync with Active RP
- Standby reaches "Standby Hot"
- Member rejoins the Stack
- Active Programs hardware on all LCs
- Traffic resumes

Infra LC **JU** RP ALLINTRA A **Infra**  $Infrz$ **RP LC DELL'Infra X S** LC

- 1. Active Unit Goes Down
- 2. Standby Unit Becomes the new Active

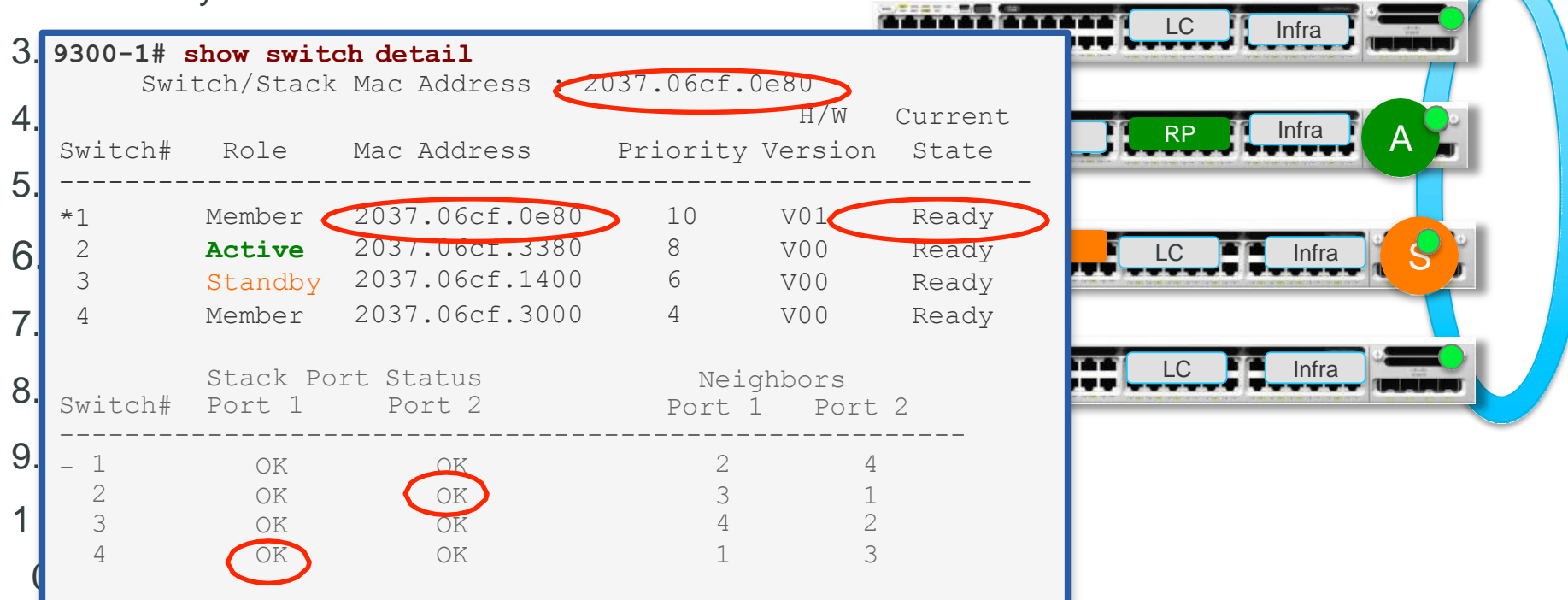

© 2018 Cisco and/or its affiliates. All rights reserved. Cisco Public

#### Catalyst 9400 Switchover Example

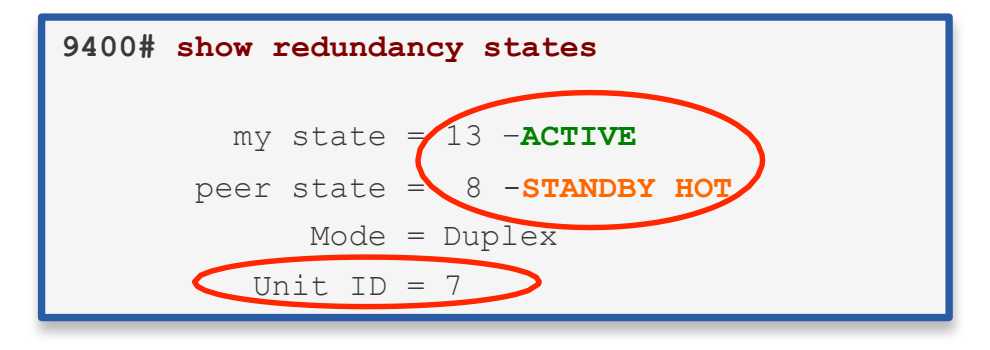

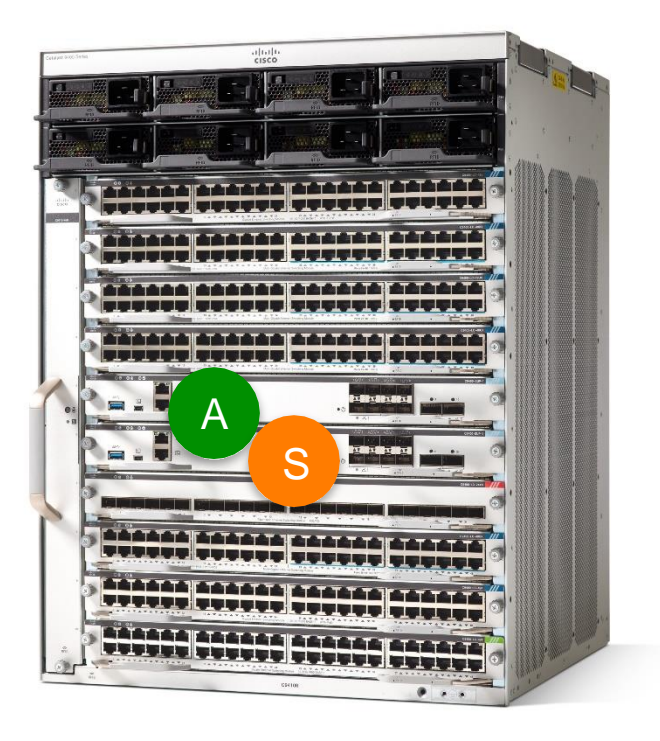

 $Ciscol$
## Catalyst 9400 Switchover Example

- Active Unit Goes Down
- Standby Takes over as Active

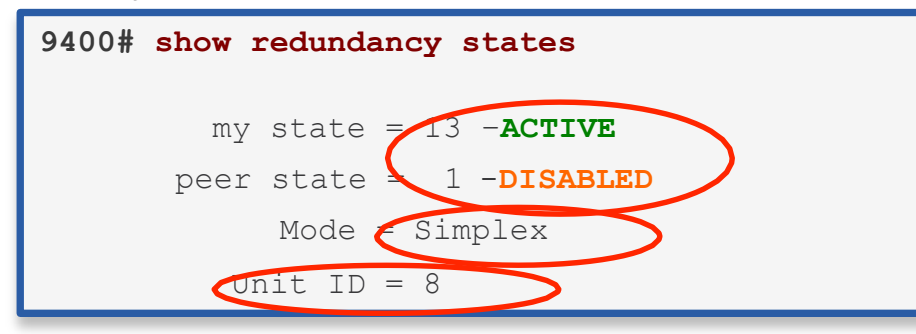

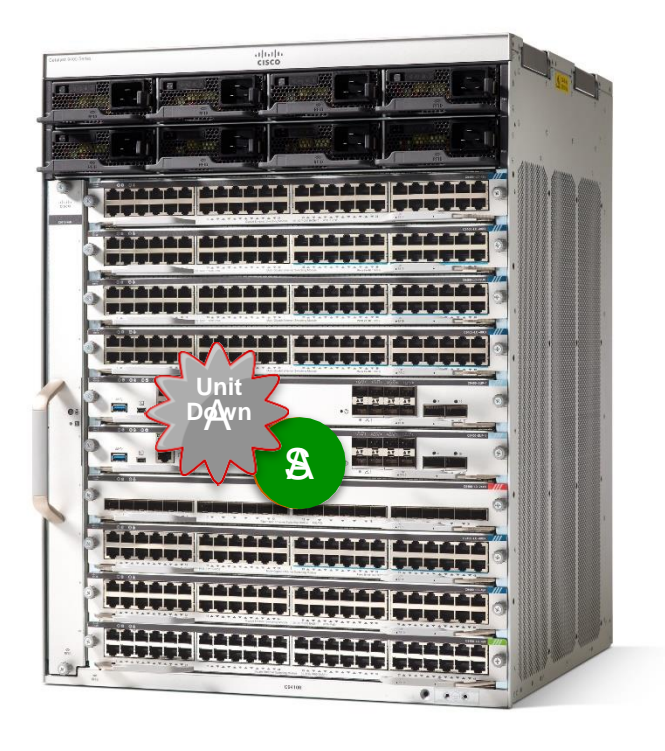

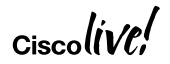

## Catalyst 9400 Switchover Example

- Active Unit Goes Down
- Standby Takes over as Active
- Standby Unit Boot up
- Standby Start Bulk sync with Active RP
- Standby Reaches "Standby Hot"

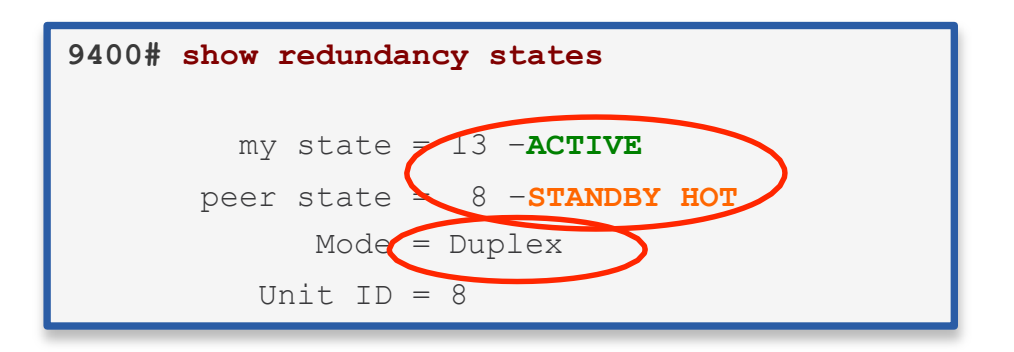

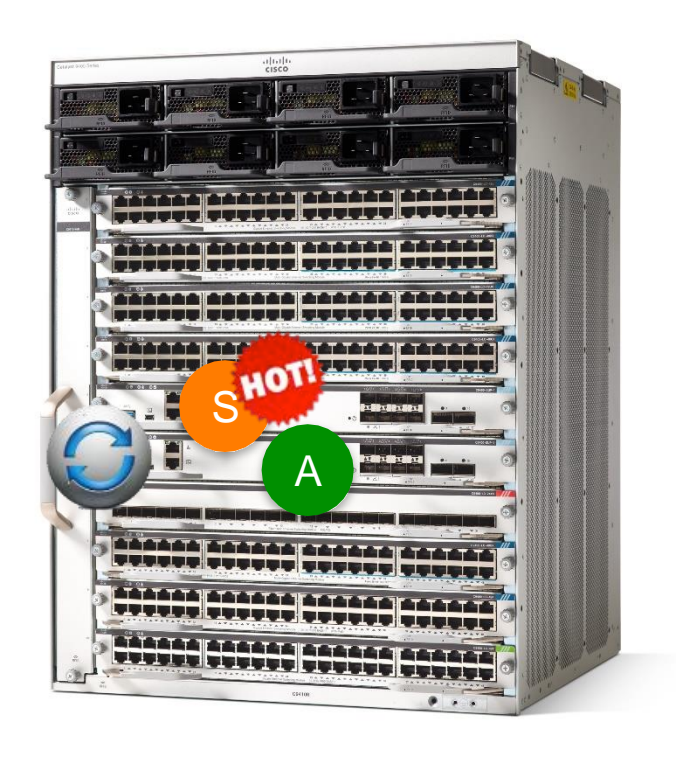

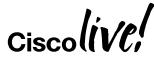

# IOS XE Patchability/SMU

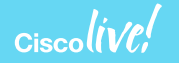

### Software Maintenance Update ( SMU )

- SMU (Software Maintenance Upgrade) is an emergency point fix positioned for expedited delivery to a customer in case of a network down or revenue affecting scenario. SMUs are:
	- Quick (able to deliver point fixes much faster than possible in IOS)
	- Effective (does not require a monolithic code upgrade)
	- Focused (target the specific area of code which has the issue)
- SMU is effectively like a **medication**:
	- It addresses the issue effectively.
	- In theory, there is no limit to the number you can take.
	- In practice, you want to be selective when SMU'ing

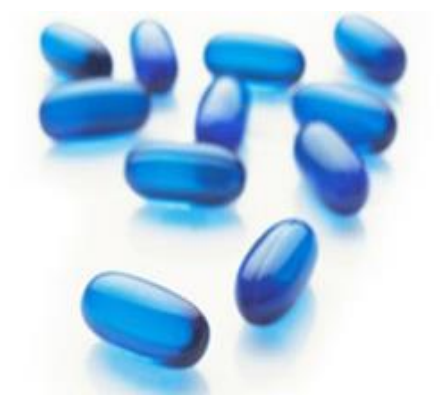

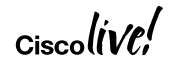

## Why SMUs are needed?

**Software Upgrades are Challenging**

#### **Cost**

- Expensive Upgrades Business Loss
- Each device upgrade causes Network outage

#### Time

- Reduced IT staff slows software roll out
- Physical presence required

#### **Scope**

• New Code requires bug analysis, certification

SMU Point Fixes Reduces Validation – Scope & Time

# SMU Types

- Cold Patching (traffic-affecting)
	- Install of a SMU will require a system reload in the first release
- Hot Patching (non traffic-affecting)
	- Hot Restart of the patched process can be supported in the future
	- Install of a SMU will not require a system reload
- ISSU (non traffic-affecting)
	- Install the SMU using the ISSU mechanism
	- Will be available only on switches with Redundant CPU's

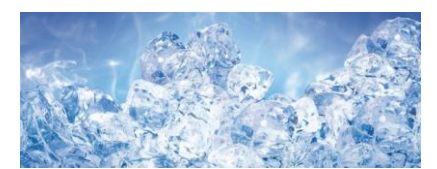

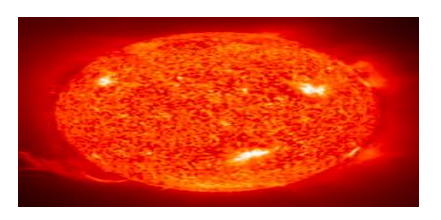

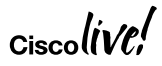

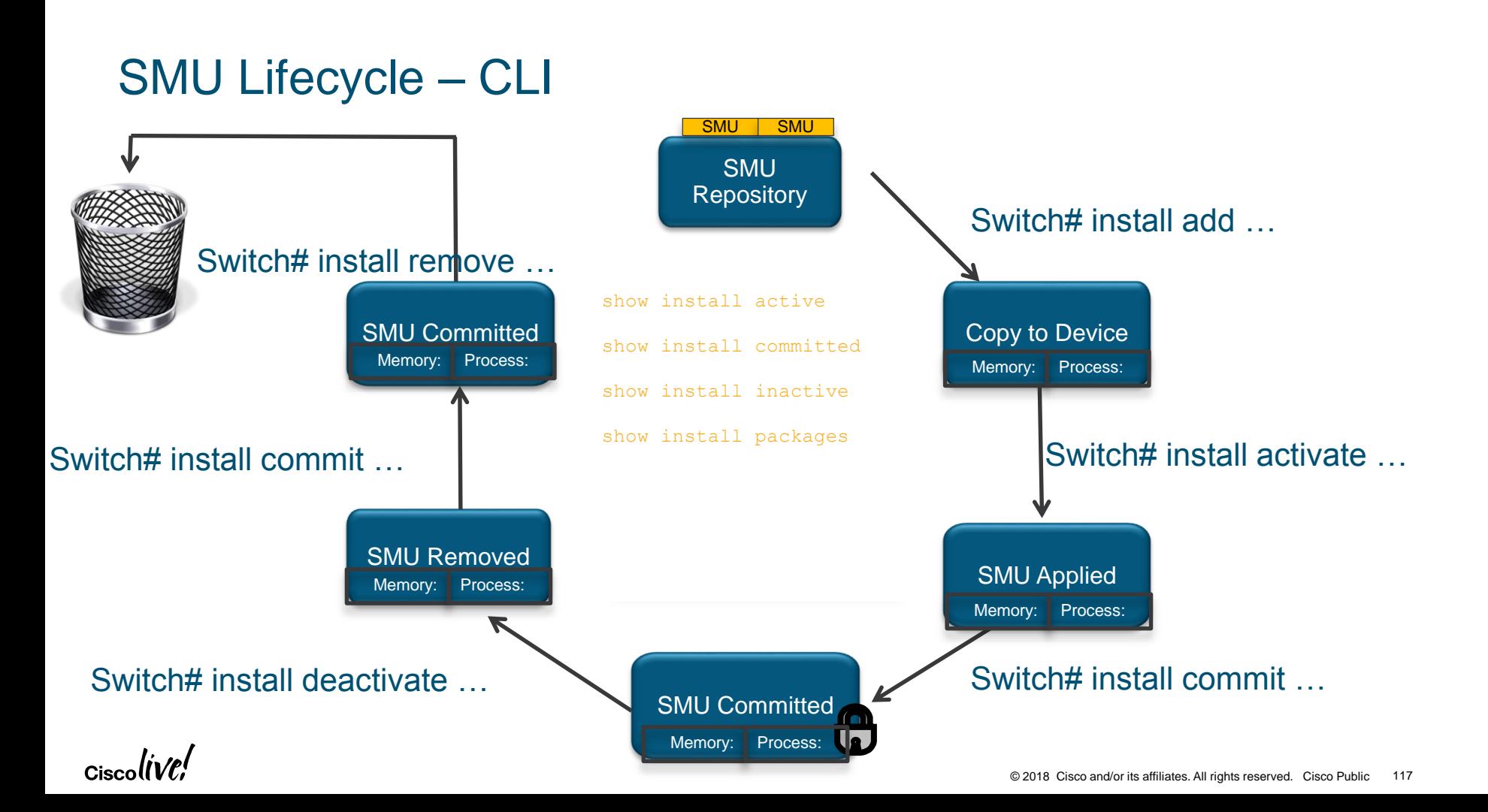

# Software Update Creation – Work Flow

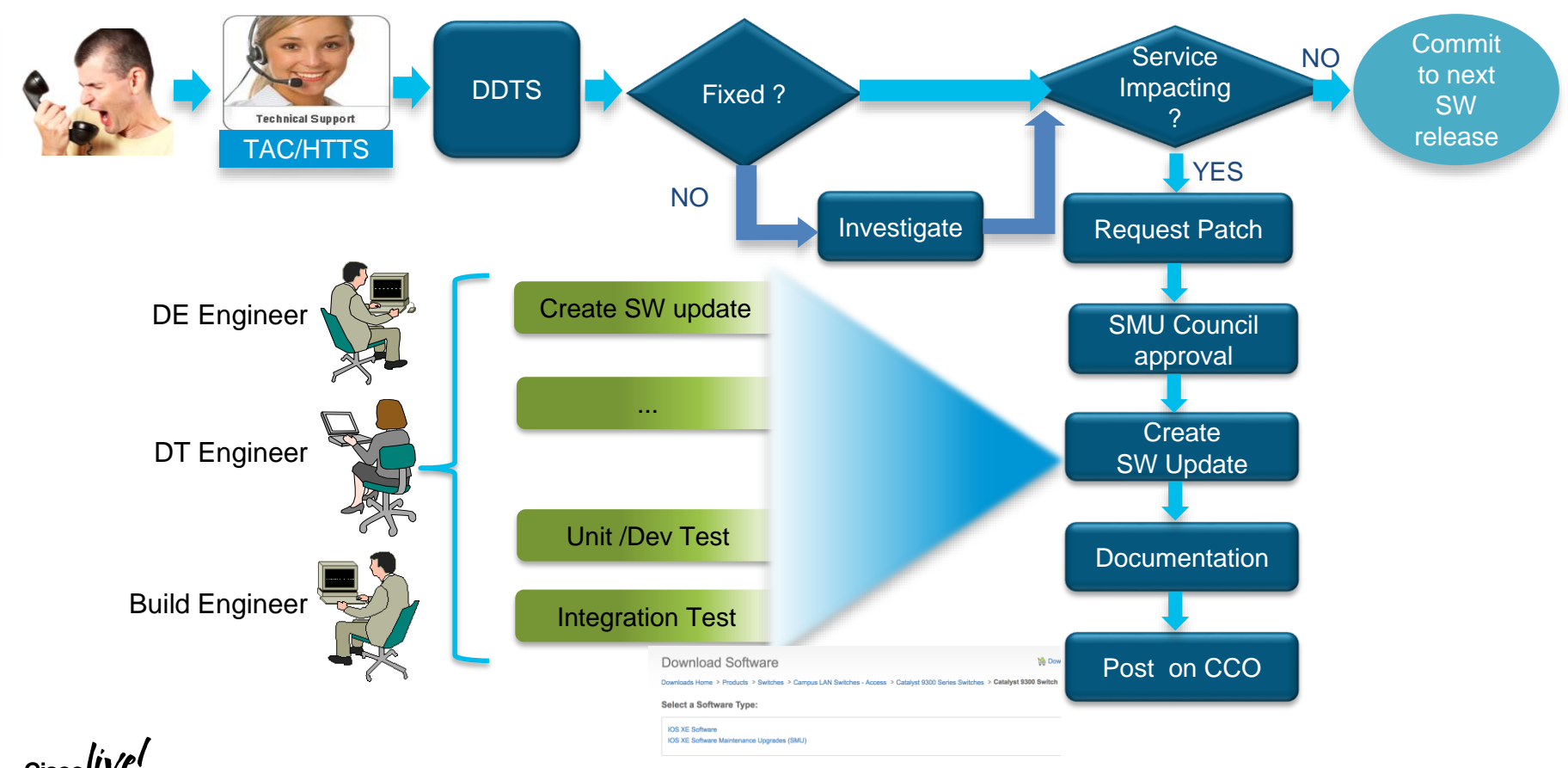

© 2018 Cisco and/or its affiliates. All rights reserved. Cisco Public

# Patching Highlights

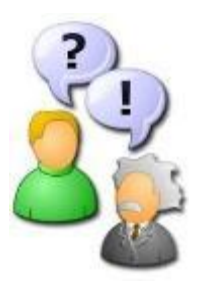

- SMUs are TAC supported.
- SMUs are synched to standby supervisor or device if auto-upgrade is enabled
- During Standby SUP or device replacement, patch will be synchronized.
- SMUs are not for feature implementation. A SMU cannot change the configuration.

### SMU Management Options

Problem: SMU Life Cycle Mgmt. at Scale is a challenge with (1) Device types (2) Sw versions

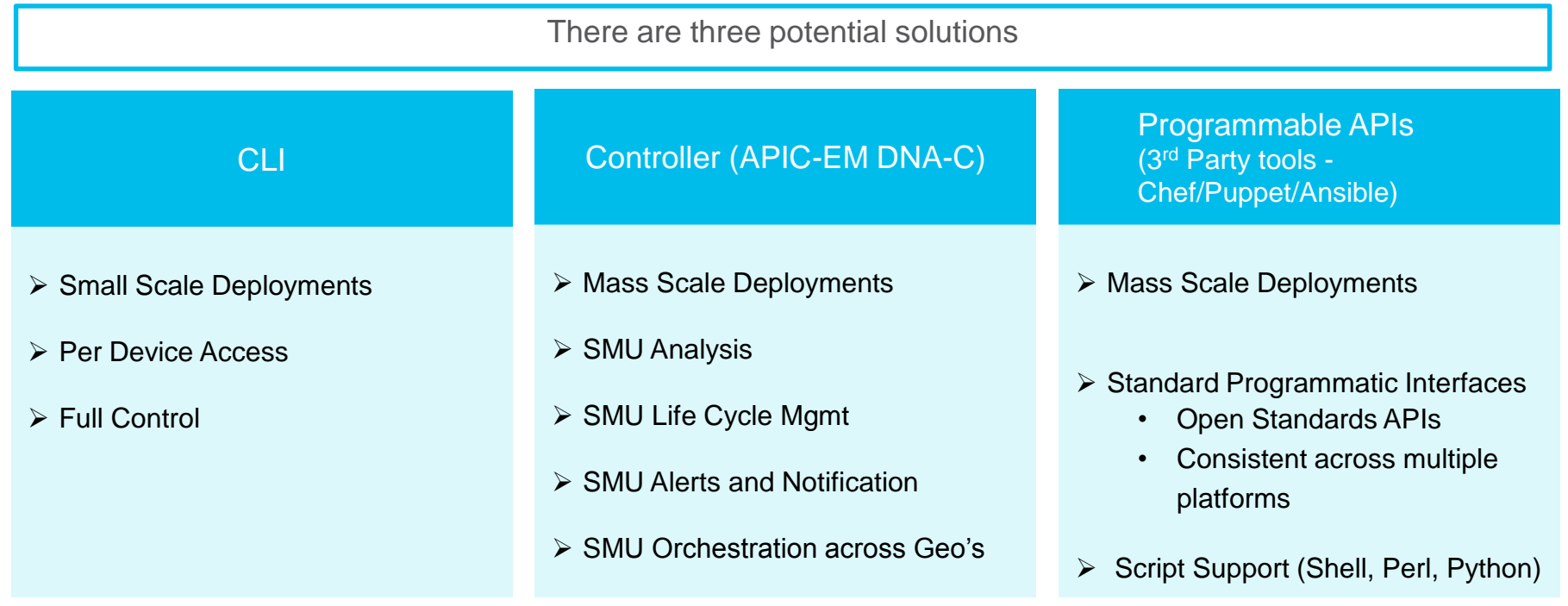

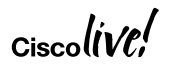

# SMU Deployment Experience with DNA-C

- Download SMU to APIC-EM file server
- Analyze SMU impact
- Test SMU on Pilot setup
- Schedule SMU deployment

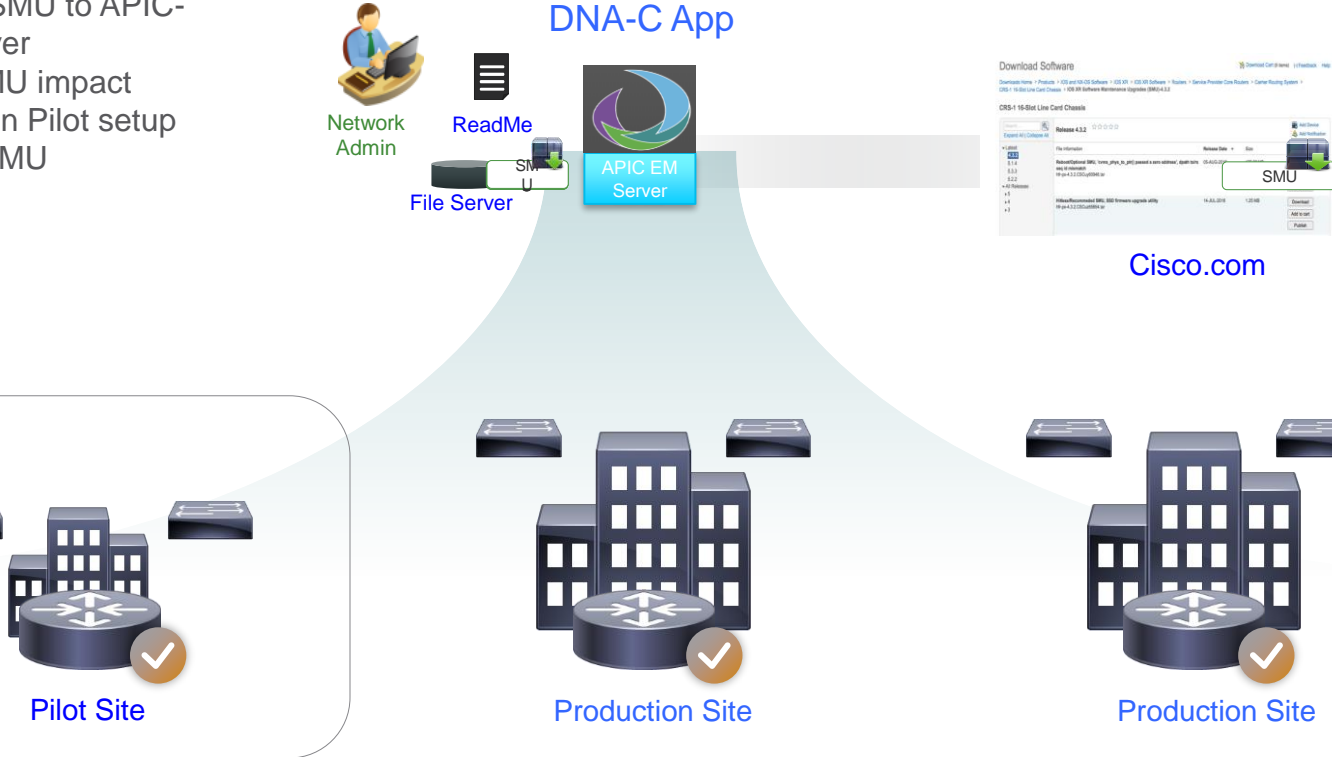

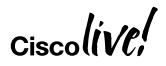

### Cold Patch VS Hot Patch Components

Cold Patch Components – Reload will be

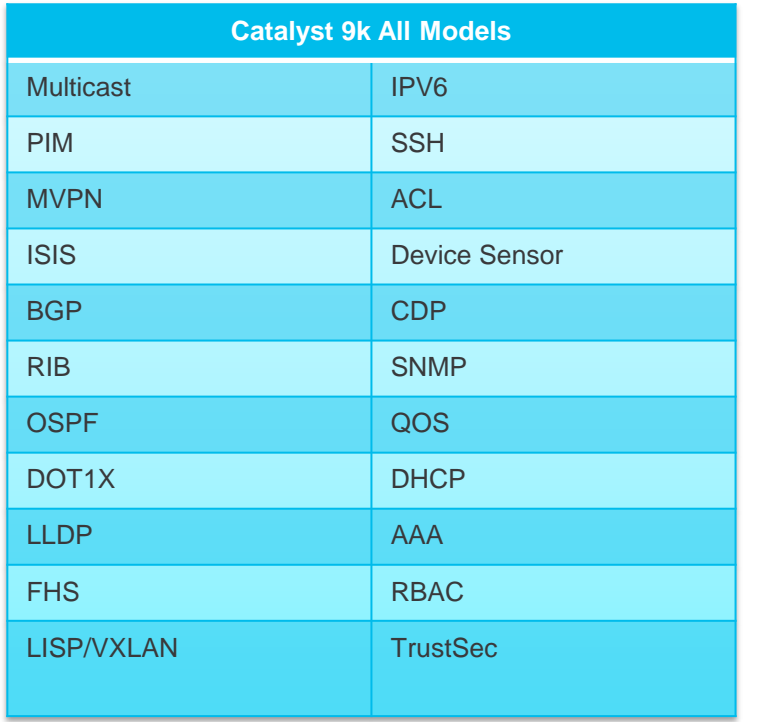

#### Required (Will require SMU Council Approval) **Hot Patch Components – Reload not Required**

- From 16.6.1 Release onwards, All native yang models will be patchable without reloading the switch
- Update of existing yang models and adding new models will be supported based on case by case basis
- Operational/Config/IETF Yang models will only be supported in the future

### Agenda

- High Availability Overview and Evolution
- High Availability Solution on the Campus Access
	- Stackable High Availability Solution
	- Modular High Availability Solution
- High Availability Solution on the Campus Distribution
- High Availability Solution in IOS
- Summary/Q&A

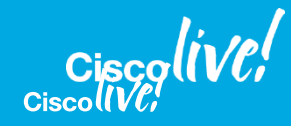

## Stackwise Virtual Topology – L2 + L3

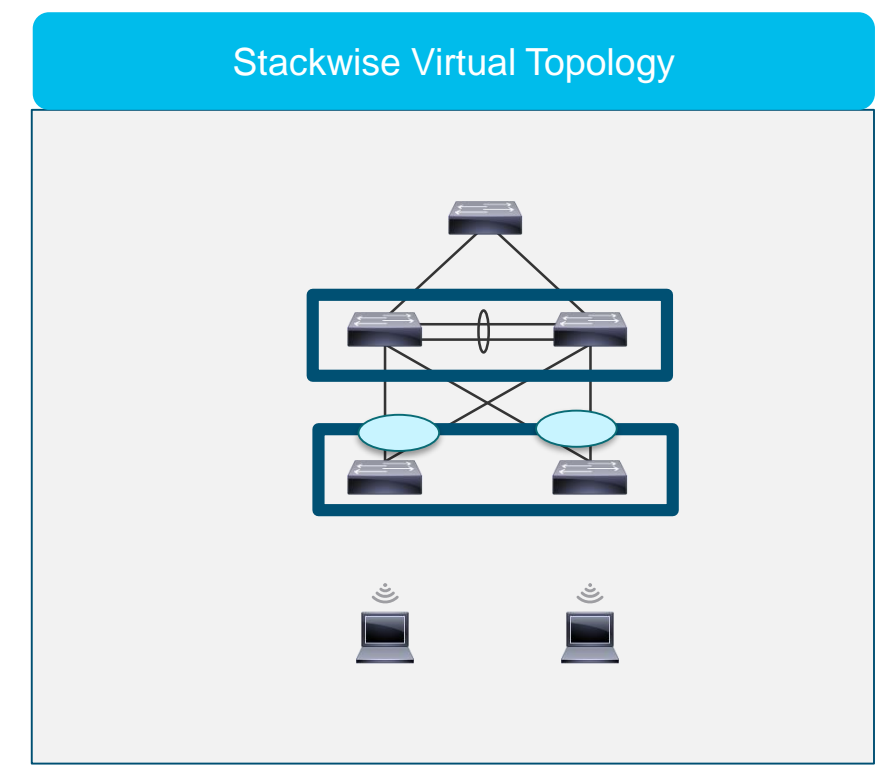

- $\triangleright$  Stackwise Virtual
- **≻ ISSU**
- $\triangleright$  Stackwise-480
- Fast Software Upgrade
- $\triangleright$  Dual Supervisors
- **≻ SSO/NSF**
- $\triangleright$  Patchability

### Routed Access – L3

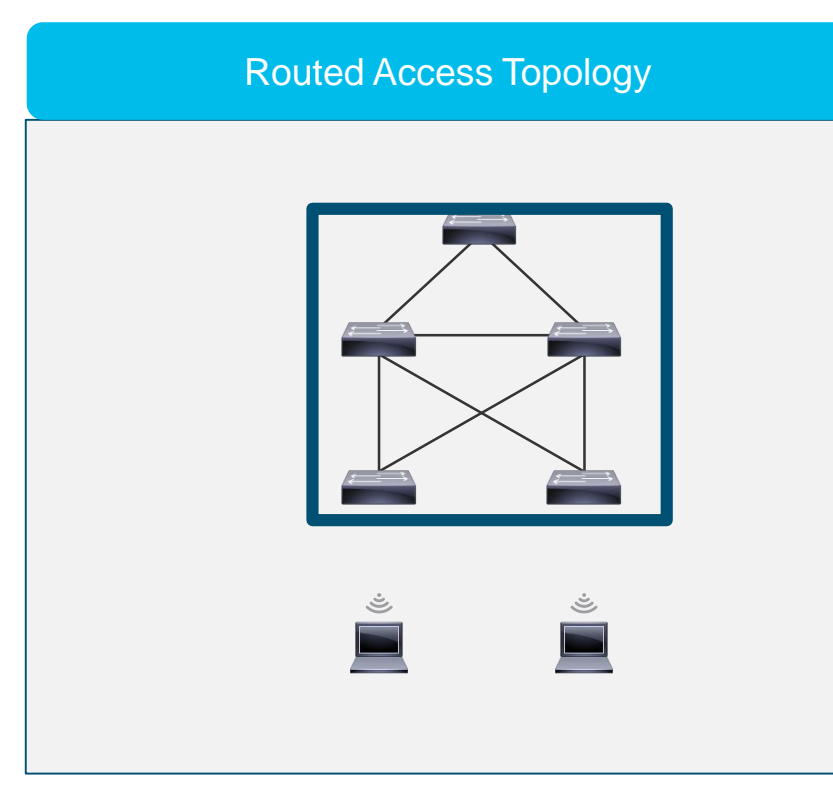

- $\triangleright$  GIR
- $\triangleright$  Stackwise-480
- **► Fast Software Upgrade**
- **▶ Dual Supervisors**
- SSO/NSF
- $\triangleright$  Patchability

$$
_{\rm Ciscolive\prime}^{\prime}
$$

# **Summary**

- Importance of High Availability to the Access
- Feature rich and device rich deployments
- Single Points of Failures
- Best Practices on Stacking (Campus)
- Connect the switches in full ring
- Configure the Active switch priority and Standby switch priority
- Configure Active and Standby unit without uplinks where possible
- Do Not change the stack-mac timer value
- Best Practices on Modular (Campus)
- Run the system with Redundant Sups
- Split the Uplinks between the Active and Standby units in a redundant system
- Chose the right Power Redundancy Mode

# **Summary**

- Best Practices in Enterprise Campus
- Use SVL for better availability in Distribution Layer
- Dual Connects all Devices to SVL domain
- Use multiple modules for SVL links in SVL domain
- Use separate connection for DAD Connection
- Maintenance Window timer should be configured to a reasonable value

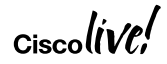

# **Cisco Spark**

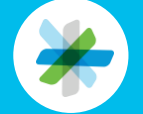

Questions? Use Cisco Spark to communicate with the speaker after the session

#### How

- 1. Find this session in the Cisco Live Mobile App
- 2. Click "Join the Discussion"
- 3. Install Spark or go directly to the space
- 4. Enter messages/questions in the space

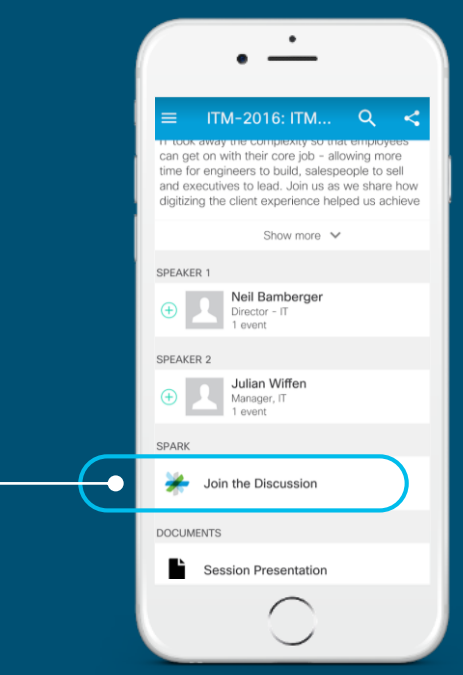

cs.co/ciscolivebot#BRKCRS-2650

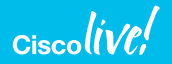

- Please complete your Online Session Evaluations after each session
- Complete 4 Session Evaluations & the Overall Conference Evaluation (available from Thursday) to receive your Cisco Live T-shirt
- All surveys can be completed via the Cisco Live Mobile App or the Communication Stations

Don't forget: Cisco Live sessions will be available for viewing on-demand after the event at [www.ciscolive.com/global/on-demand-library/](http://www.ciscolive.com/global/on-demand-library/).

# Complete Your Online Session Evaluation

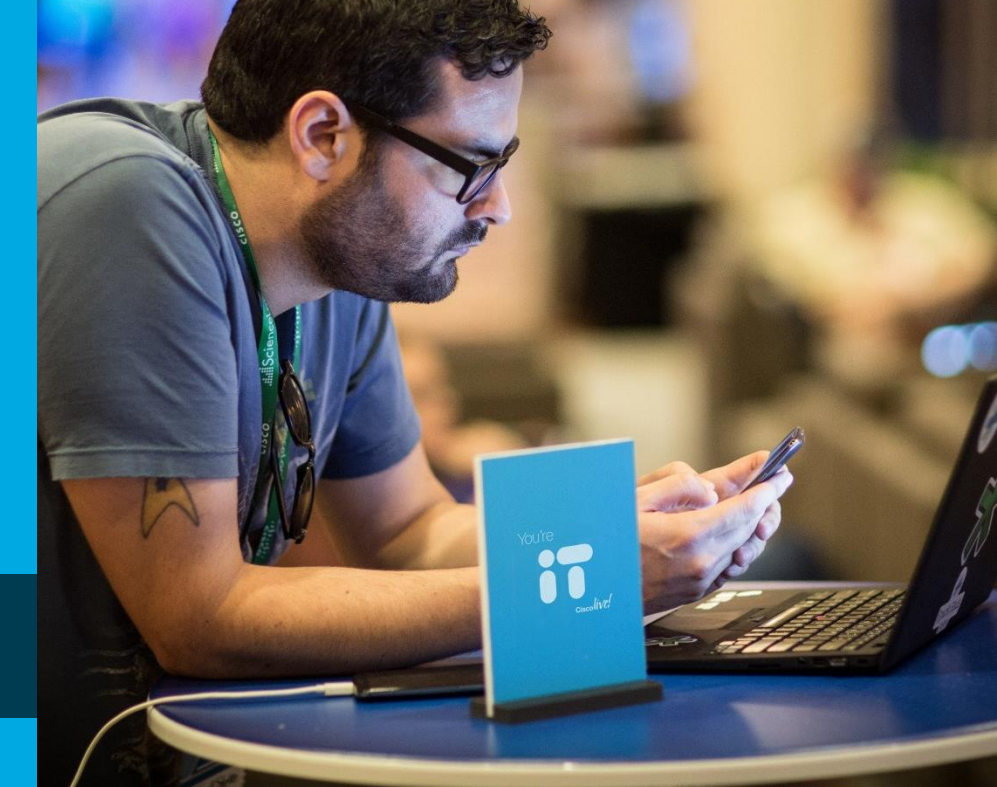

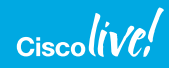

### Continue Your Education

- Demos in the Cisco campus
- Walk-in Self-Paced Labs
- Tech Circle
- Meet the Engineer 1:1 meetings
- Related sessions

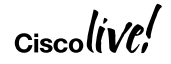

 $\frac{1}{2}$ 

# Thank you

 $\alpha$ ciscolive!

 $\frac{1}{2}$ 

# **You're**

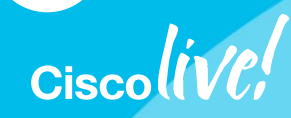